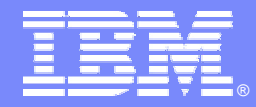

IBM Software Group

# IMS in a Sysplex – Making it Manageable

*Andy Nguyen IBM – IMS Tools Development*

*May 22nd, 2007*

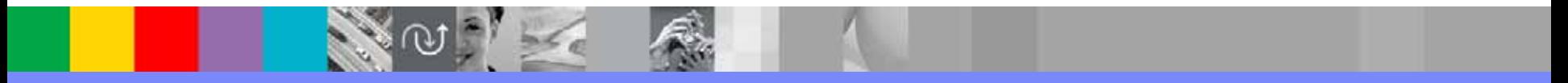

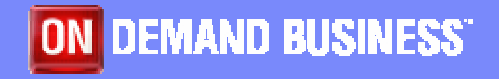

© 2007 IBM Corporation

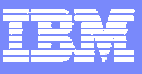

### **Agenda**

- $\overline{\phantom{a}}$ **Review IMS Sysplex Exploitations**
- $\Box$ **Product Highlights**
- $\overline{\phantom{a}}$ **Problem Scenarios**
- $\mathcal{L}_{\mathcal{A}}$ **Q & A**

### **IMS Exploitations of the Parallel Sysplex**

- **Data Sharing**
- $\mathcal{C}^{\mathcal{A}}$ **Shared Queues**
- У. **VTAM Generic Resources**
- F. **Single Point of Control (SPOC)**
- **Sysplex Terminal Management**
- **Global Online Change**
- **Automatic Restart Manager (ARM)**

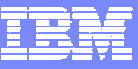

#### **How do you manage IMS in a Sysplex environment?**

- Do you have single point of control?
- Do you have tool to debug DB long lock problem?
- Do you manage your Shared Queues effectively?
- Can you quickly check IMS resources' definition and status in real-time?
- Do you have command and message log for trouble shooting and audit purpose?

**IBM's new IMS Sysplex Manager can help provide the solutions you need** 

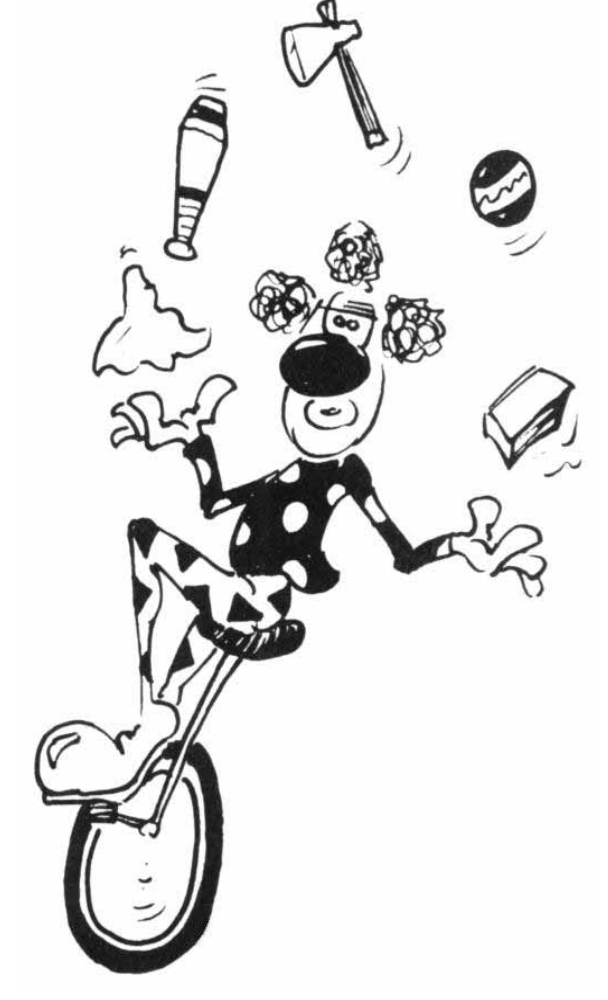

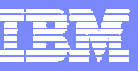

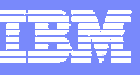

# **IMS Sysplex Manager Highlights**

#### $\Box$ **Real-time management of the IMS Sysplex Environment**

- Single point of control
- •Single system image thru local and aggregate view of data
- •Simplified User Interface (TSO/ISPF)
- •Structured displays of IMS resources and CF structures
- System exceptions and Console alerts
- Global Type-1 command
- $\bullet$ Basic z/OS performance information
- •IRLM Long Lock Report
- Shared Message Queues management and CQS statistics
- $\bullet$ Statistics for CSL (OM, RM and SCI)
- RM Resource structure management
- •Support IMS DB/TM, DBCTL, and DCCTL for IMS v8 and later

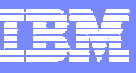

## **IMS Sysplex Manager Sample Configuration**

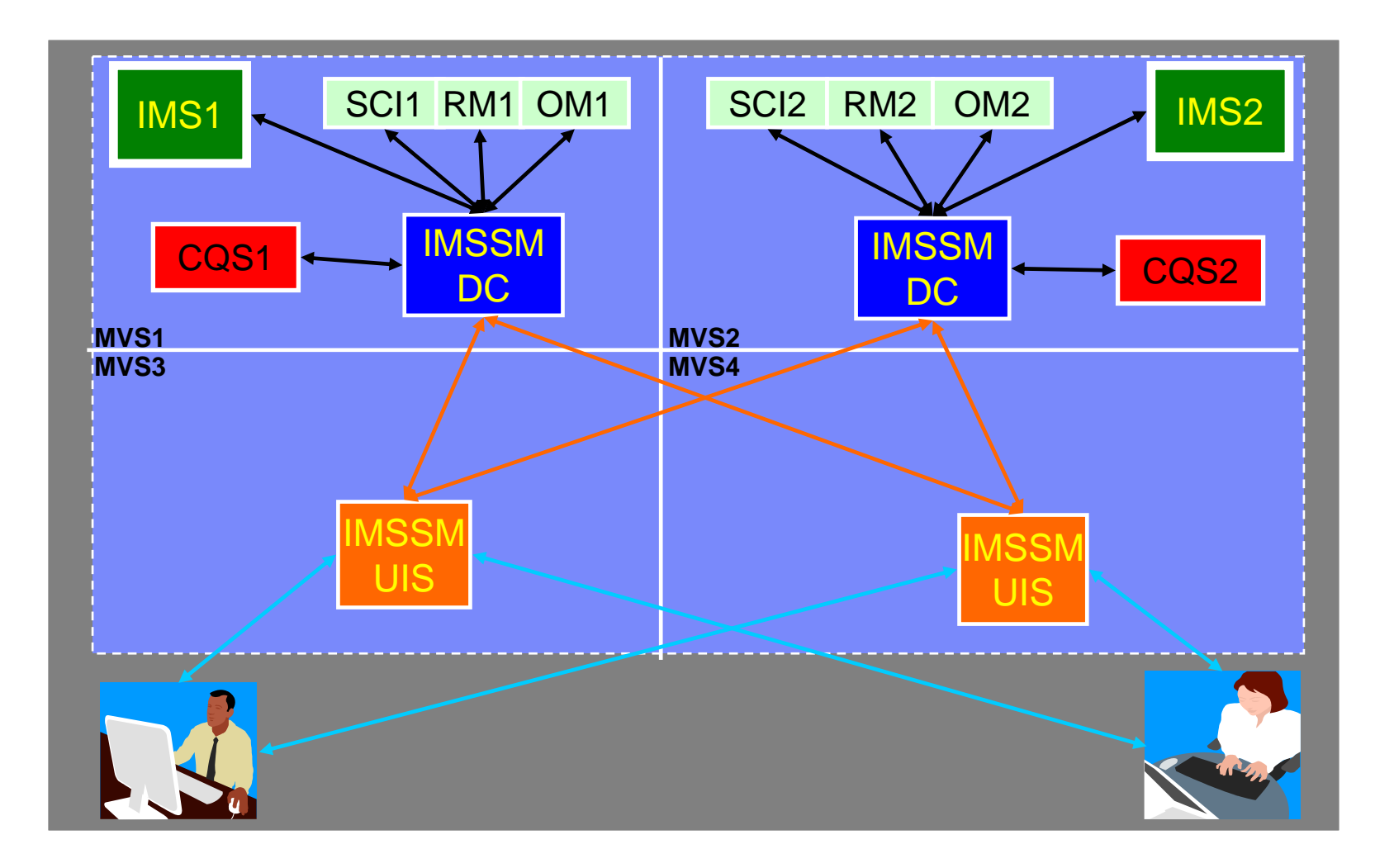

#### **Scenarios**

#### **IMS**

#### •• Scenario 1 – Taking Inventory

- •• Scenario 2 – Managing IMS System Parameters
- •• Scenario 3 – Verifying IMS Resource Definitions
- •• Scenario 4– Issuing IMS Commands
- •• Scenario 5 – Maintaining Command Audit Trail
- •• Scenario 6 – Managing Dependent Regions
- •• Scenario 7 – Viewing IMS CF Structures

#### **IMSplex**

- •• Scenario 8 – Managing CSL RM Structure
- •• Scenario 9 – Viewing Aggregate SCI, RM, OM Statistics

#### × **Data Sharing**

- •• Scenario 10 – Resolving Data Sharing Long Locks
- •Scenario 11 - Viewing Real-time IRLM / PI Locking Status
- •Scenario 12 - Viewing Aggregated IRLM Statistics

#### × **Shared Queue and CQS**

- •• Scenario 13 – Managing Destination Queue Depth
- •• Scenario 14 – Viewing CQS Structures

#### **Dashboard**

•• Scenario 15 – Dashboard Sysplex at a Glance

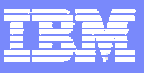

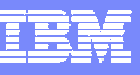

## **Scenario 1 – Taking Inventory**

- У. **Many address spaces – IMS Control Region, IMS DLI/SAS, IMS DBRC, IRLM, CQS, RM, OM, SCI, etc..**
	- $\bullet$ How do you identify related IMS components across the Sysplex?
	- •What is the status of these components?
	- •What version of IMS components are involved?
	- $\bullet$ How much resource are they using from z/OS perspective?

#### **IMS Sysplex Manger structured TSO/ISPF interface**

- •Guided display of IMS components
- • Provides component id, task or job name, version, status and basic z/OS information such as CPU time and EXCP counts
- •Drill-down to detailed component information

135

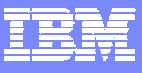

# **Component List**

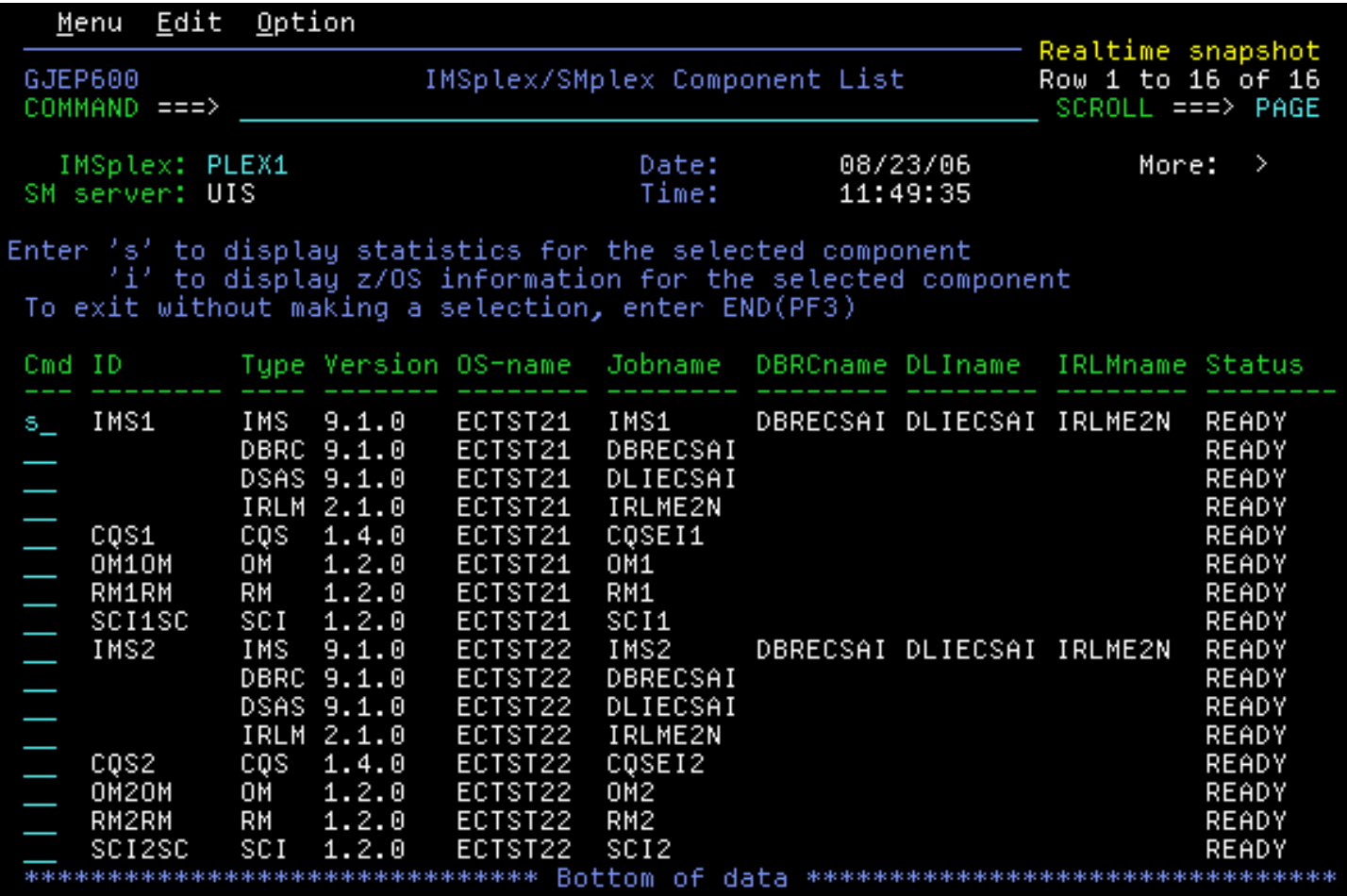

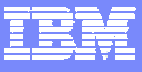

# **Component List (cont)**

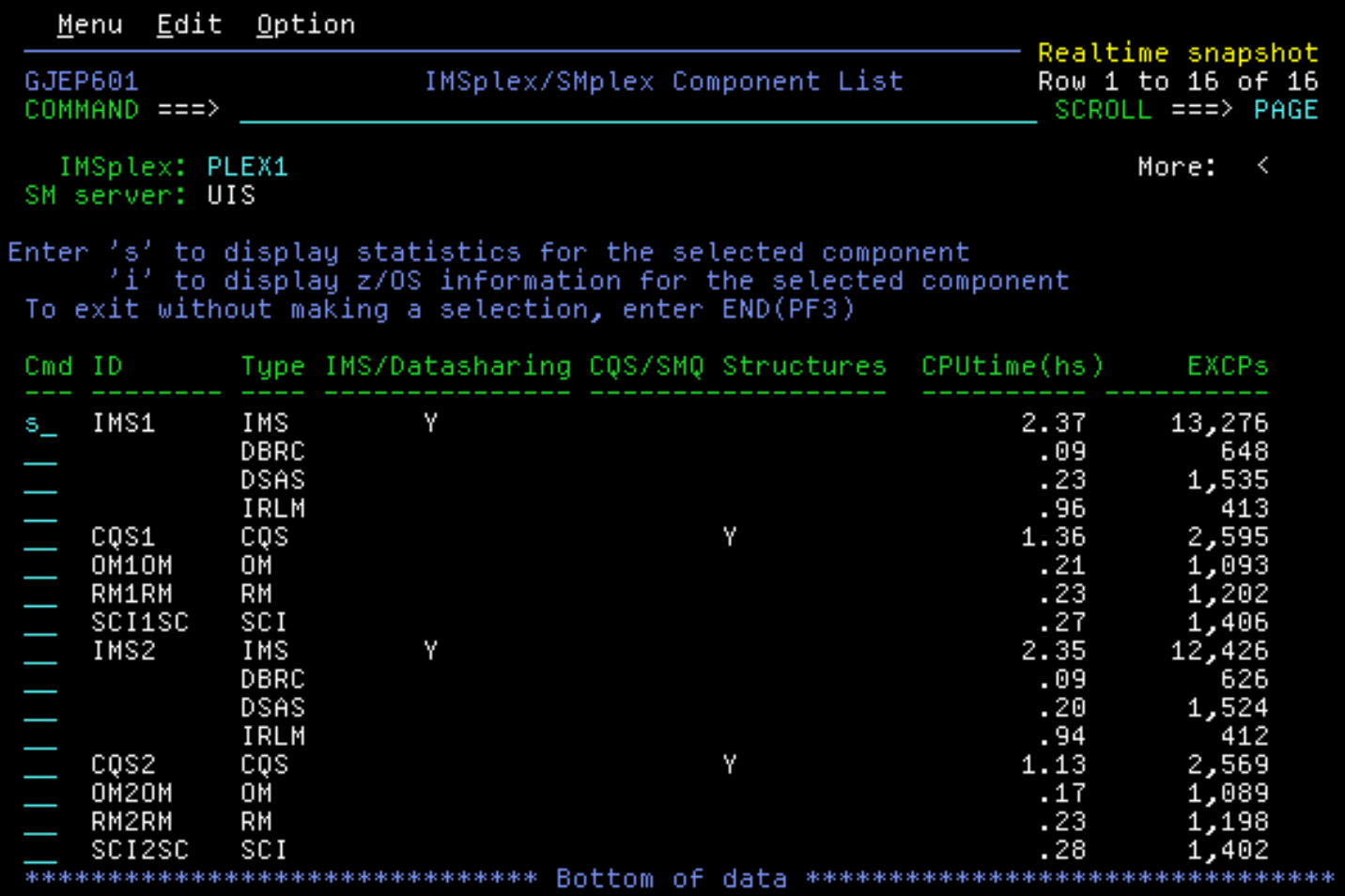

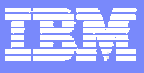

## **IMS Menu Options**

X

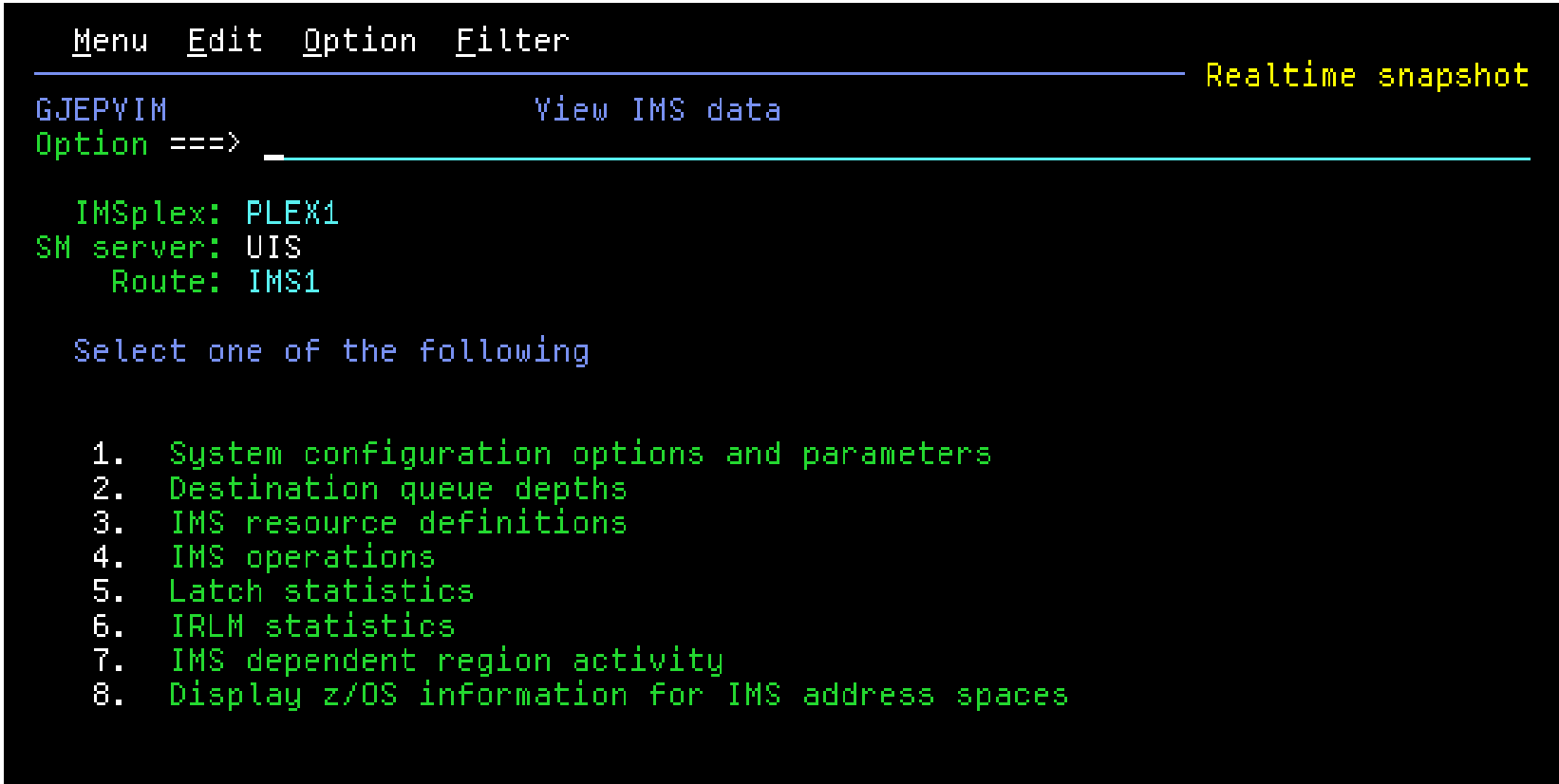

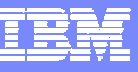

#### **z/OS perspective for IMS address spaces**

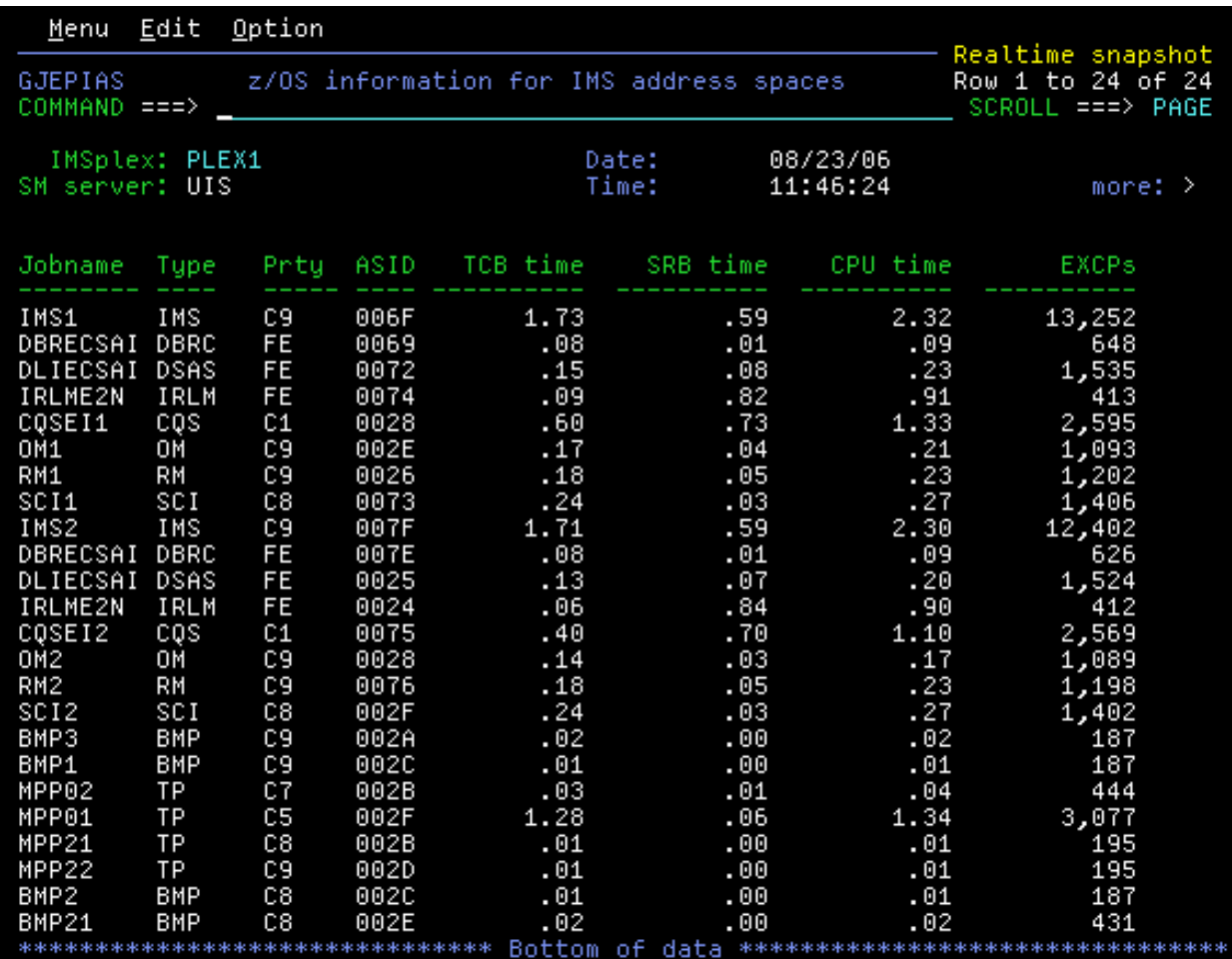

# **Scenario 2 – Managing IMS System Parameters**

#### У. **Many system run-time parameters**

- •Sources: DFSPBxxx, overrides via Control Region PARM=
- •Which ones are being used?
- •Are the parameters the same across the Sysplex?

#### **System parameter display**

- •Real-time scrollable display of "resolved" values
- •Parameter values across all IMS systems for easy comparison

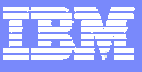

### **IMS System Parameters**

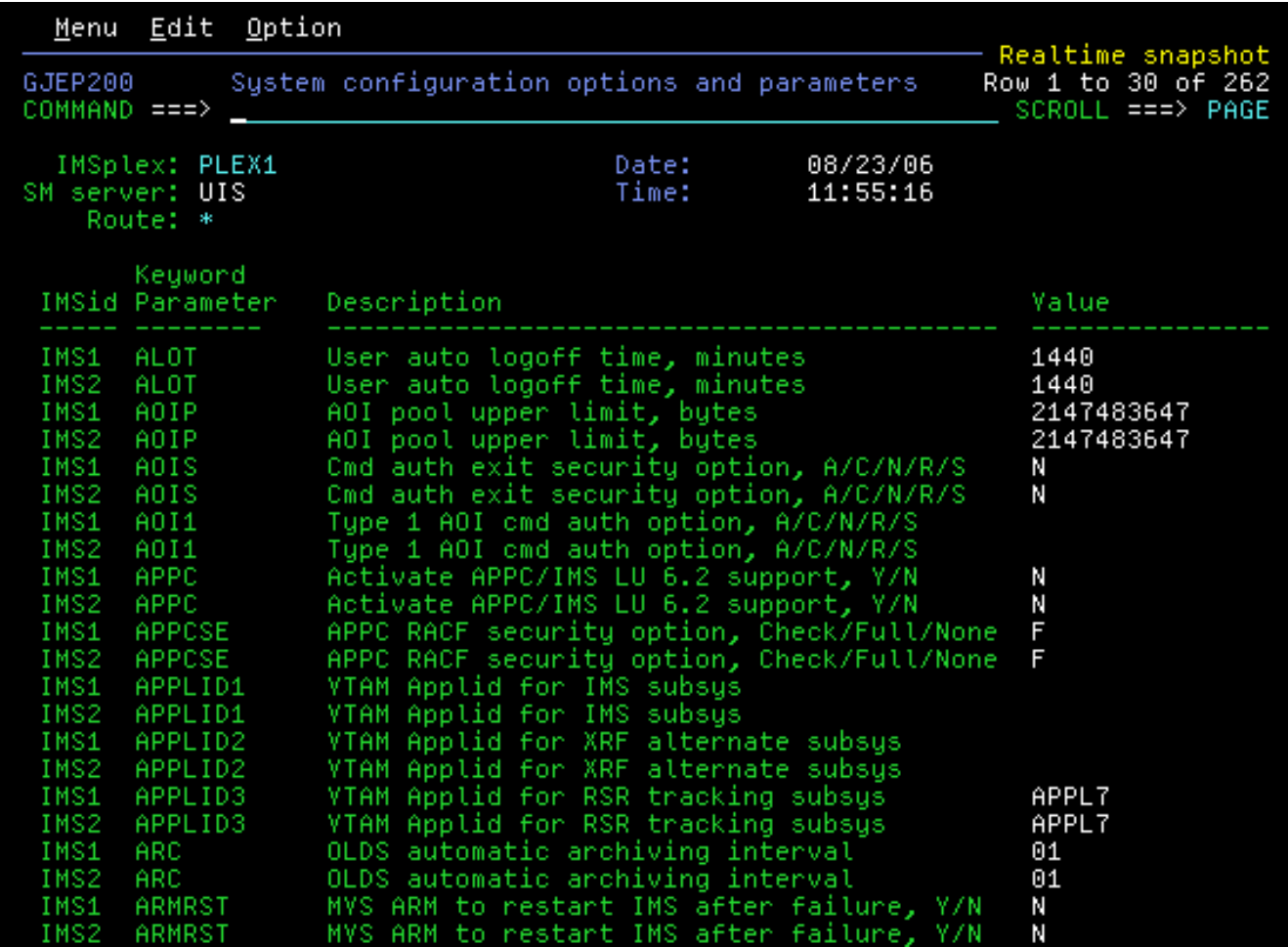

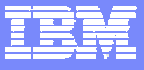

### **IMS System Parameters**

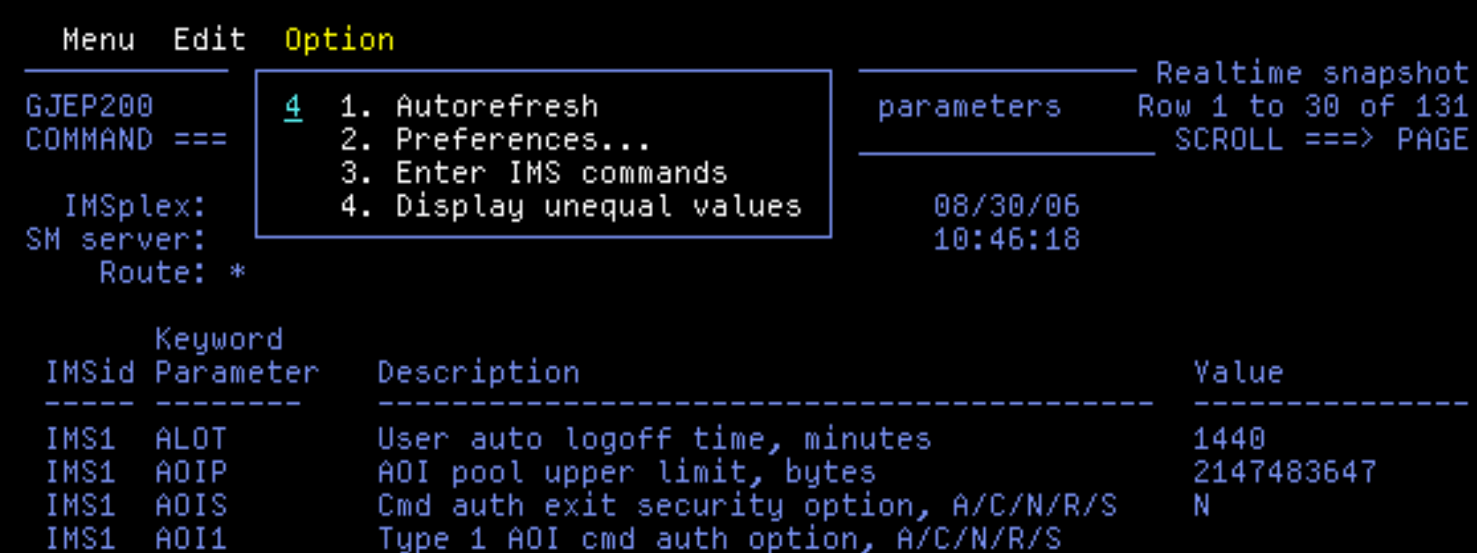

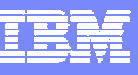

### **IMS System Parameters – Showing Unequal Parms**

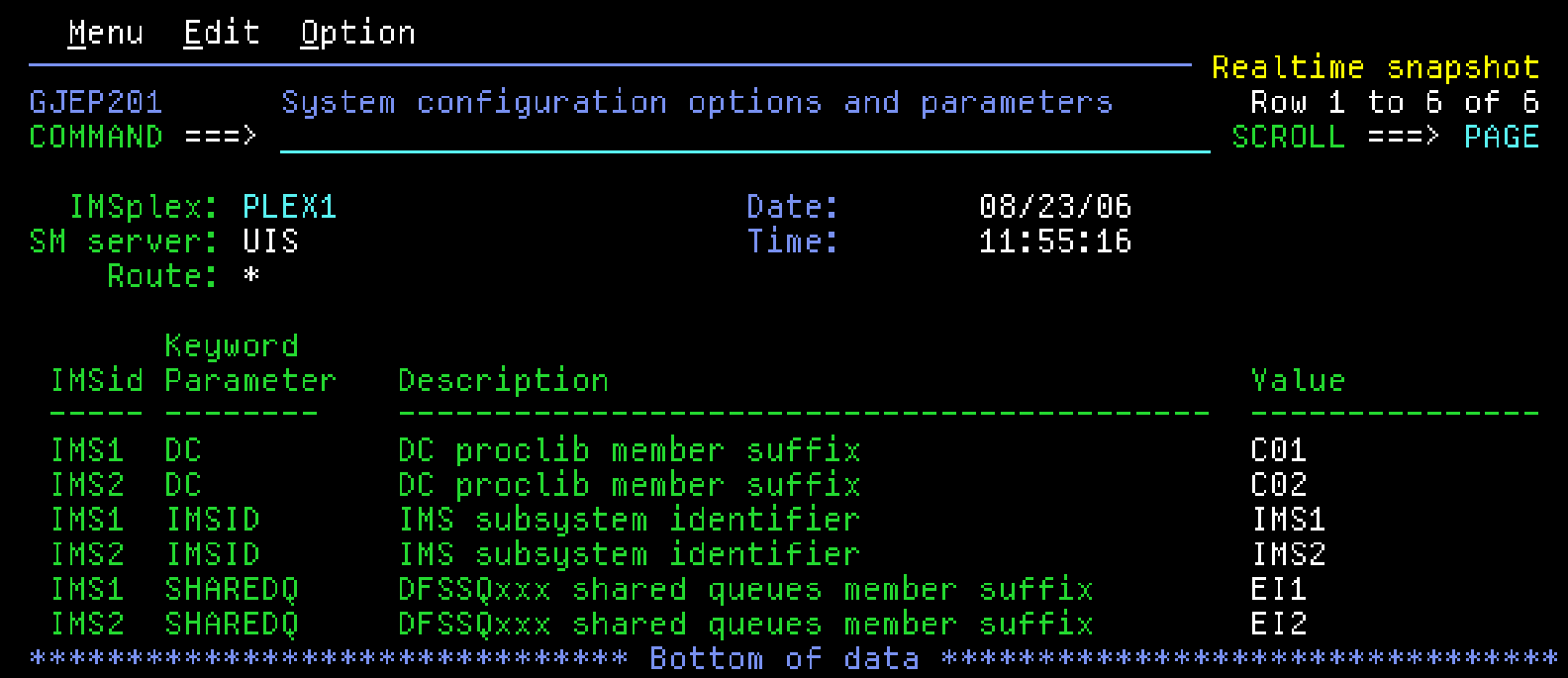

## **Scenario 3 – Verifying IMS Resource Definitions**

#### **Resource definitions**

- •Transactions, Programs, Data Bases, Nodes, LTERMS, etc.
- •Are the definitions the same across the Sysplex?
- •What is the resource status across the Sysplex?
- •How do you alter the status across the Sysplex?

#### **Resource definition display**

- •Query resource by status or attribute
- •Real-time scrollable display of resources
- •Resource attributes and status across all IMS systems for easy comparison
- •Integrated IMS Type 1 command interface to alter resource status
- • Ability to drill-down to related resource (from transaction to PSB, from PSB to databases… )

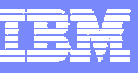

## **IMS Resource Definitions – Filter Specification**

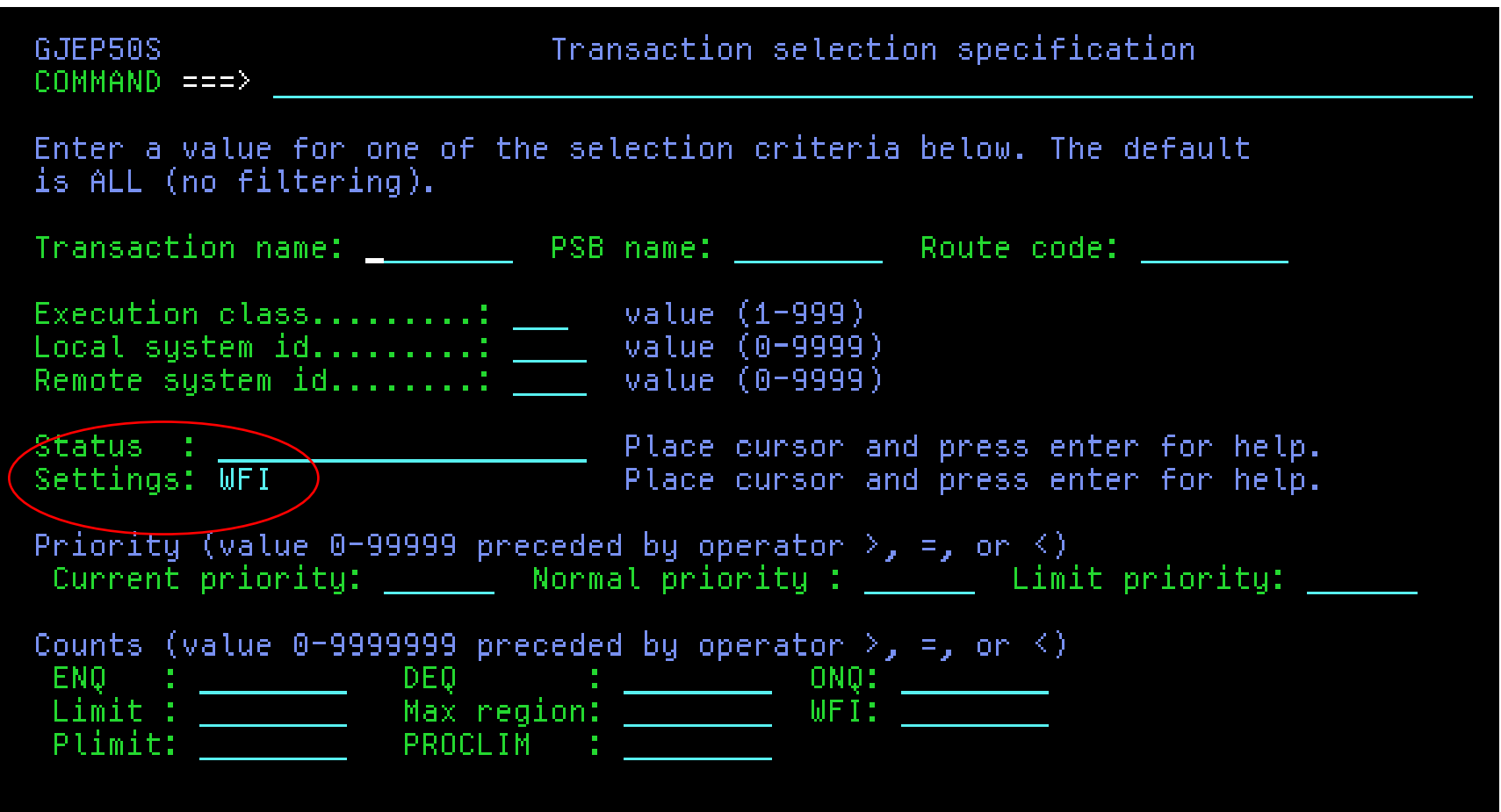

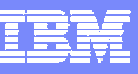

#### **IMS Resource Definitions – Drill-down to PSB**

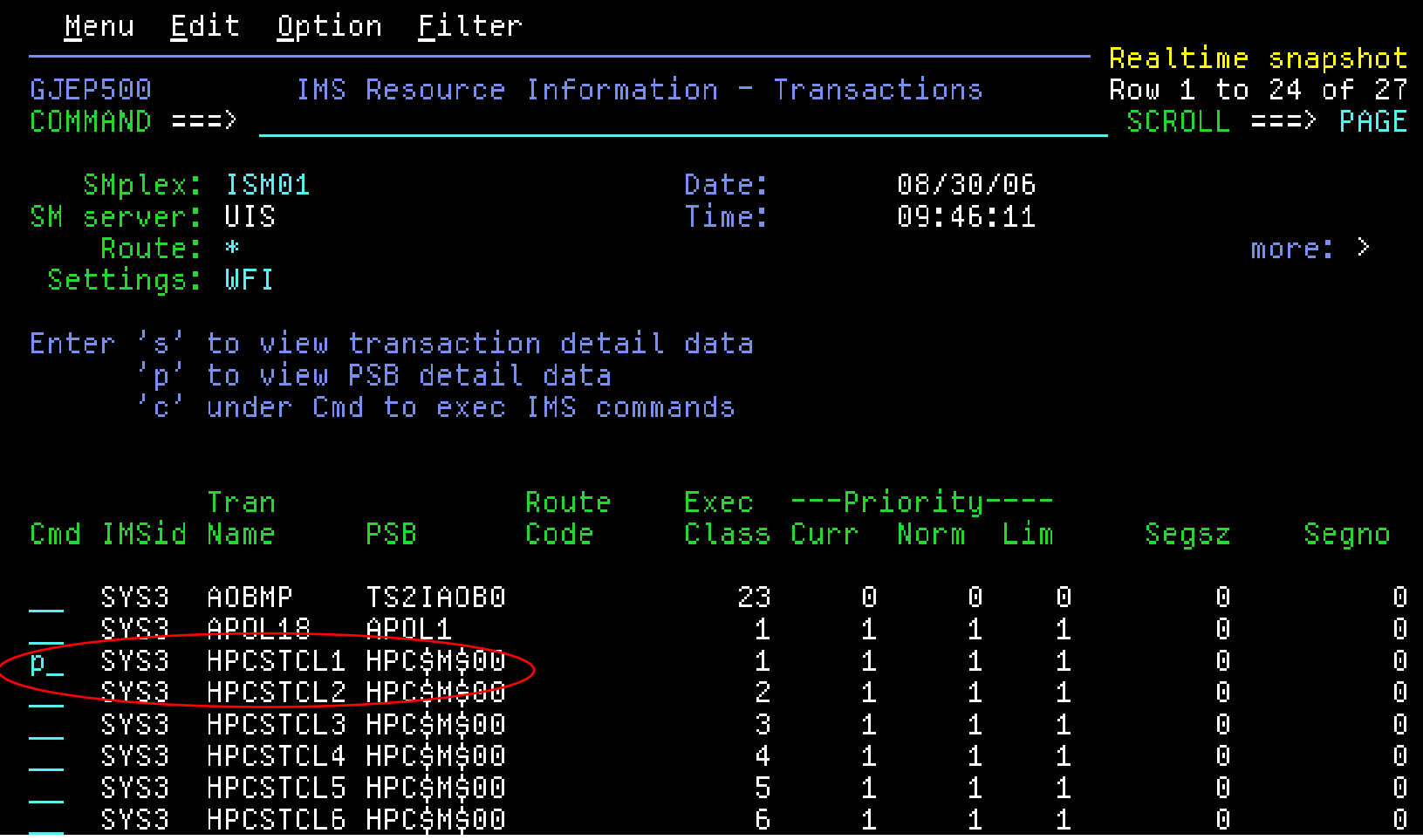

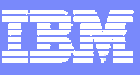

#### **IMS Resource Definitions – Drill-down to Database**

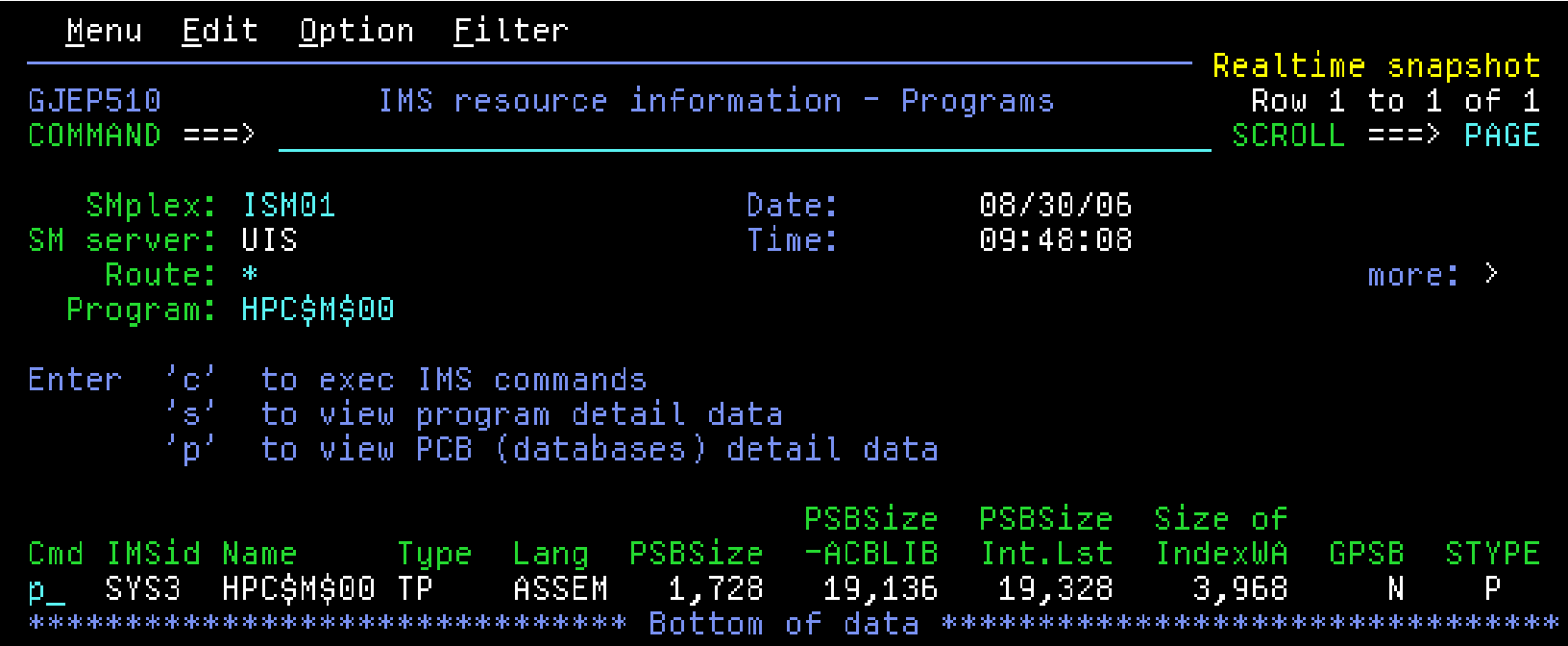

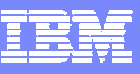

#### **IMS Resource Definitions – Databases for a PSB**

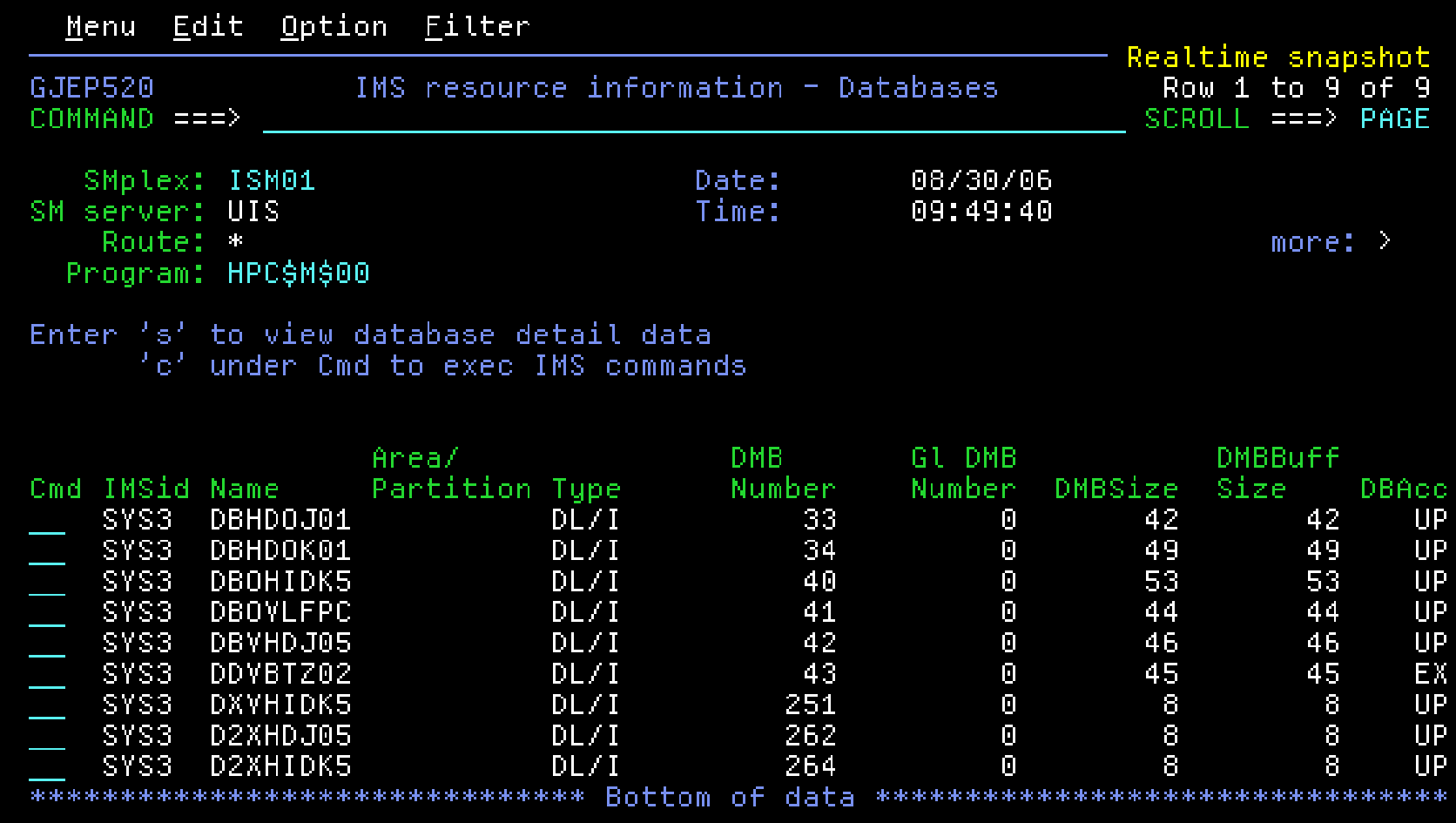

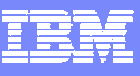

#### **IMS Resource Definitions – Manage Transactions**

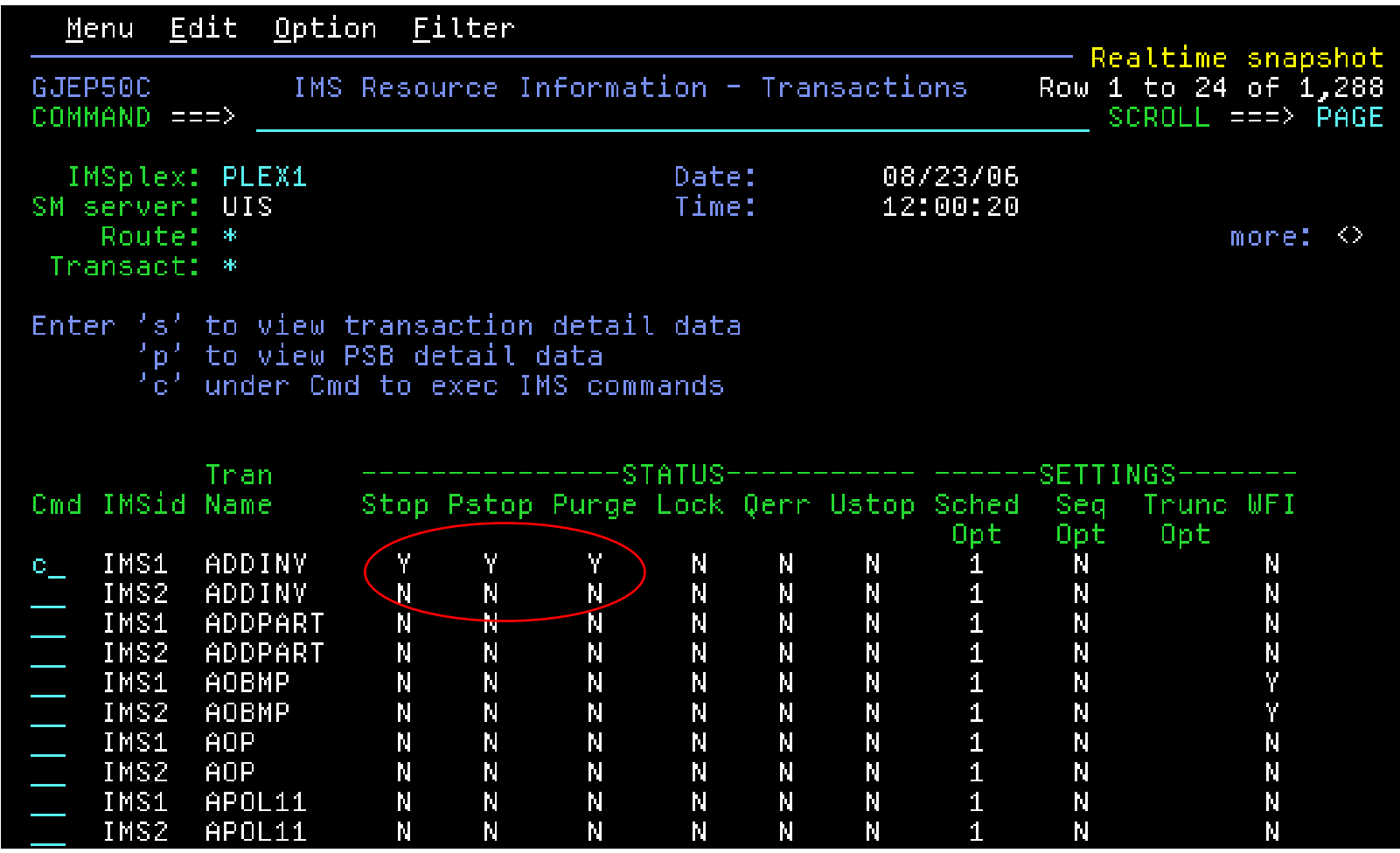

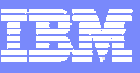

### **IMS Resource Definitions – Manage Transactions**

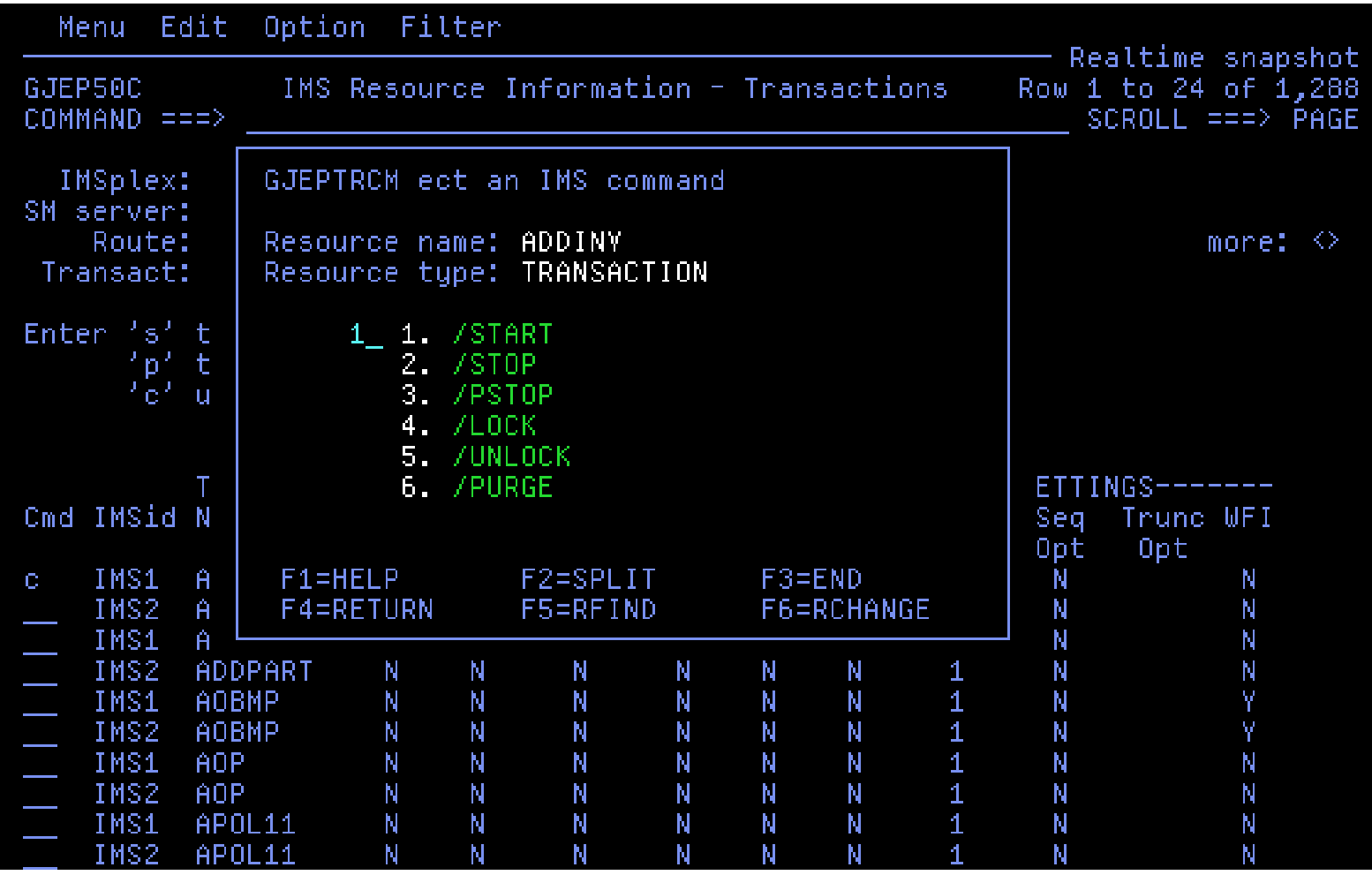

#### **Scenario 4 – Issuing IMS Commands**

#### У. **Issue Type 1 command to all IMS systems**

- •Display same resource type across Sysplex
- •Alter resource status across Sysplex

#### **Command issued to each IMS system**

- •Output recorded to command file and logged history file
- •ISPF Browse(view) used to display result
- •Scrollable, Primary and line commands (find, exclude, etc.)
- •Retrievable list of previously entered commands

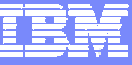

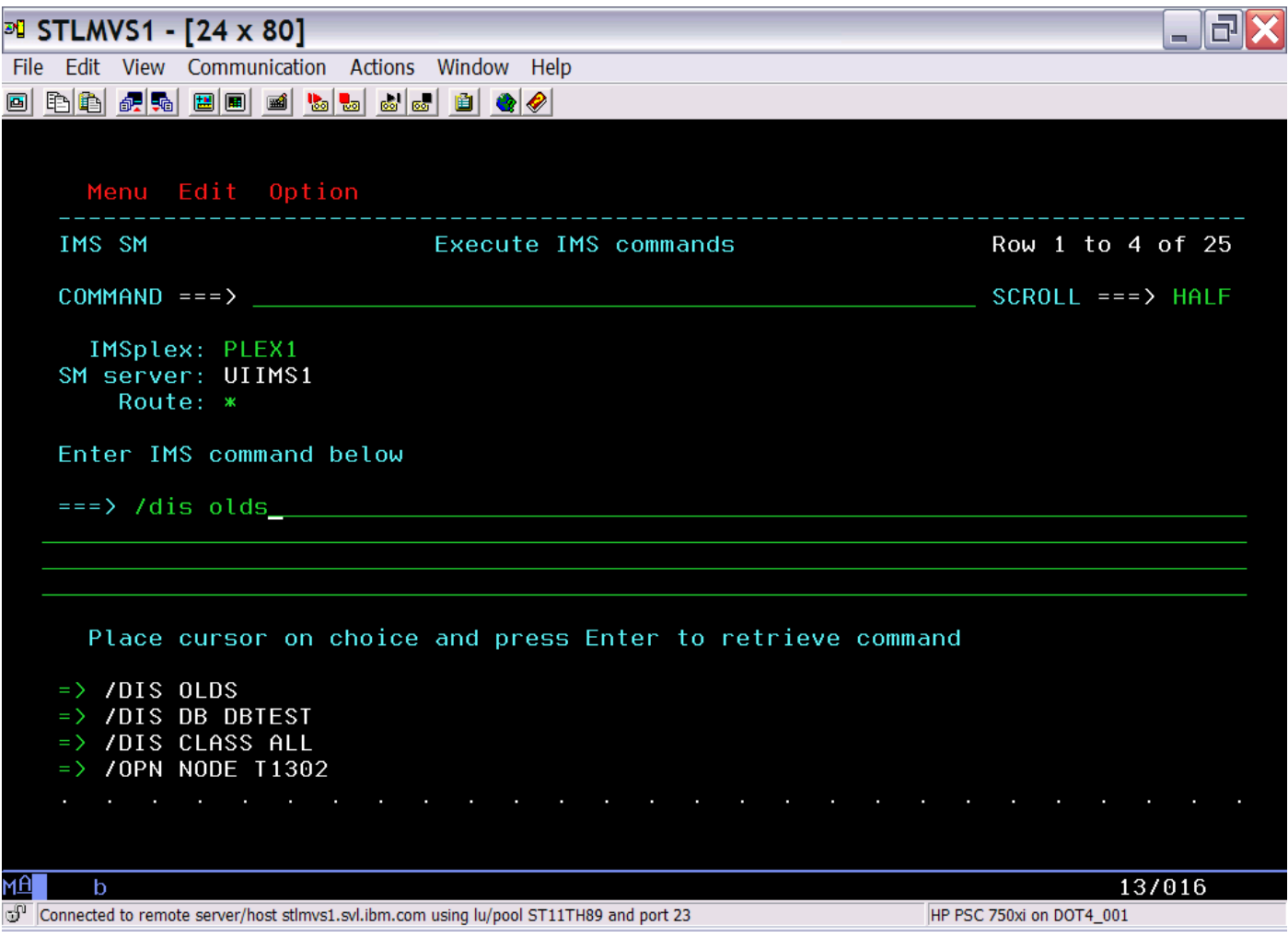

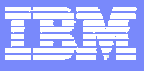

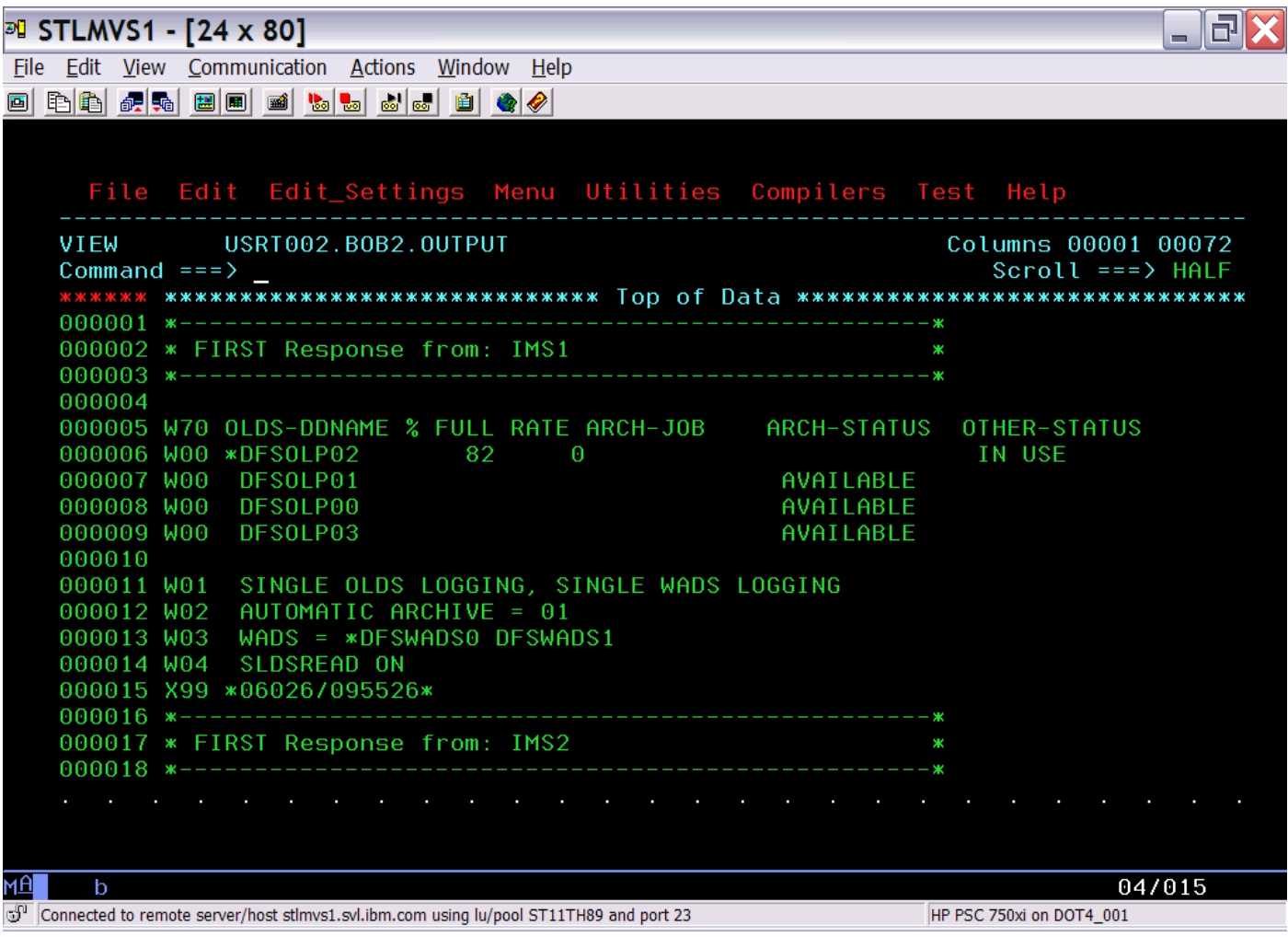

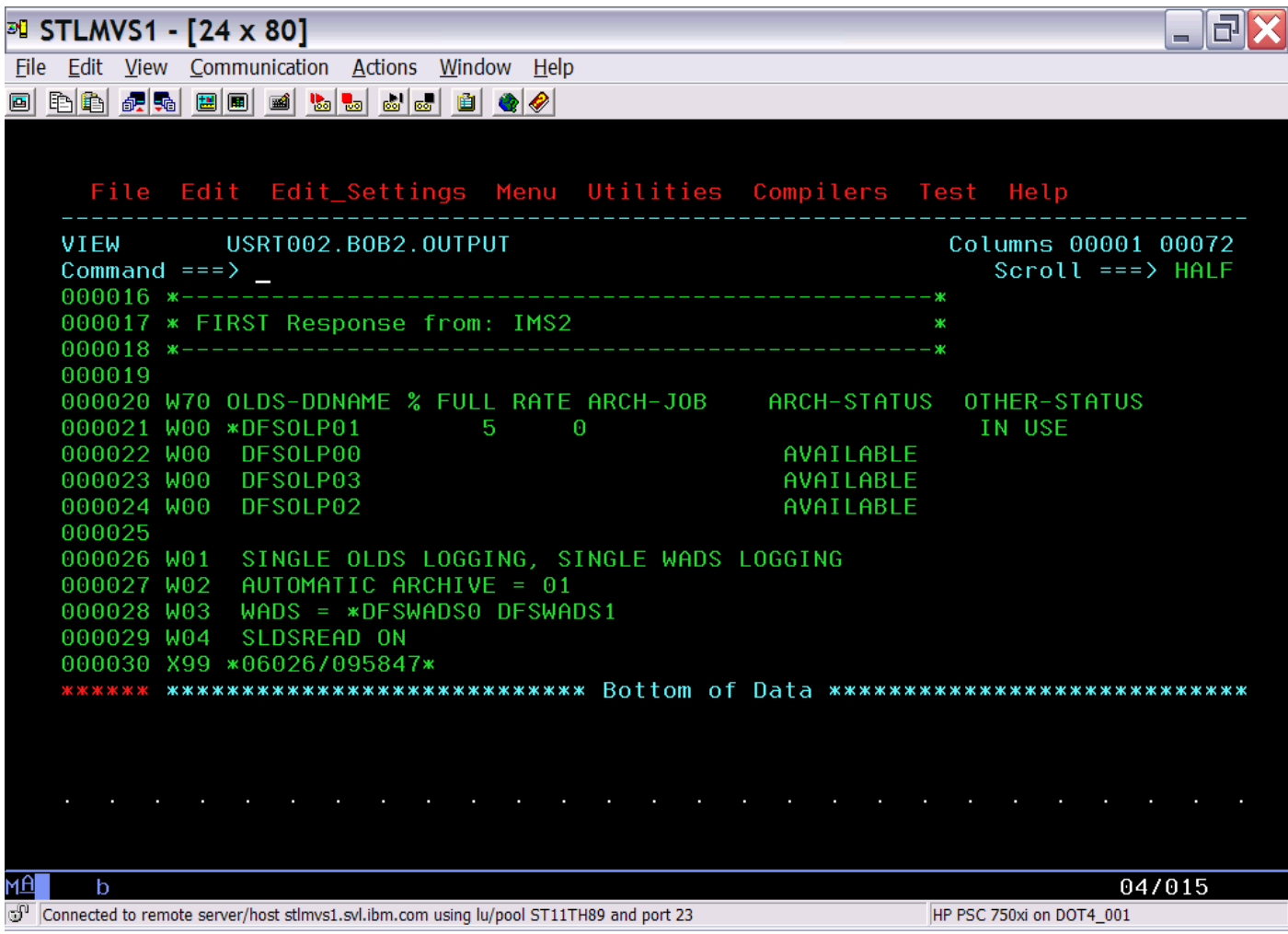

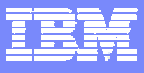

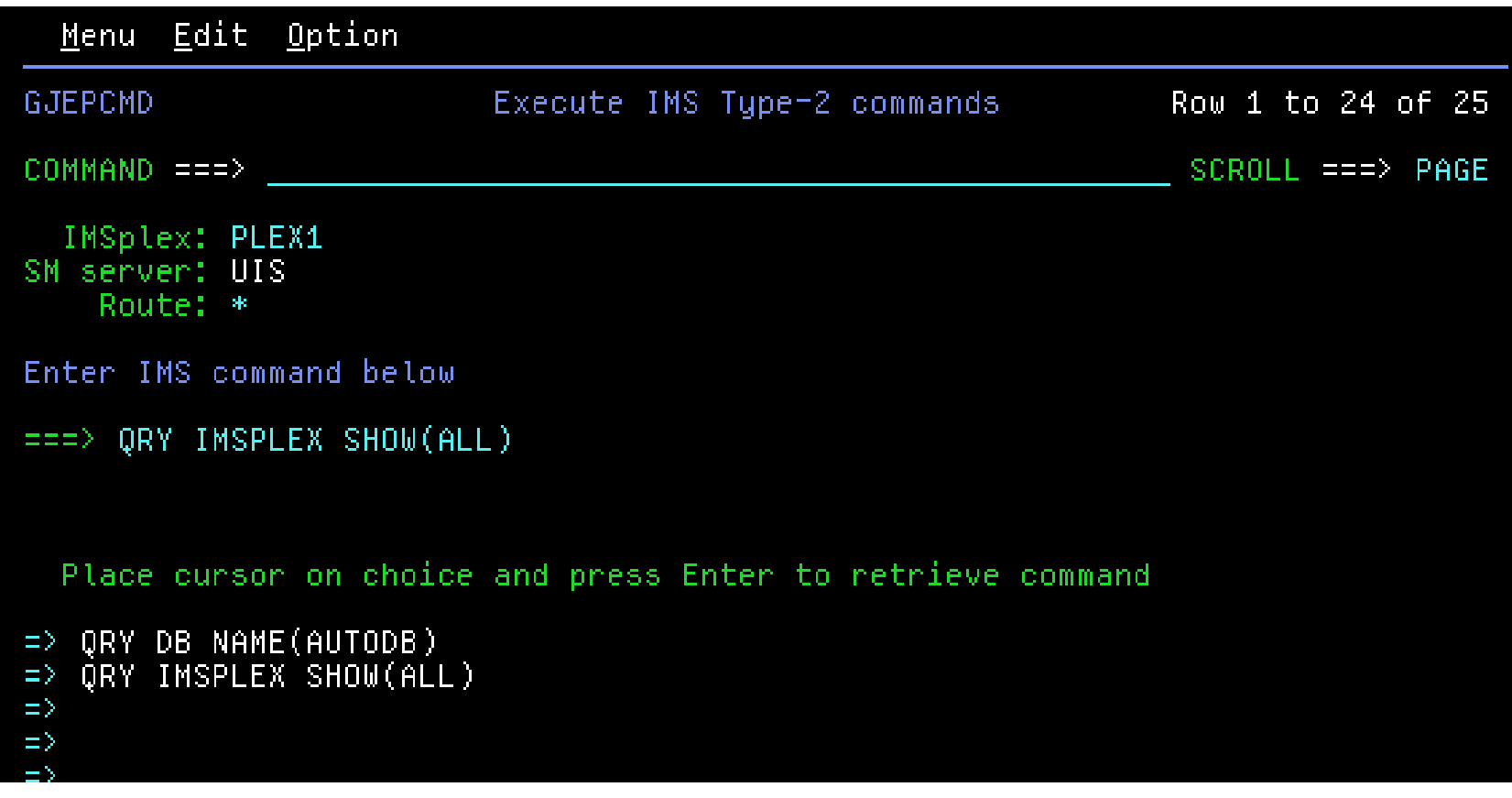

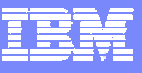

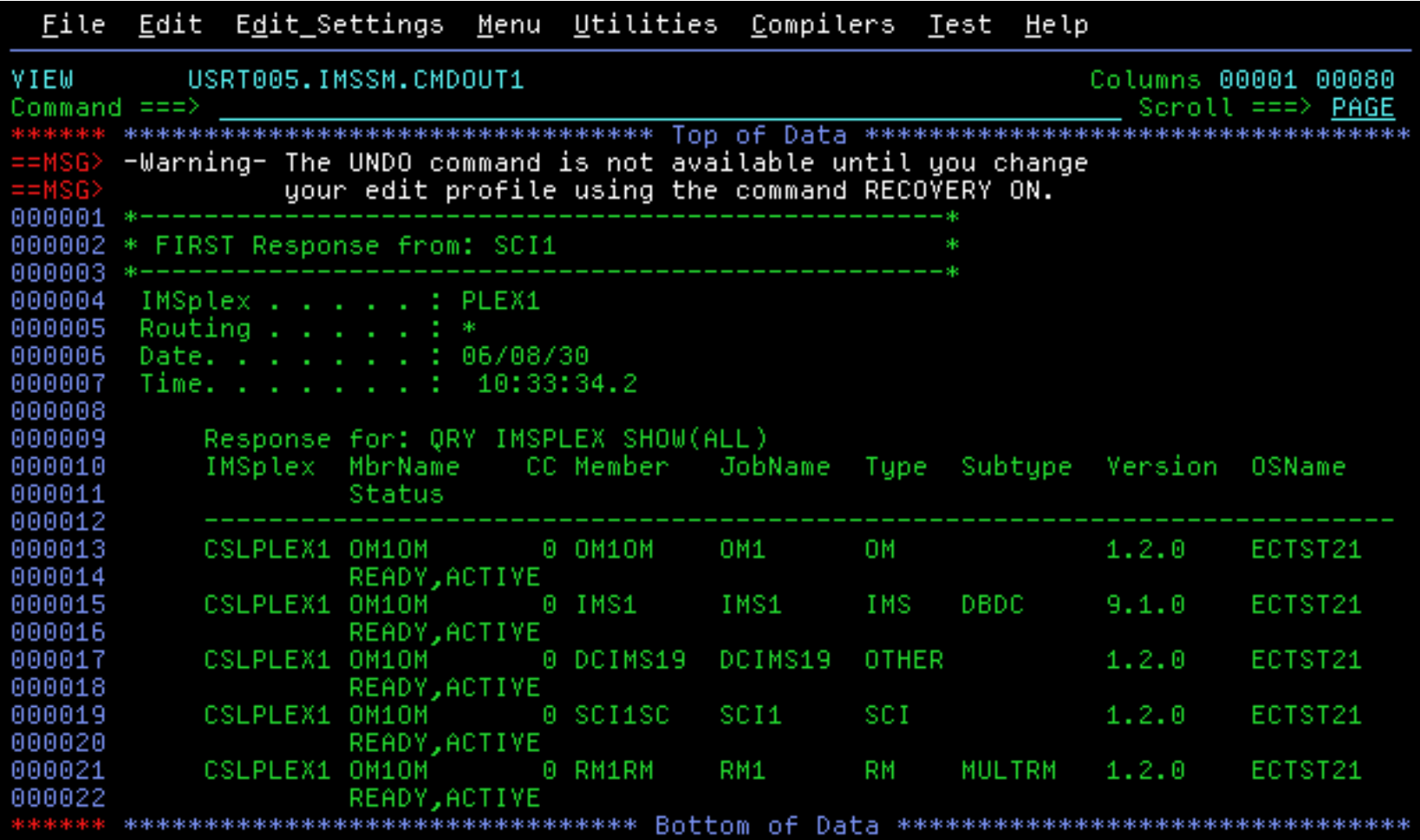

### **Scenario 5 – Maintaining command Audit Trail**

#### **Keeping track of operations of your IMS systems**

- Need for audit trail?
- •Easy way of viewing IMS commands & system messages?
- $\bullet$ Automatic archive of audit log?

#### **Sysplex Manager with its history datasets**

- • Log most type-1 IMS commands, command responses and MTO messages from all IMS images regardless of origins (z/OS console, terminal, OTMA, AOI programs using CMD or ICMD interface)
- $\bullet$ Searchable, filterable online viewing of log data using ISPF dialog
- •Automatic archive for full history dataset
- •Archive Directory to assist locating archived data
- • Issue type-1 and type-2 IMS commands while viewing log data (similar to z/OS SDSF)

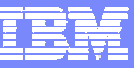

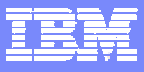

### **Command Audit Trail**

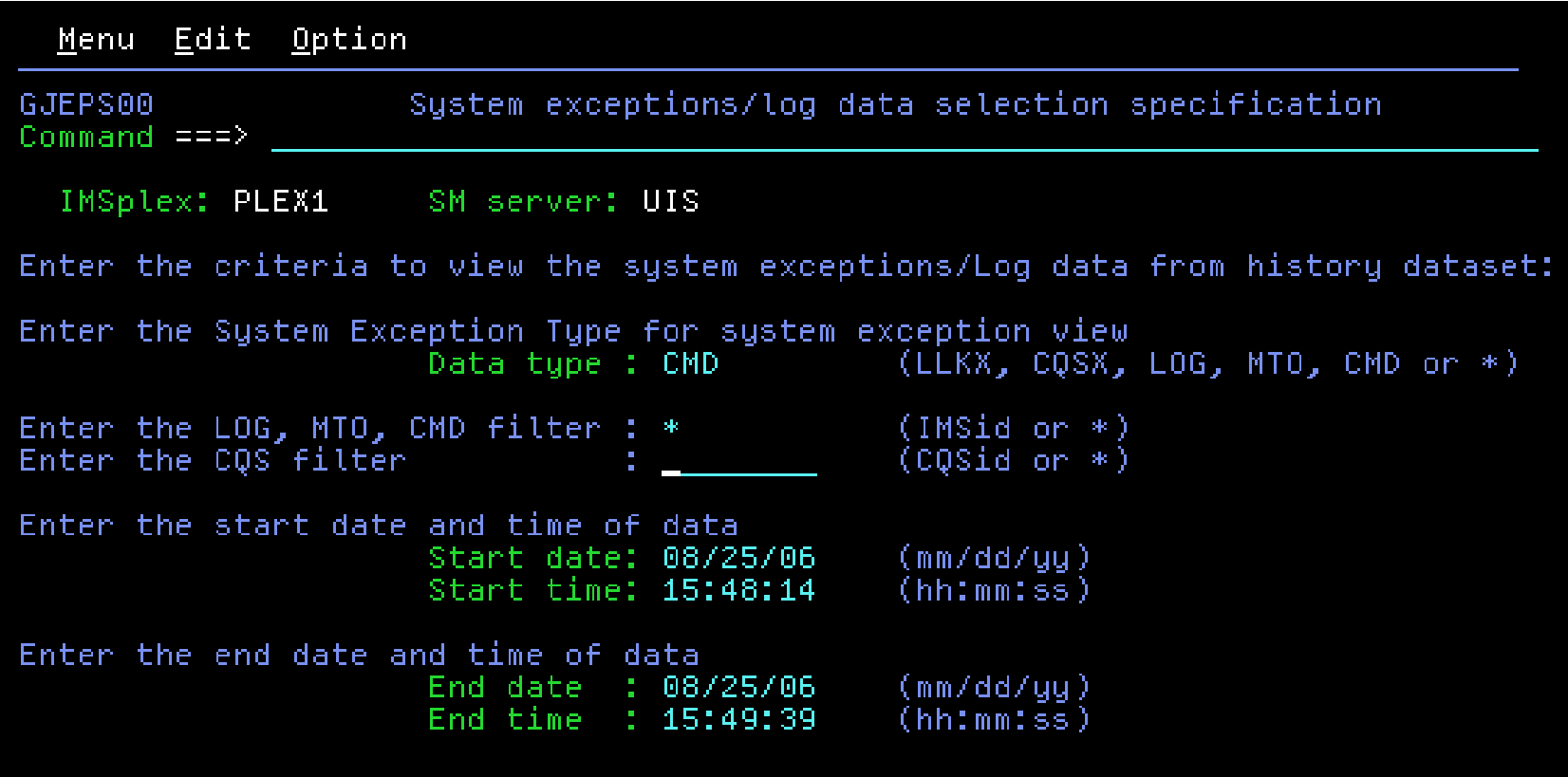

#### **Command Audit Trail**

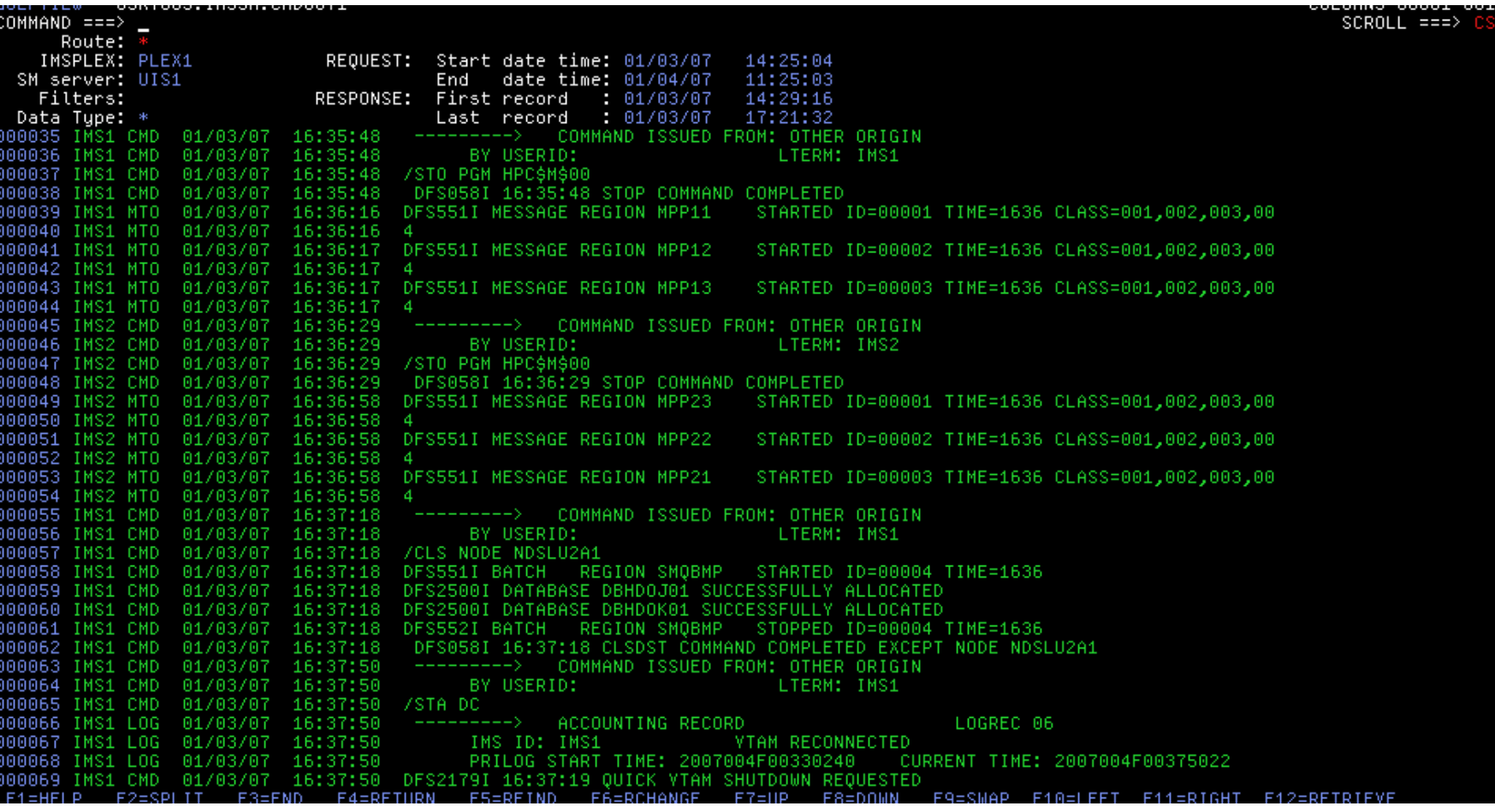

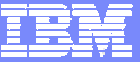

### **Scenario 6 – Managing Dependent Regions**

#### У. **Transaction workload back-logged**

- •What dependent regions are available?
- •What transaction classes do they handle?
- •Are they occupied with work?
- •What are they doing?

#### **Scrollable list of all dependent regions across Sysplex**

- •Enhanced IMS /DISPLAY ACTIVE REG
- •Displays overall DL/I DB/TM call counts
- •Resequenced by primary or secondary classes
- •Drill down to lower level of detail

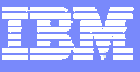

## **Dependent Region Display**

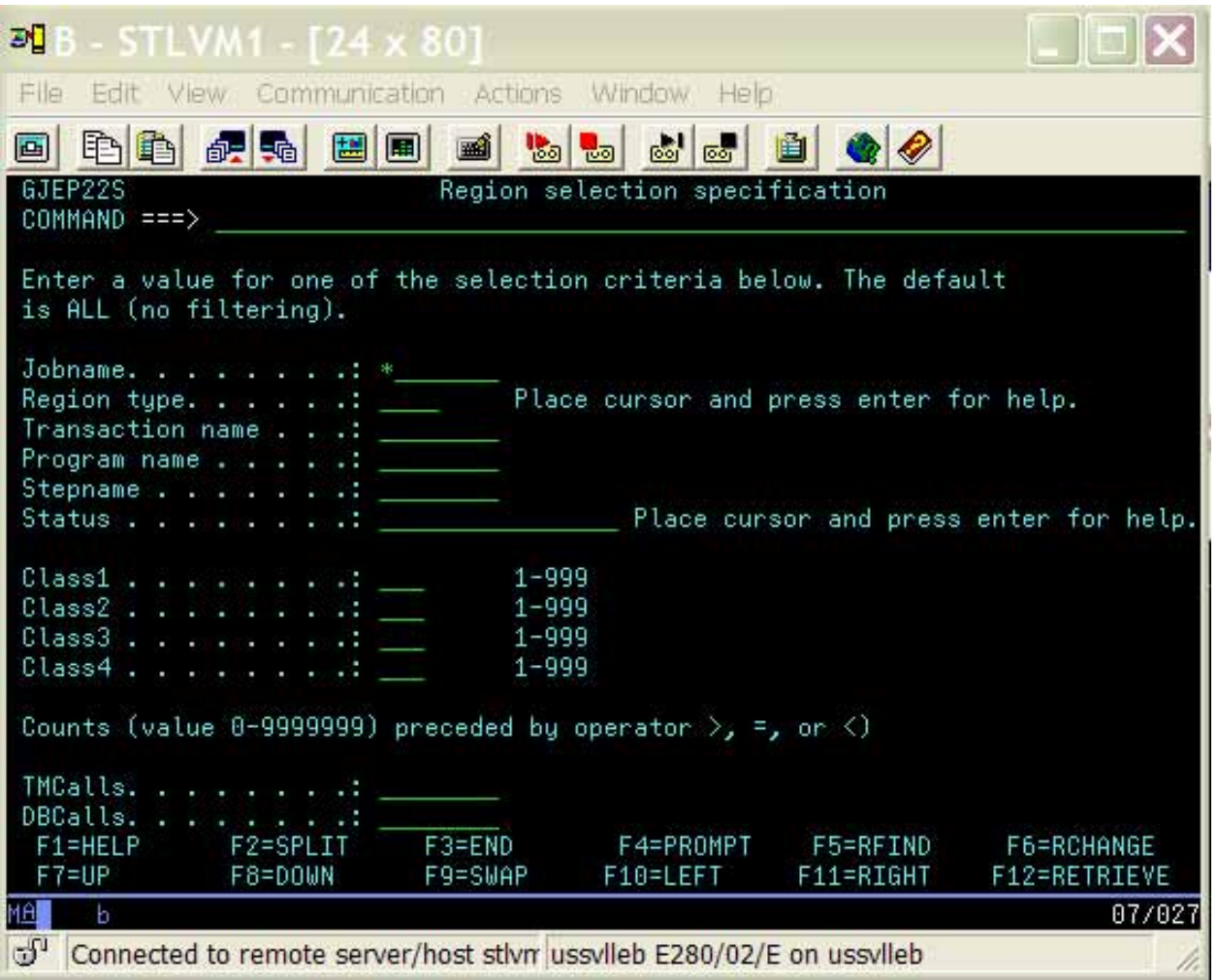

## **Dependent Region Display**

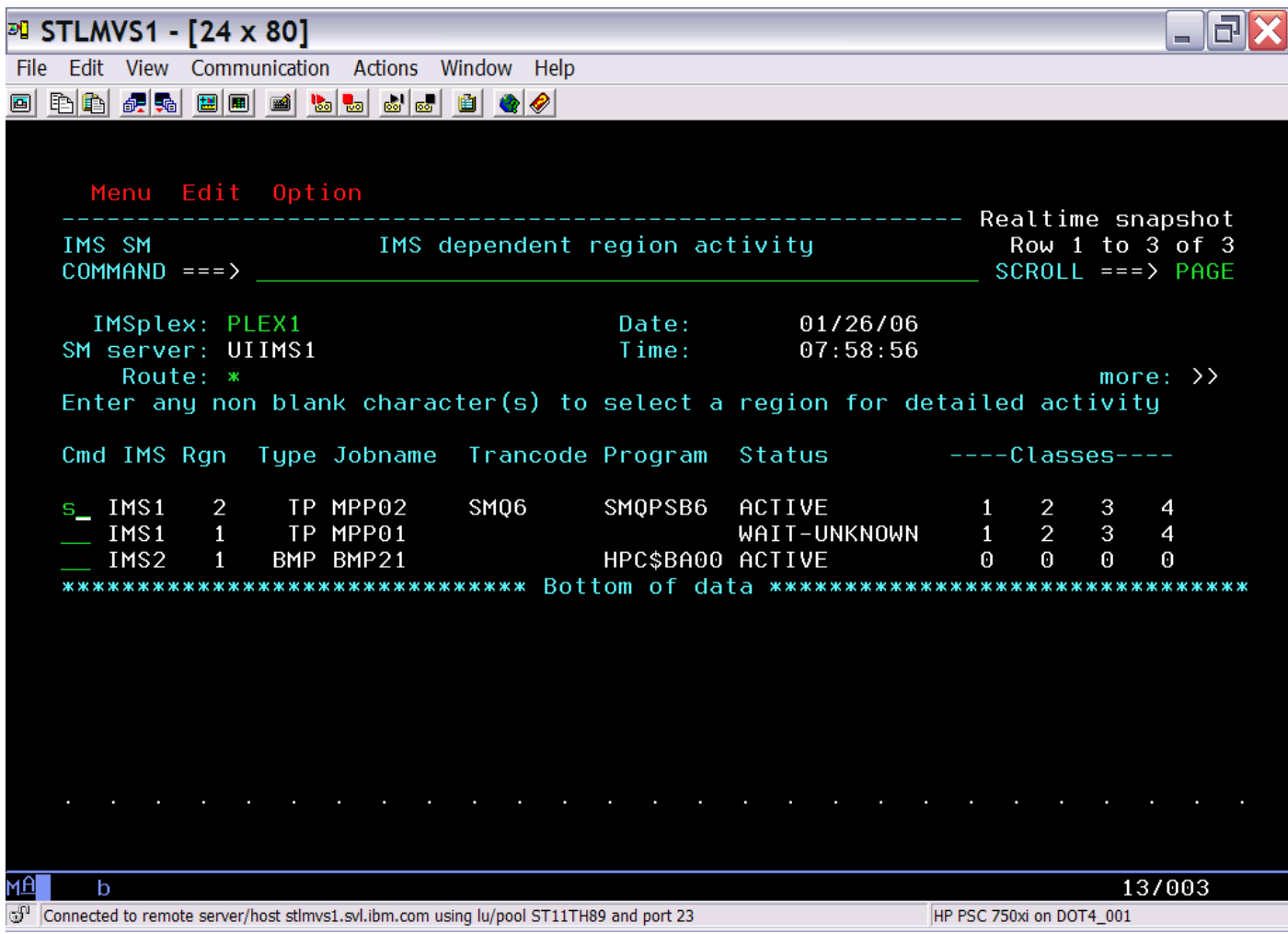

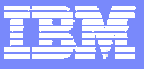

### **Dependent Region Display**

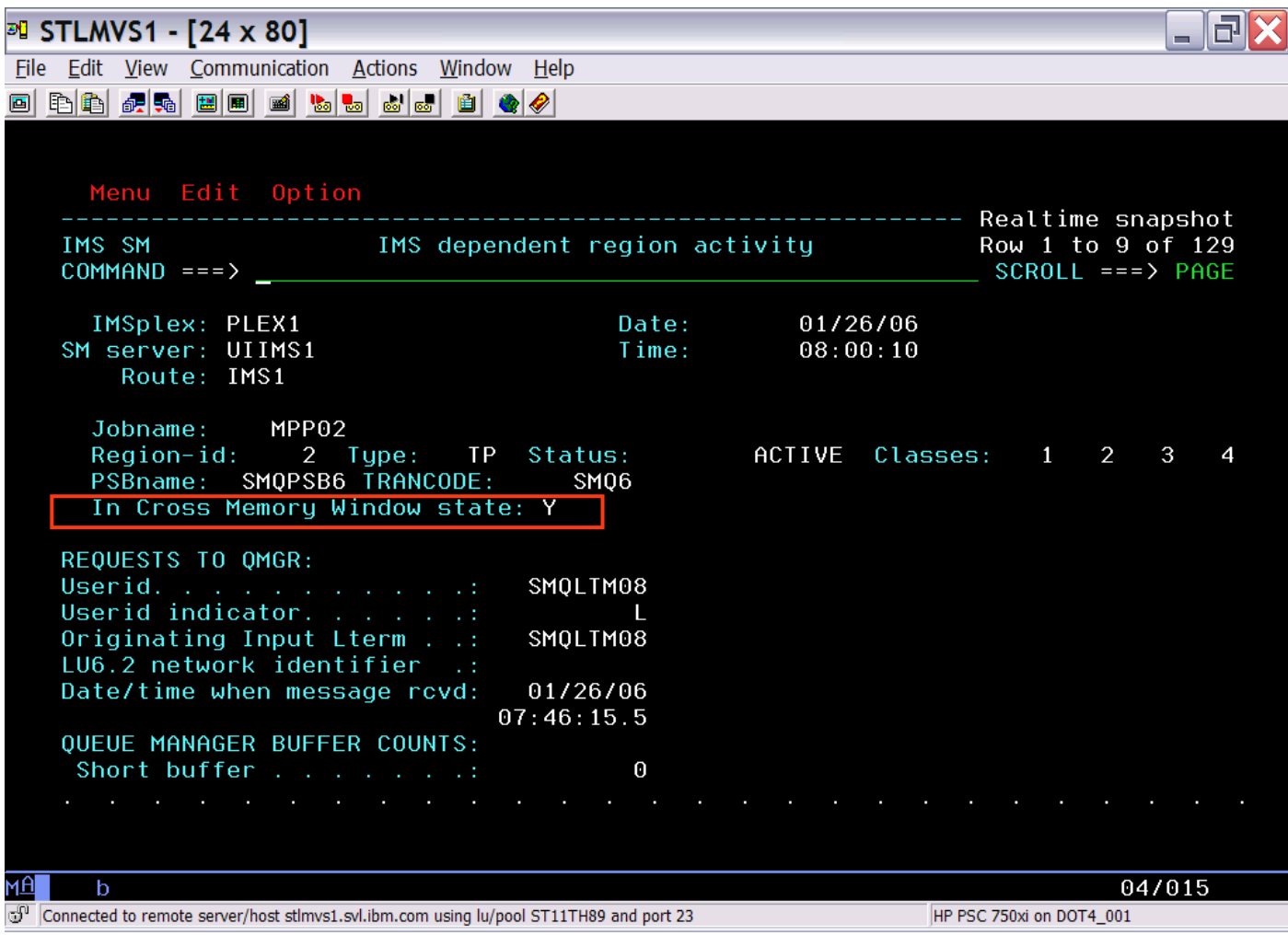
## **Dependent Region Display**

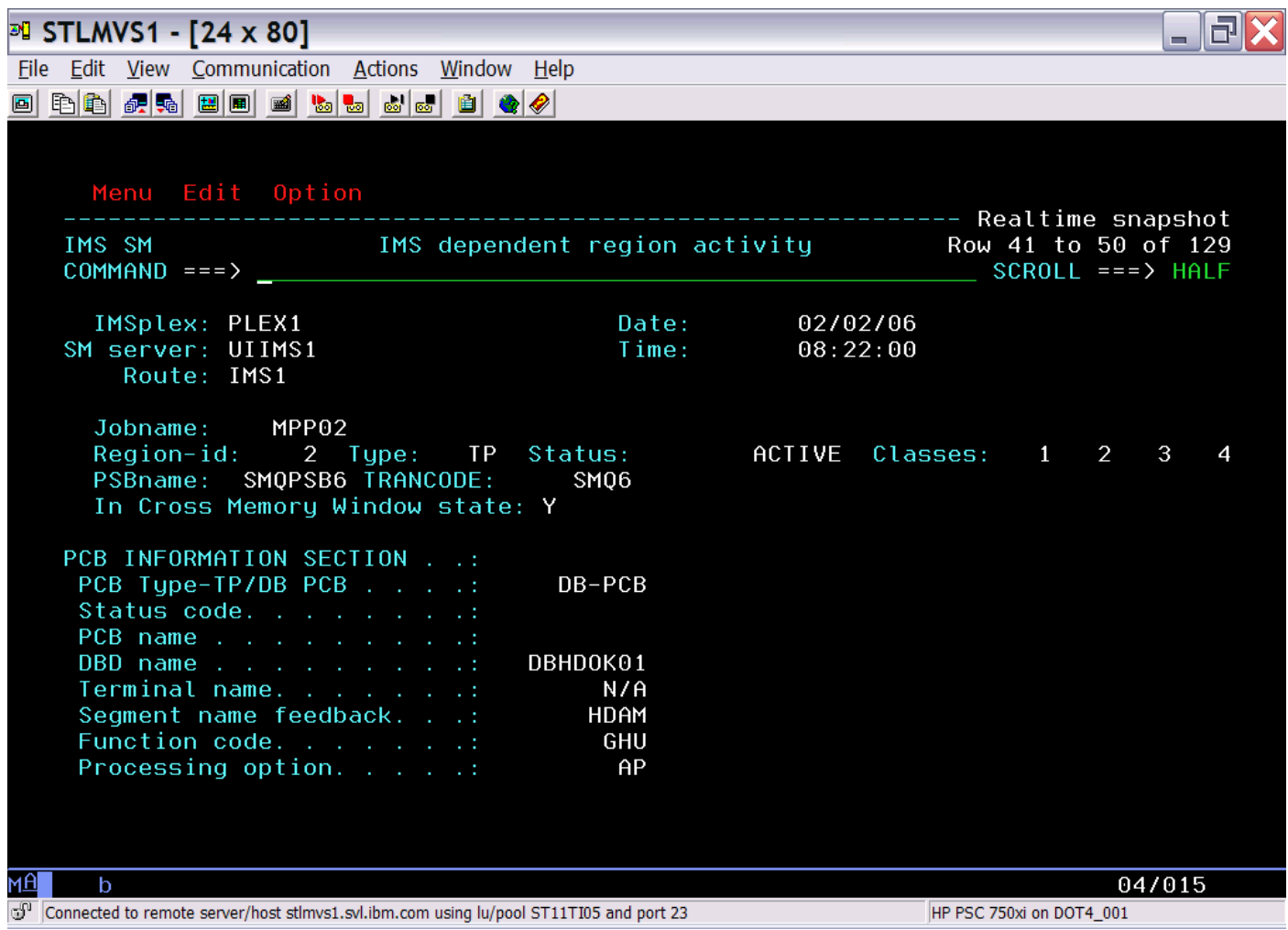

## **Dependent Region Display**

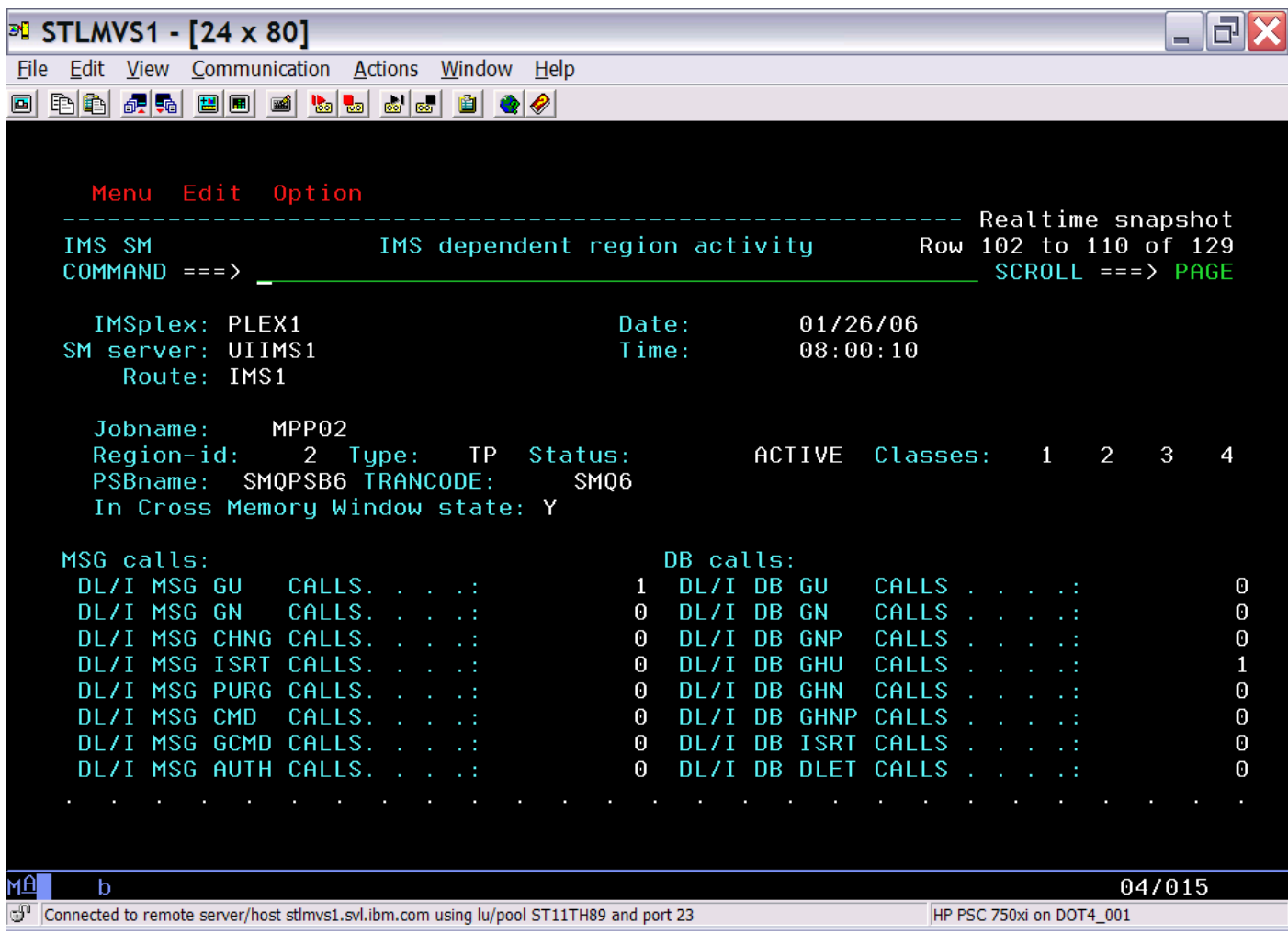

## **Scenario 7 – Viewing IMS CF Structures**

### У. **Growing use of Coupling Facility Structures**

- •Data Sharing, Shared Message Queues, Resource Manager
- •No single source for list of in use structures and details

### **Coupling Facility Structure display**

- $\bullet$ Real-time display of structure list
- •Statistics, Connections, Coupling Facility information

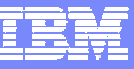

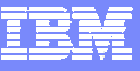

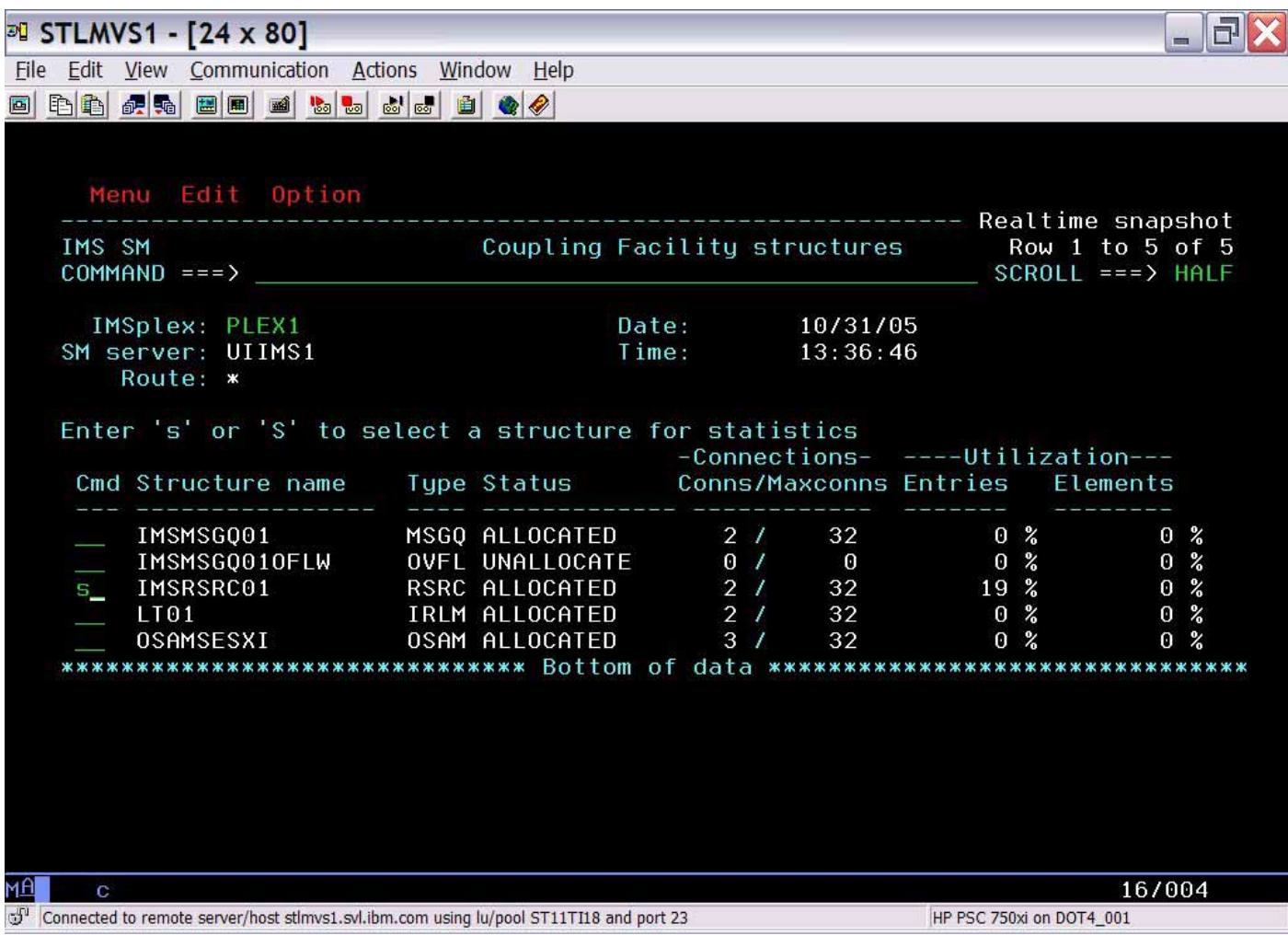

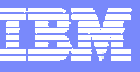

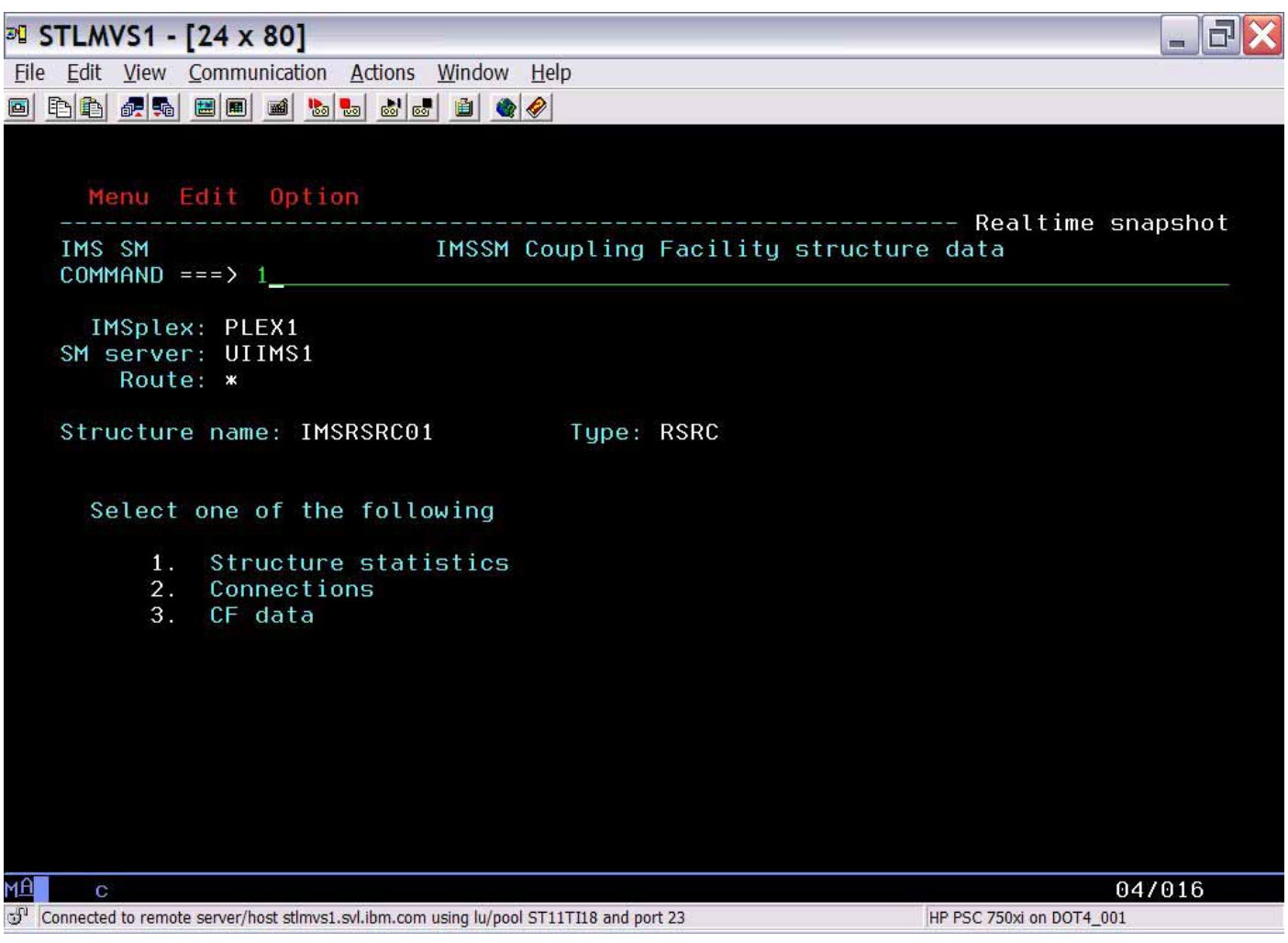

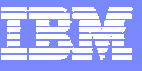

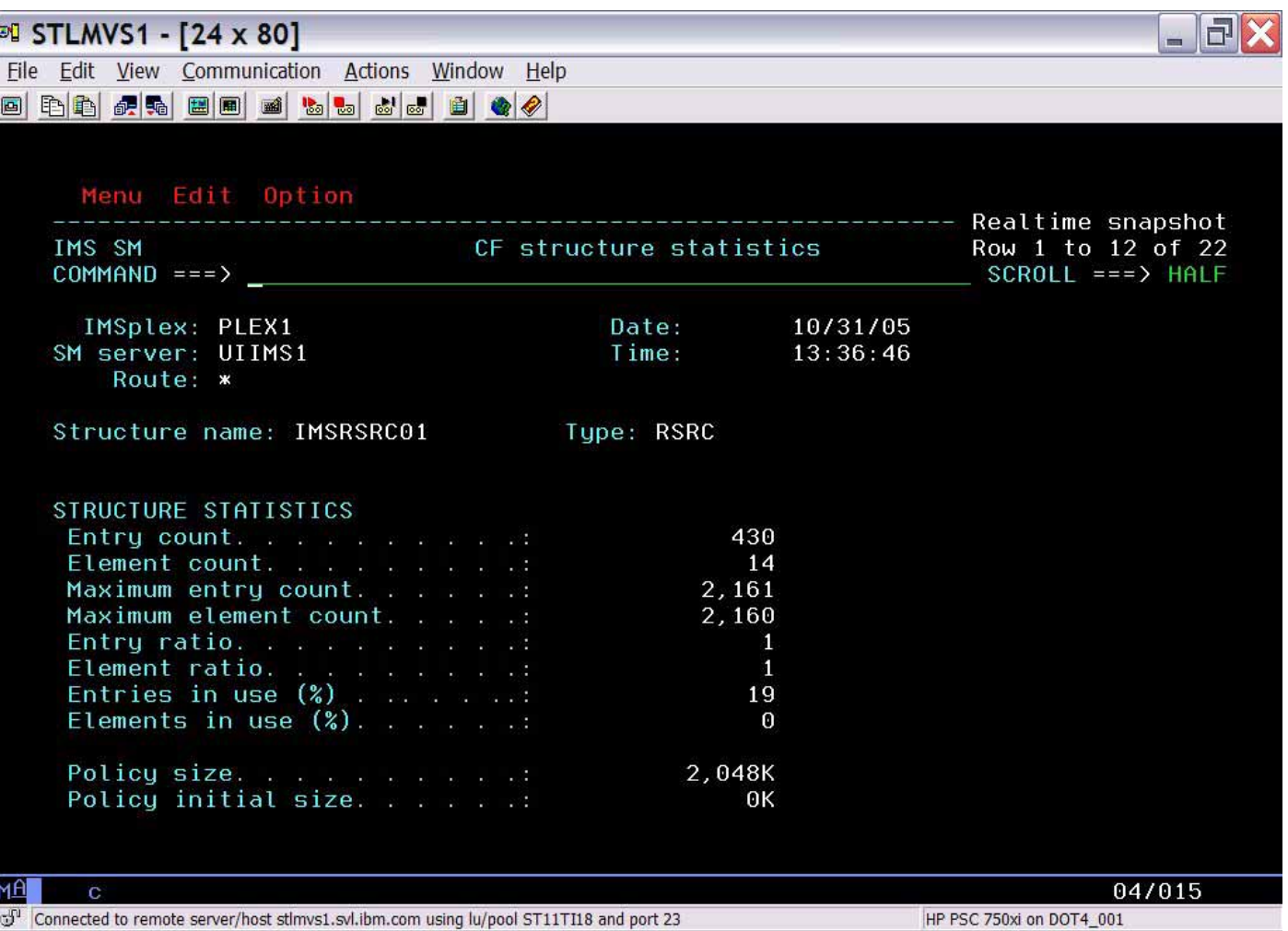

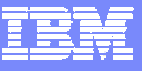

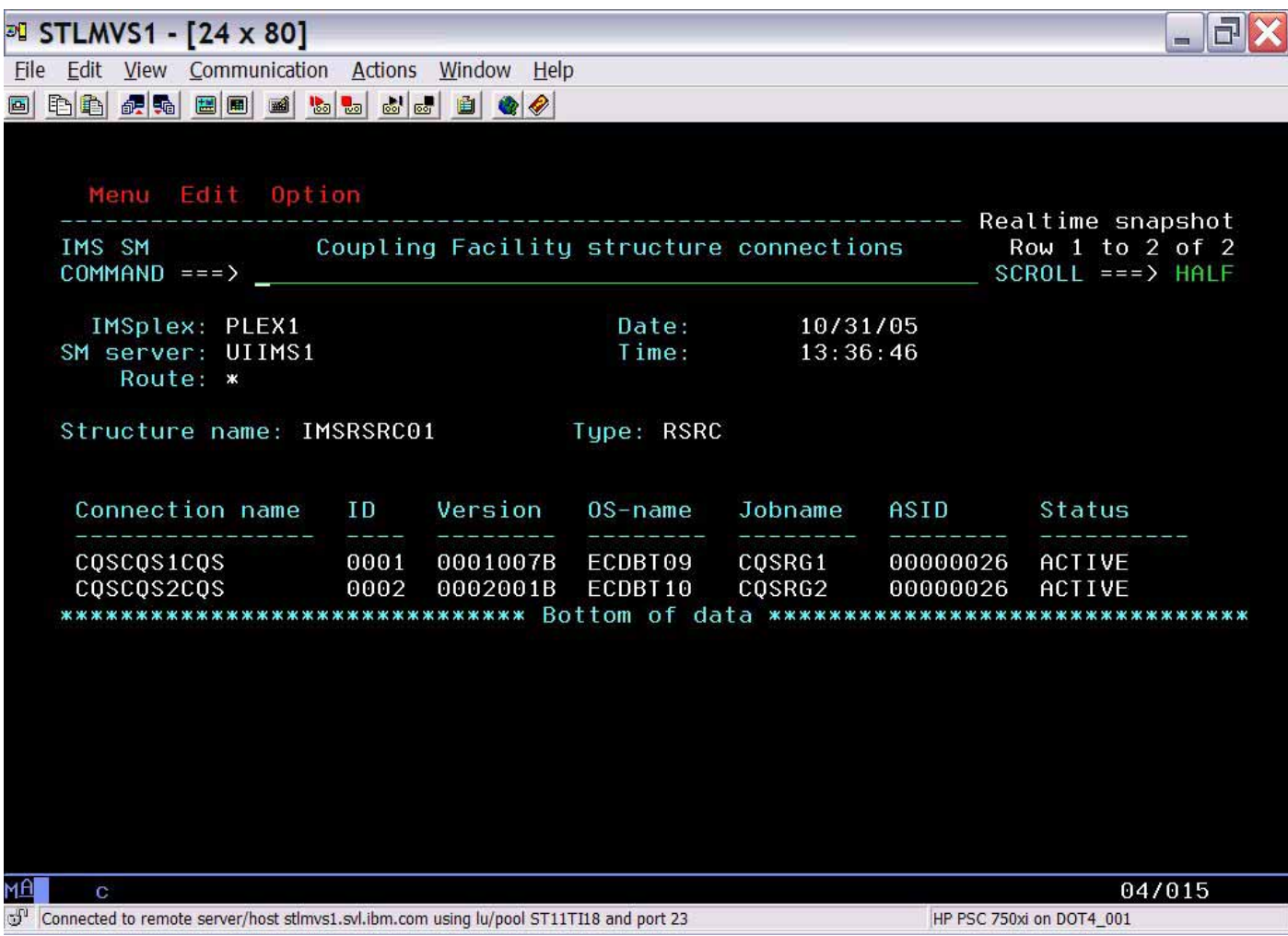

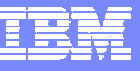

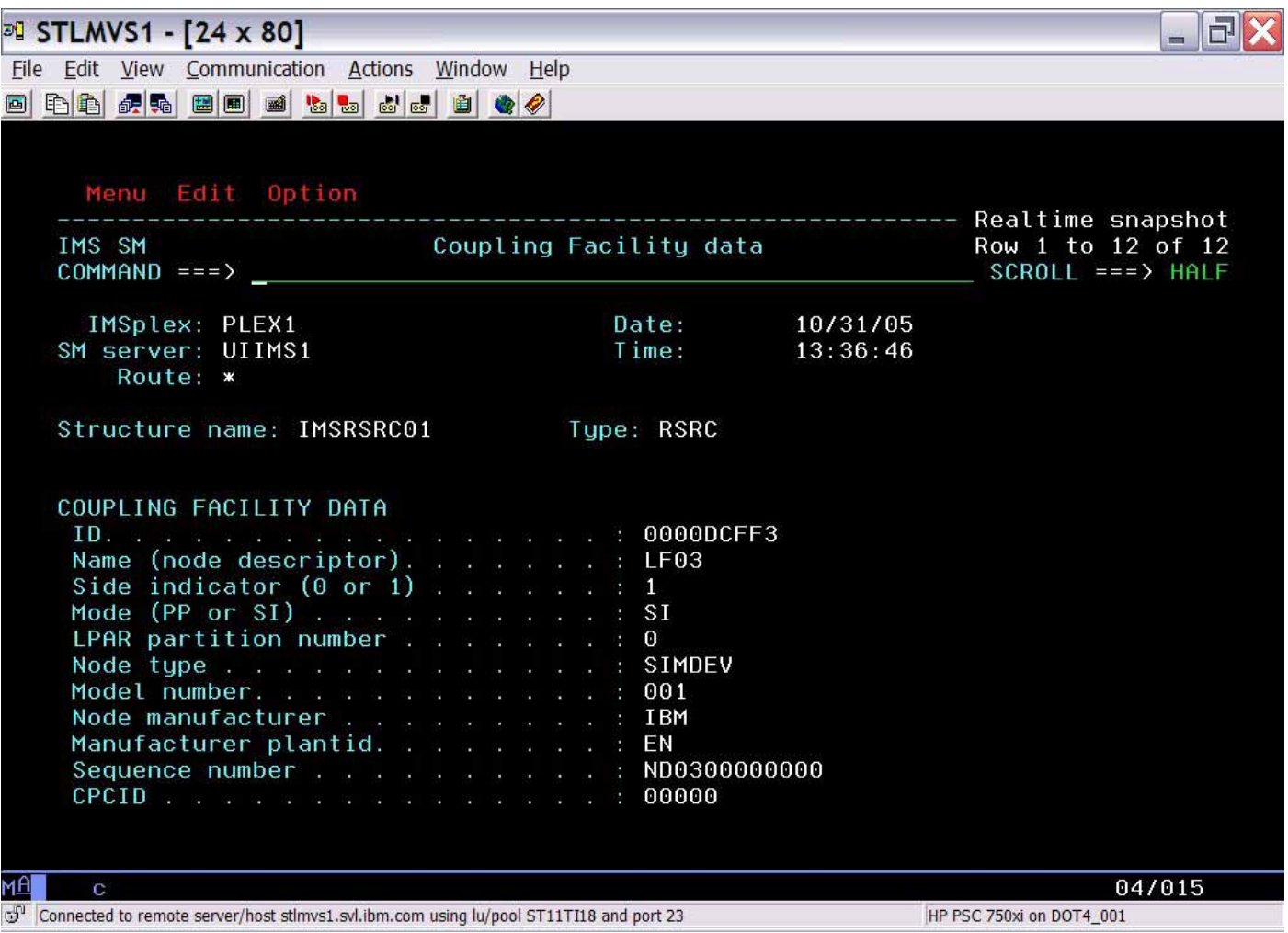

## **Scenarios**

#### **IMS**

- •• Scenario 1 – Taking Inventory
- •• Scenario 2 – Managing IMS System Parameters
- •• Scenario 3 – Verifying IMS Resource Definitions
- •• Scenario 4 – Issuing IMS Commands
- •• Scenario 5 – Maintaining Command Audit Trail
- •• Scenario 6 – Managing Dependent Regions
- •• Scenario 7 – Viewing IMS CF Structures
- × **IMSplex**
	- •• Scenario 8 – Managing CSL RM Structure
	- •• Scenario 9 – Viewing Aggregate SCI, RM, OM Statistics

#### × **Data Sharing**

- •• Scenario 10 – Resolving Data Sharing Long Locks
- •Scenario 11 - Viewing Real-time IRLM / PI Locking Status
- •Scenario 12 - Viewing Aggregated IRLM Statistics
- × **Shared Queue and CQS**
	- •• Scenario 13 – Managing Destination Queue Depth
	- •• Scenario 14 – Viewing CQS Structures

#### **Dashboard**

•• Scenario 15 – Dashboard Sysplex at a Glance

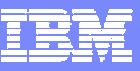

## **Scenario 8 – Managing CSL RM Structure**

### **Common Service Layer RM Structure Content**

- •Holds global status of IMS Resources in IMSPlex
- •Determines IMSPlex wide status of Trans, LTERMs, Users
- •No capability to view content
- •No capability to alter/delete inconsistently defined resources

### **Resource Management Structure display**

- •Real-time display of structure content
- •Selectable via resource type and name filtering
- •Capability to delete selected resource definitions
- •Eliminates need to scratch and reallocate resource structure

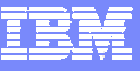

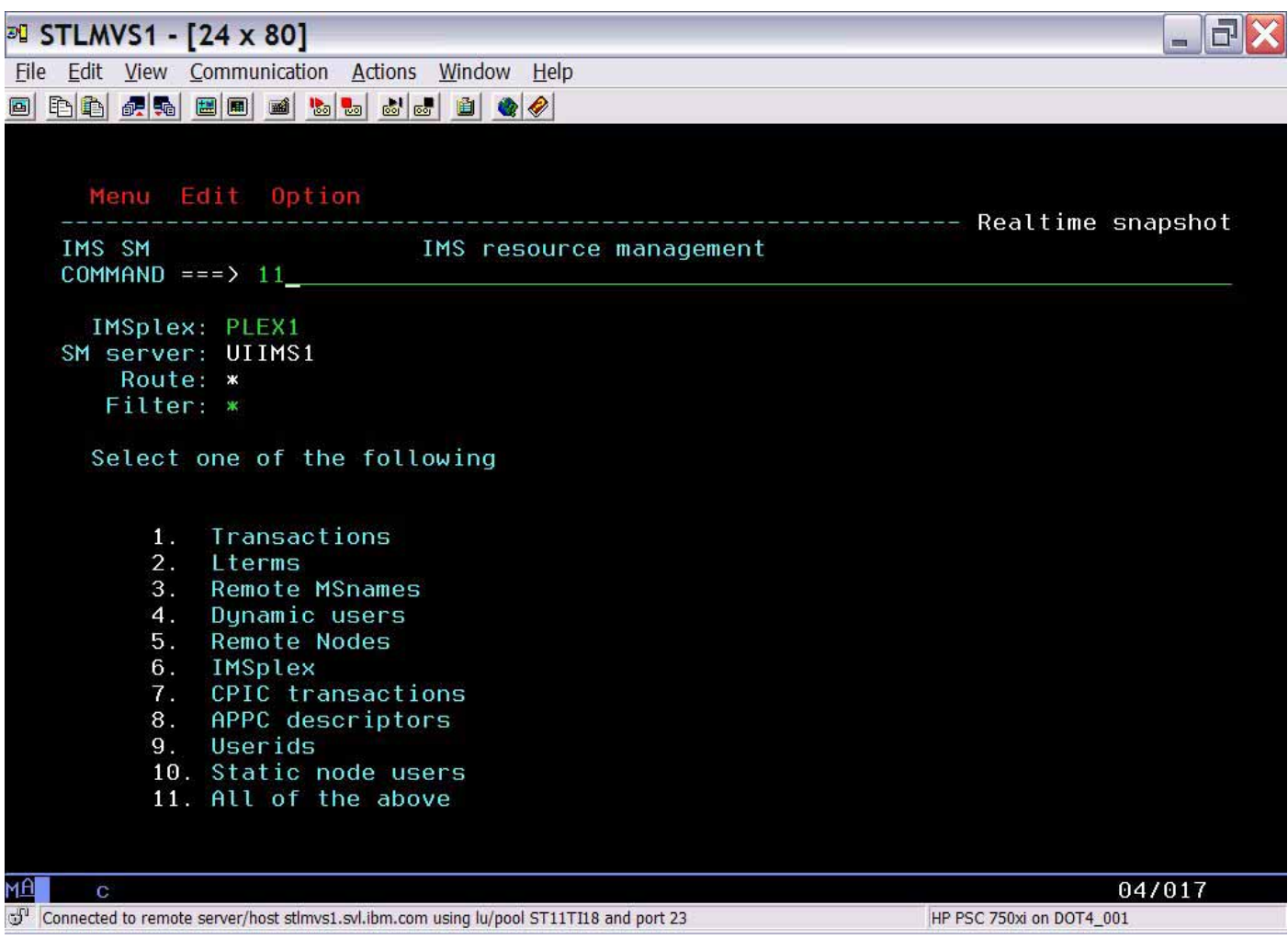

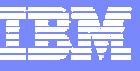

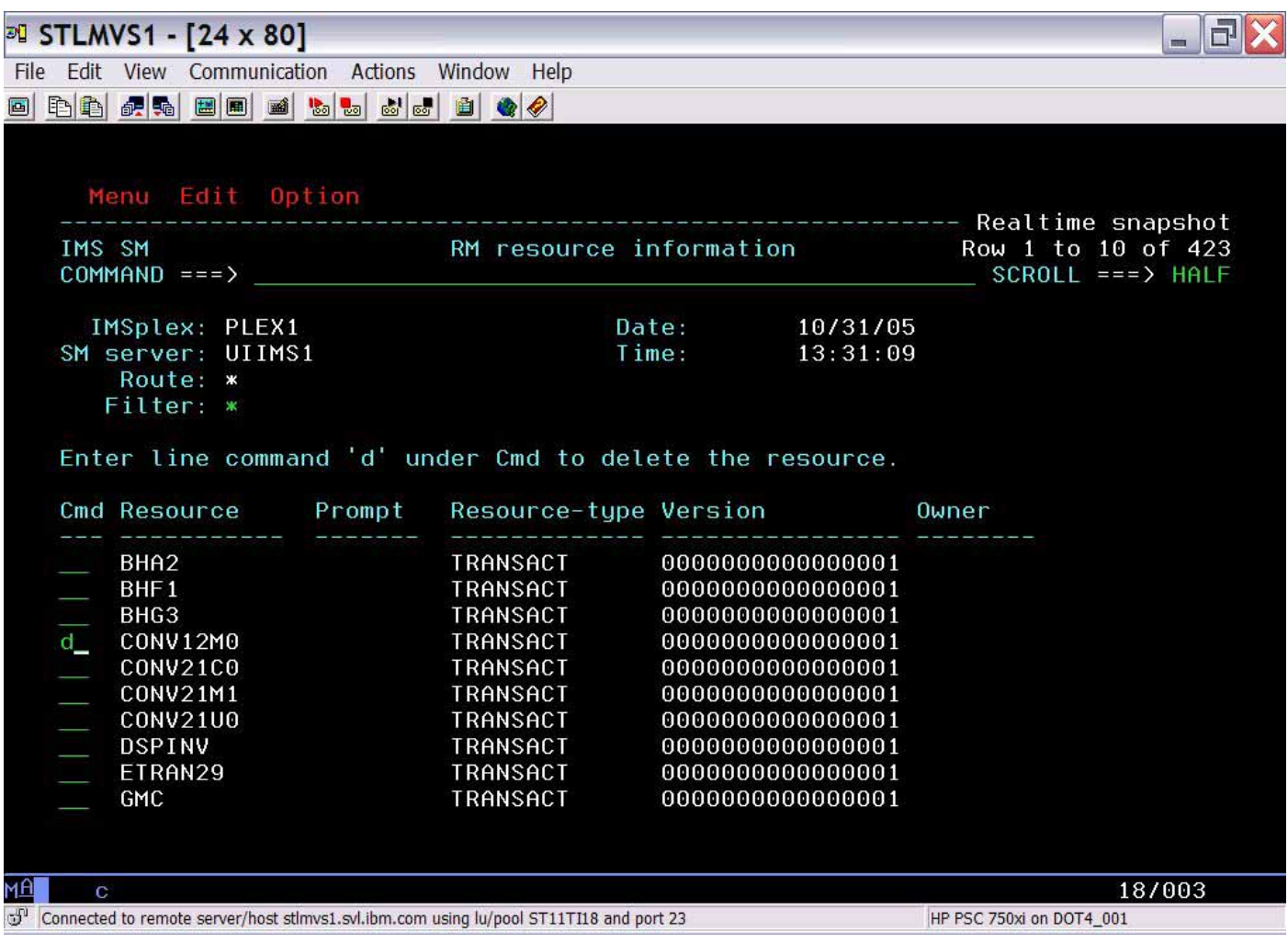

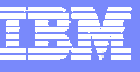

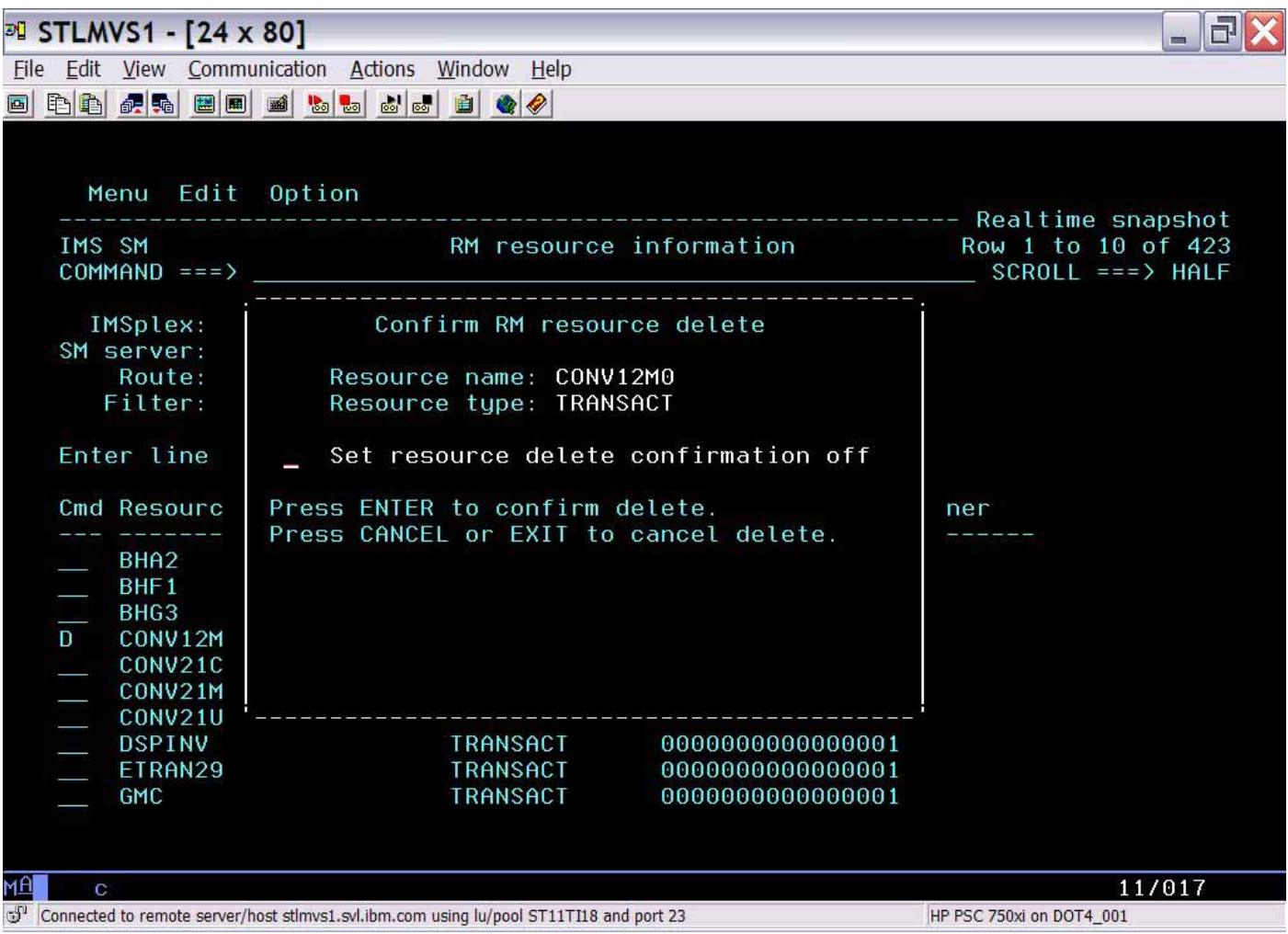

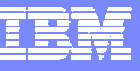

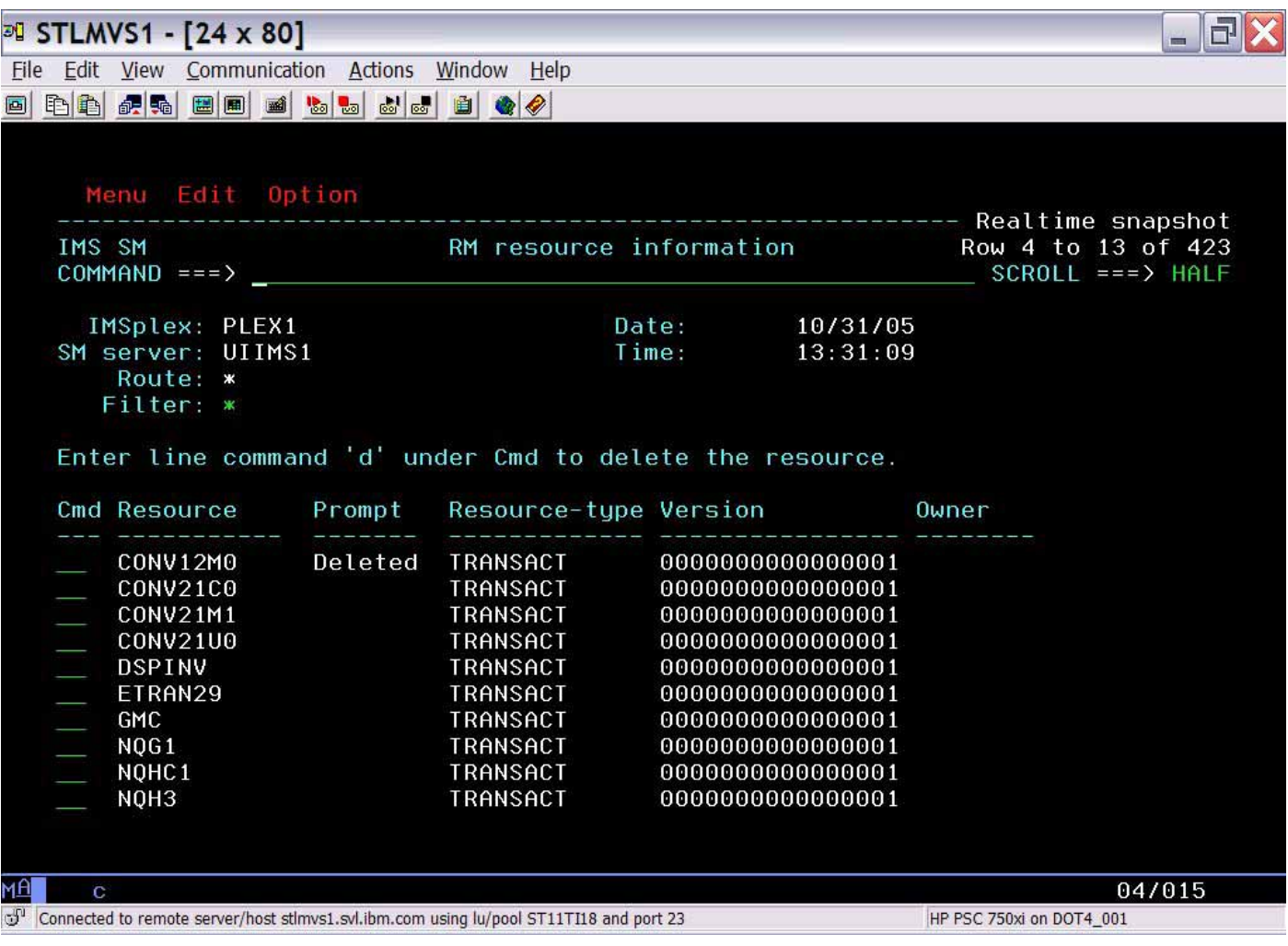

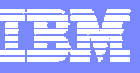

# **Scenario 9 – Aggregated SCI, RM, OM Statistics**

- У. **Managing the well being of Common Service Layer (CSL) address spaces**
	- Lack of tools to obtain CSL statistical information
	- •Multiple instances to check
- **Information gathered from CSL address spaces across Sysplex**
	- $\bullet$ Aggregated into single system image
	- •Drill down for information from individual address space

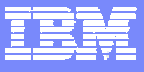

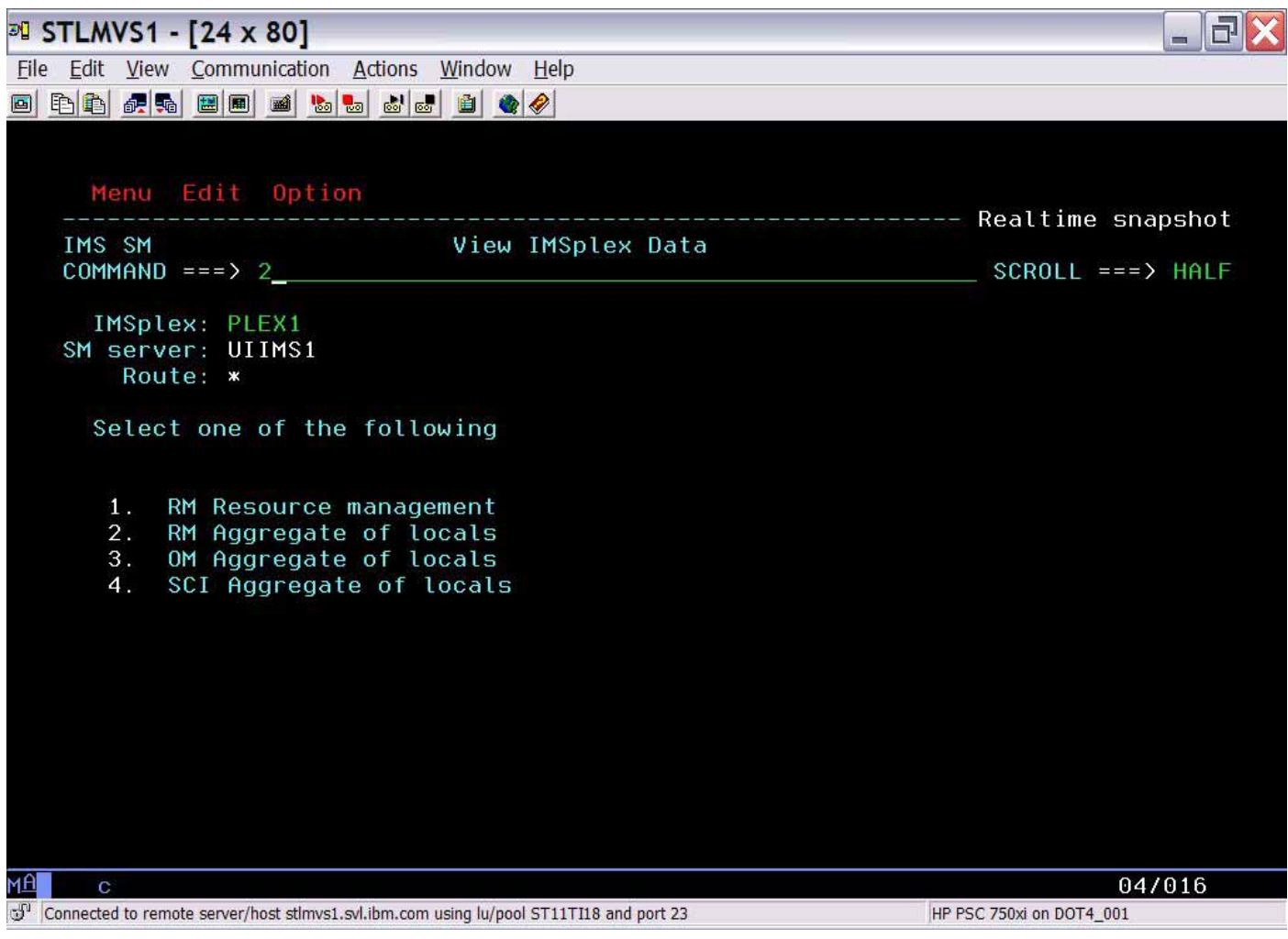

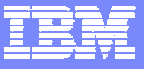

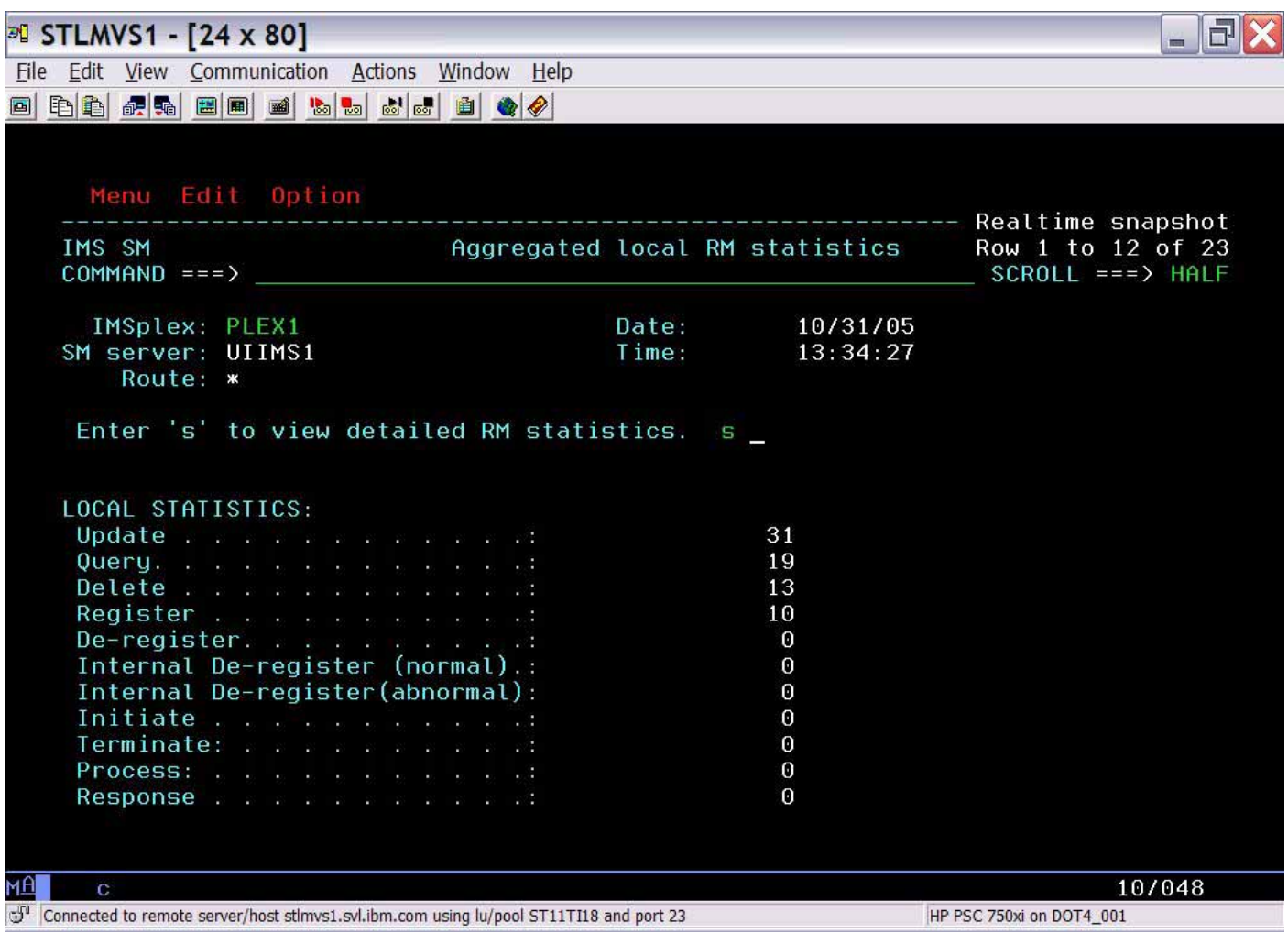

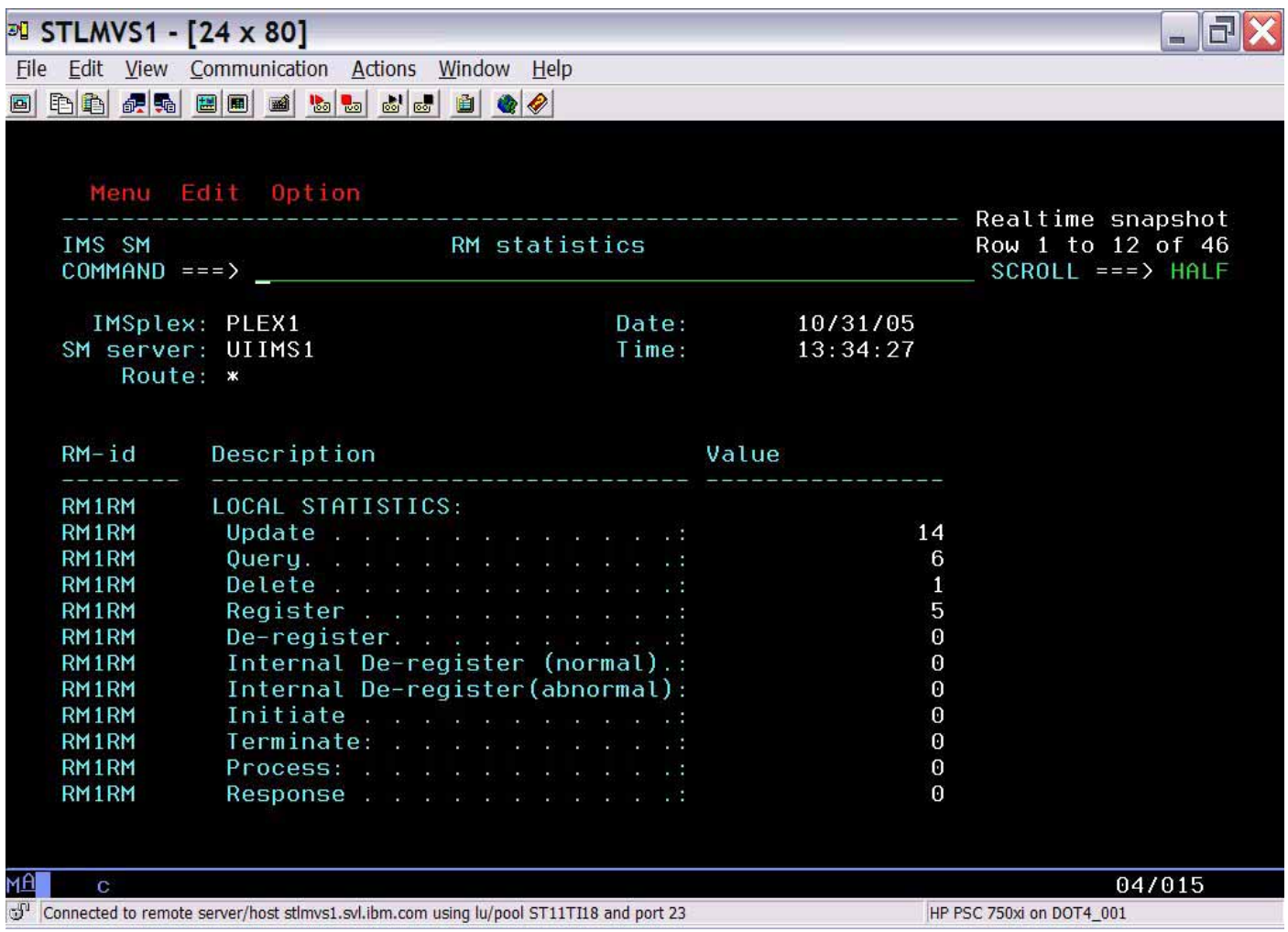

## **Scenarios**

#### **IMS**

- •• Scenario 1 – Taking Inventory
- •• Scenario 2 – Managing IMS System Parameters
- •• Scenario 3 – Verifying IMS Resource Definitions
- •• Scenario 4 – Issuing IMS Commands
- •• Scenario 5 – Maintaining Command Audit Trail
- •• Scenario 6 – Managing Dependent Regions
- •• Scenario 7 – Viewing IMS CF Structures

#### × **IMSplex**

- •• Scenario 8 – Managing CSL RM Structure
- •• Scenario 9 – Viewing Aggregate SCI, RM, OM Statistics

#### ٠ **Data Sharing**

- •• Scenario 10 – Resolving Data Sharing Long Locks
- •Scenario 11 - Viewing Real-time IRLM / PI Locking Status
- •Scenario 12 - Viewing Aggregated IRLM Statistics
- × **Shared Queue and CQS**
	- •• Scenario 13 – Managing Destination Queue Depth
	- •• Scenario 14 – Viewing CQS Structures

#### **Dashboard**

•• Scenario 15 – Dashboard Sysplex at a Glance

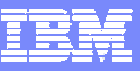

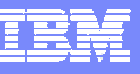

# **Scenario 10 – Data Sharing Long Locks**

- **DB Lockouts by applications holding IRLM locks for an inordinate amount of time** 
	- $\bullet$ Could go unrecognized until it becomes critical
	- $\bullet$ Lack of supported tools to assist in recognition and identification of problem
	- •Manual intervention required to resolve

## **Exception processing for Long Locks**

- •Automatic real-time recognition when IRLM detects
- •Information consolidated, analyzed for top blocker, and presented
- •Information recorded in exceptions file and sent to z/OS console
- • Messages can be sent to z/OS console using user exit so that automated operations can resolve
- •Problem quickly resolved without manual intervention

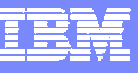

## **Data Sharing Long Lock Exceptions**

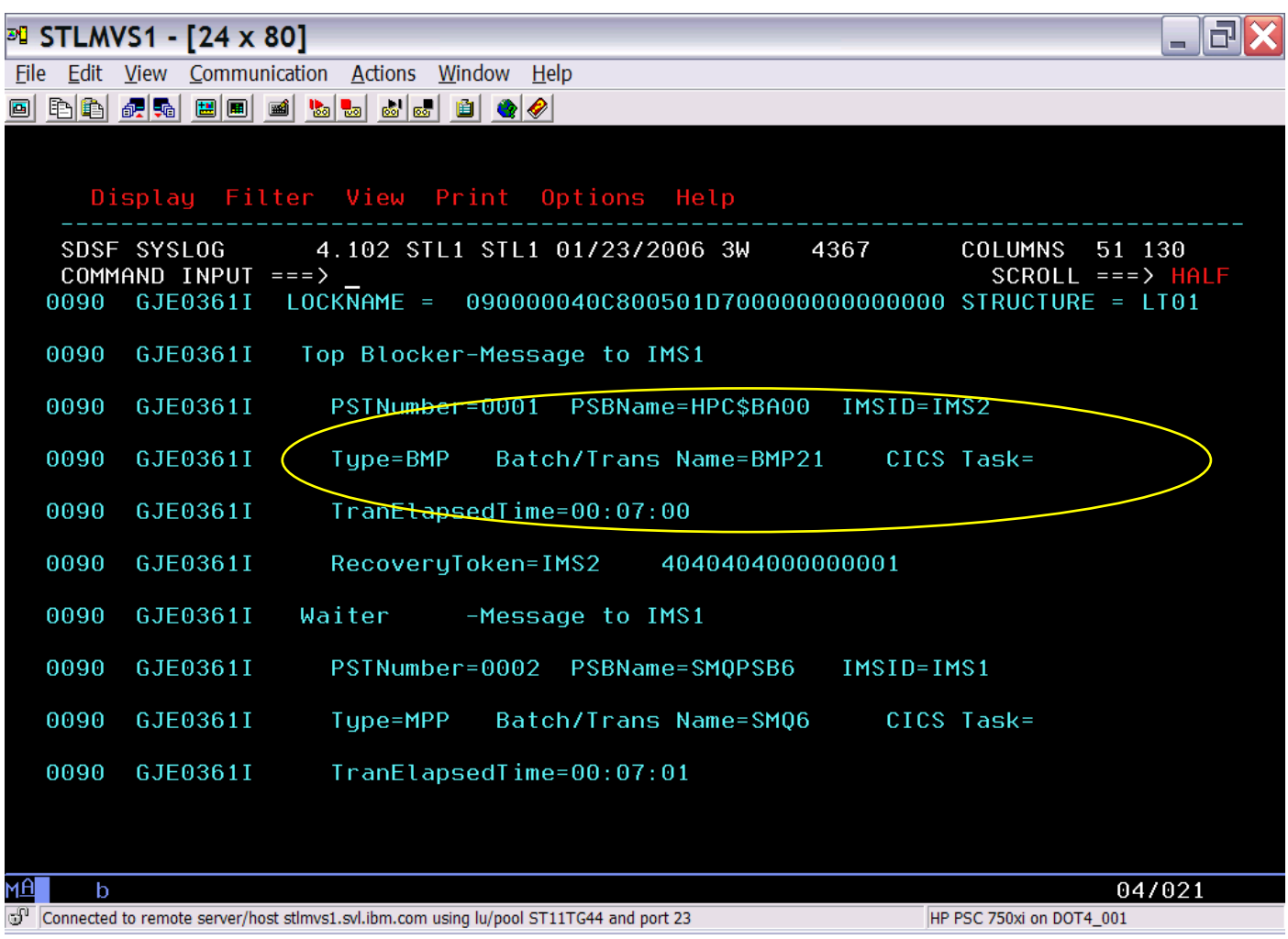

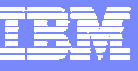

## **Data Sharing Long Lock Exceptions**

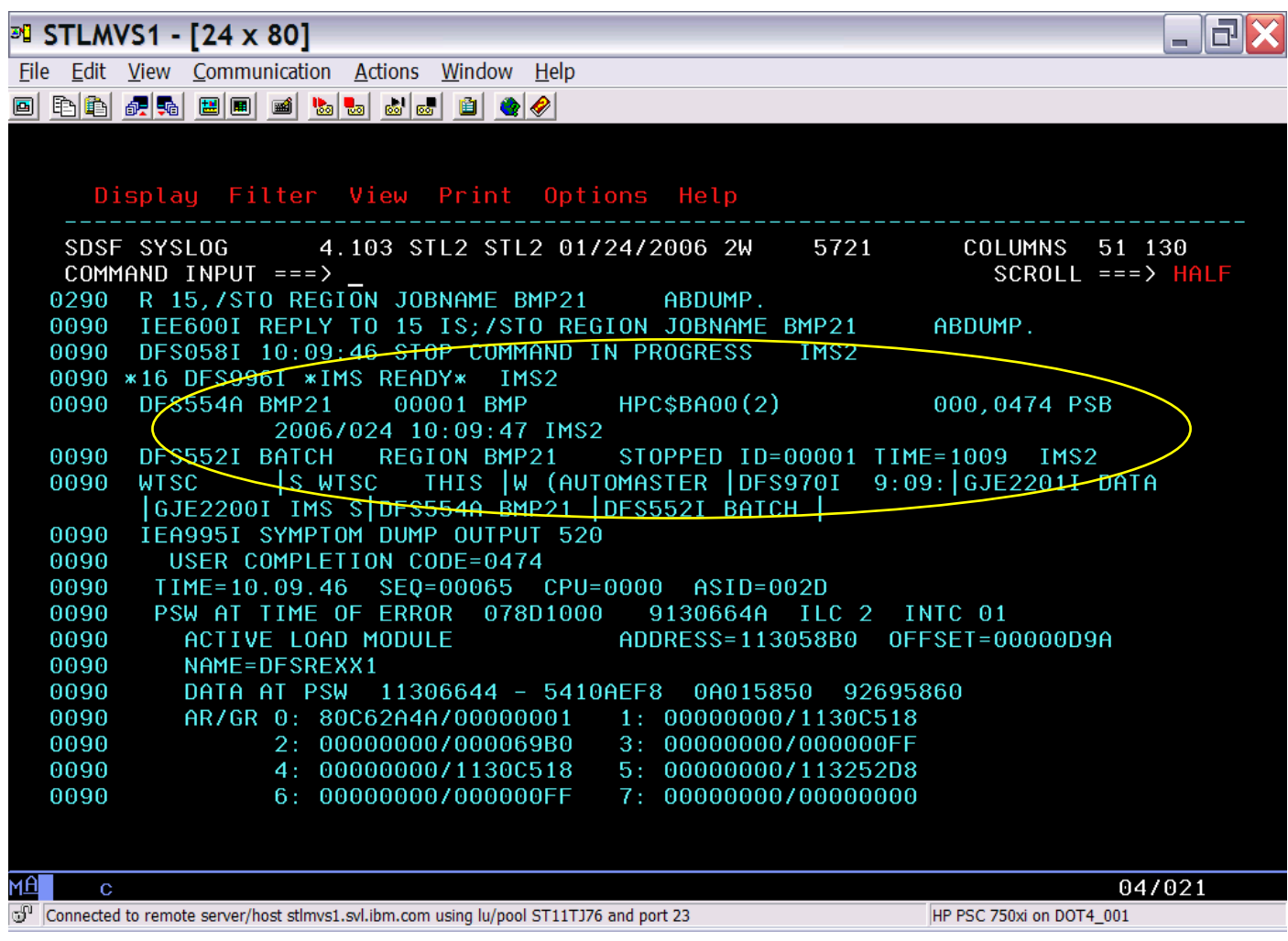

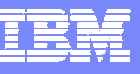

# **Scenario 11 – Real-time IRLM / PI Locking Display**

### $\overline{\phantom{a}}$ **Identify resource contention**

- •Which IMS, dependent region, application is holding resources
- •Untangle queue of holder/waiters
- •Determine resources with contention

### $\overline{\phantom{a}}$ **Display of resources with contention**

- $\bullet$ Select by dependent region and drill down to resource
- •Select by resource and drill down to dependent region

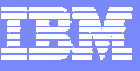

## **Real-time IRLM Locking Display**

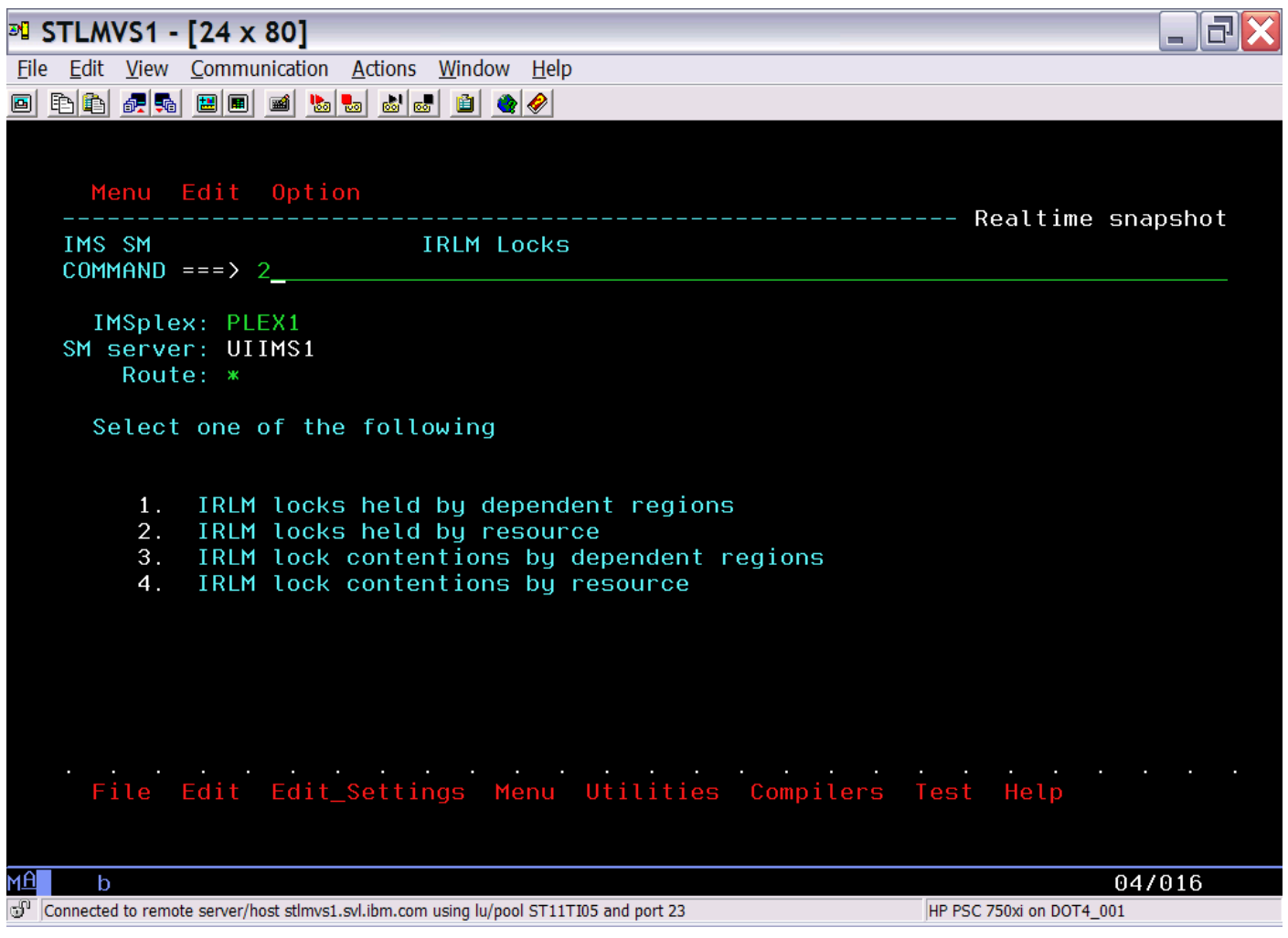

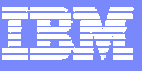

## **Real-time IRLM Locking Display**

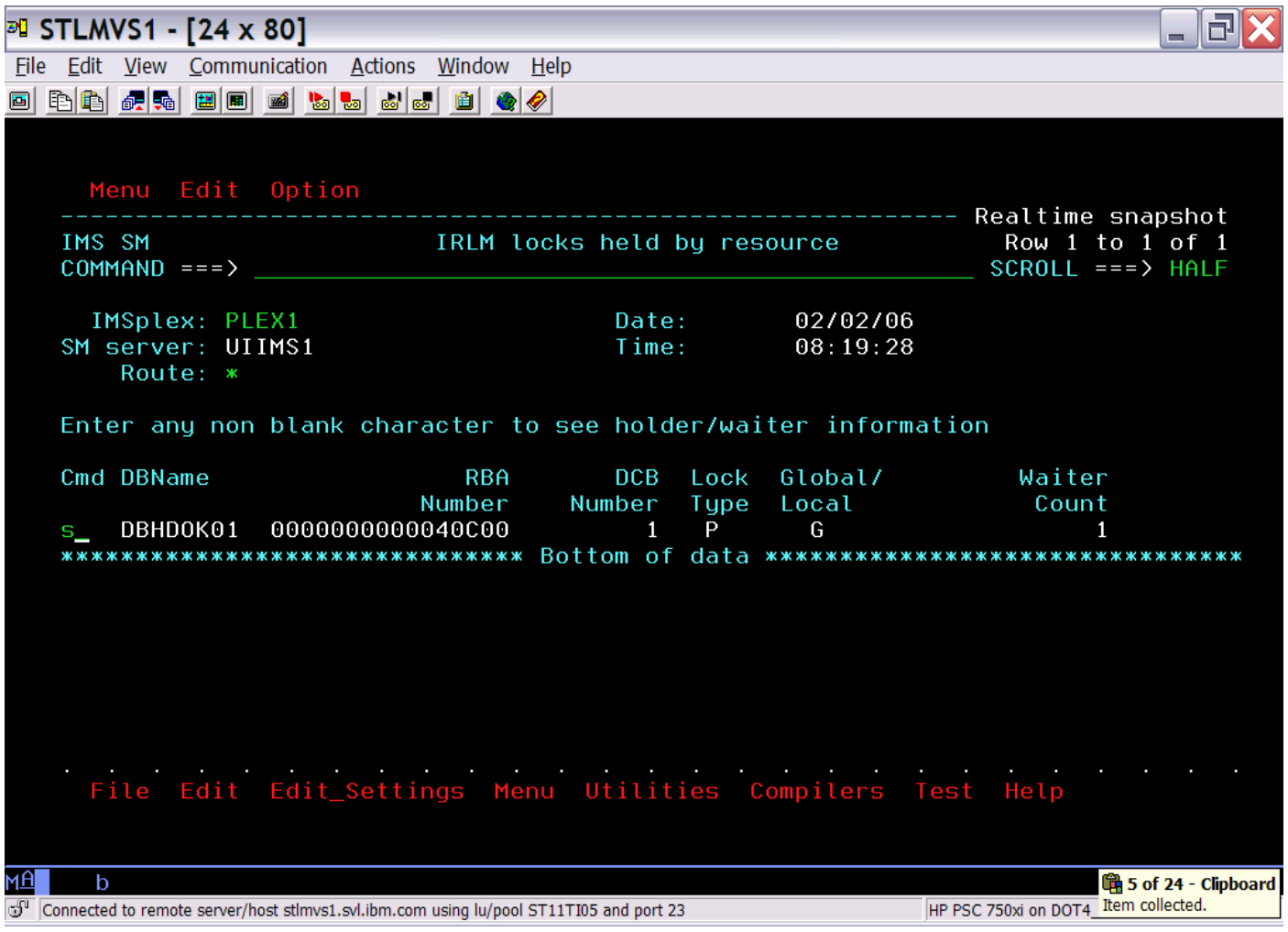

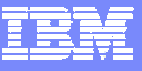

## **Real-time IRLM Locking Display**

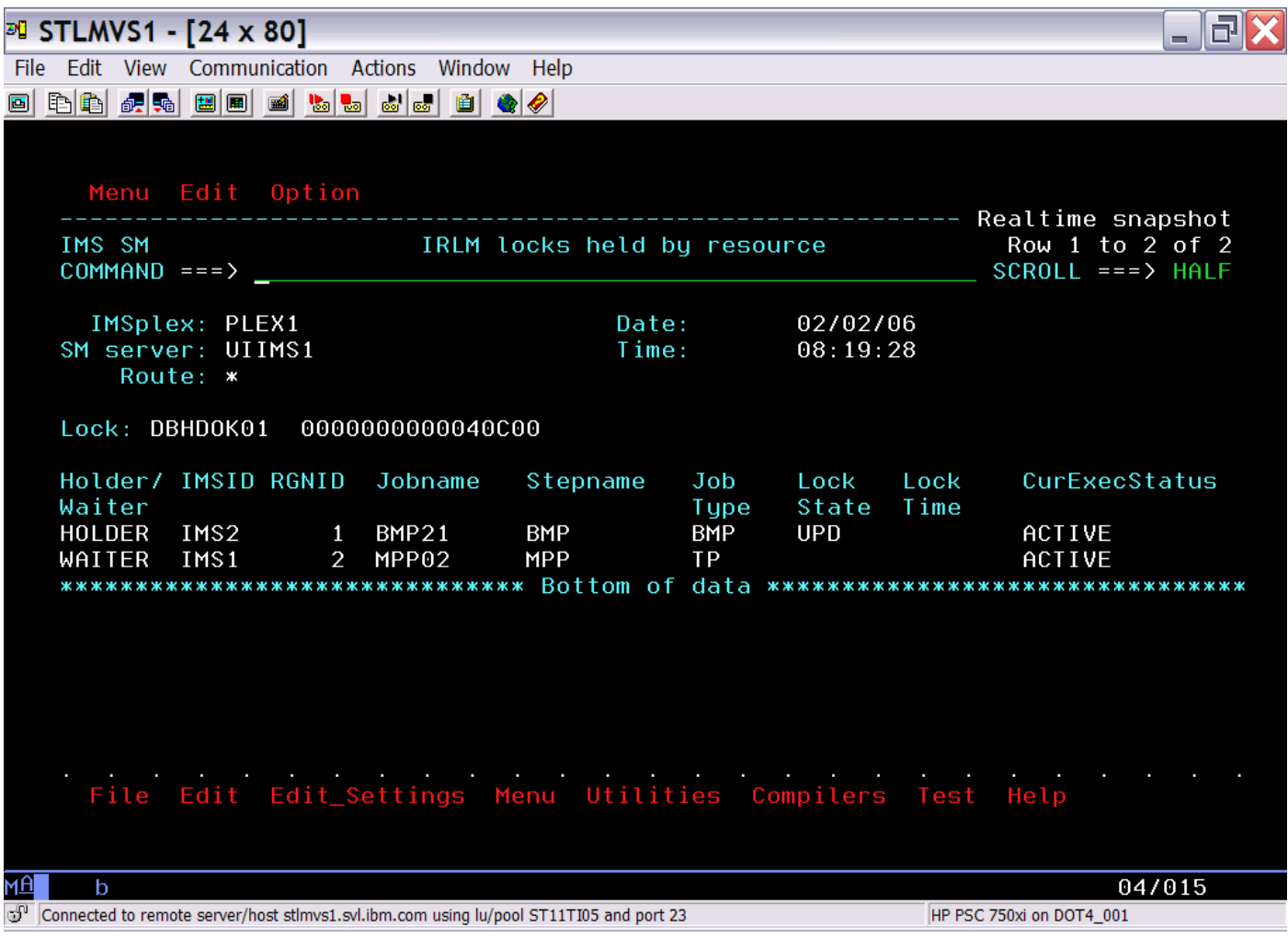

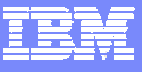

## **Real-time PI Locking Display**

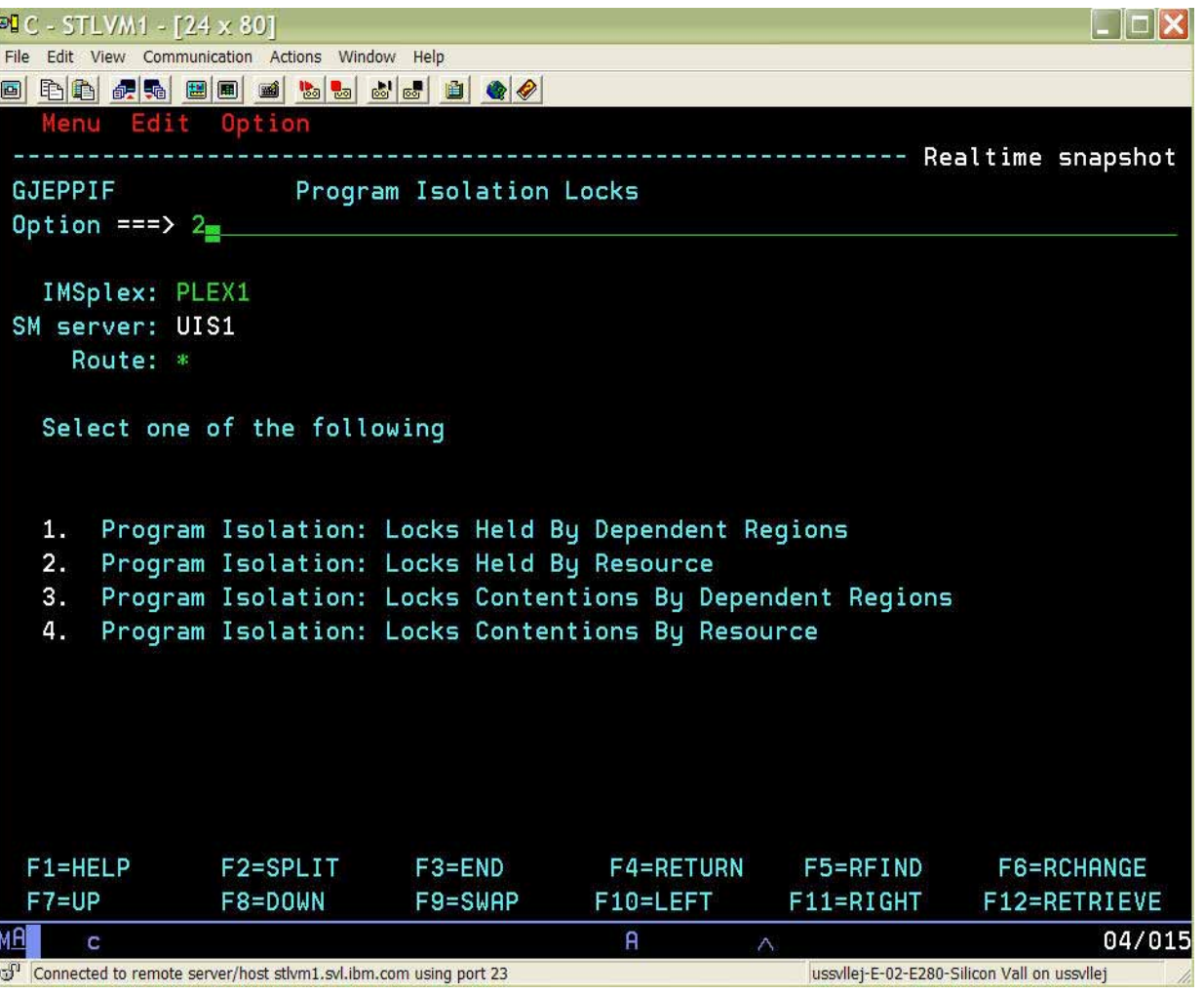

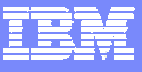

## **Real-time PI Locking Display**

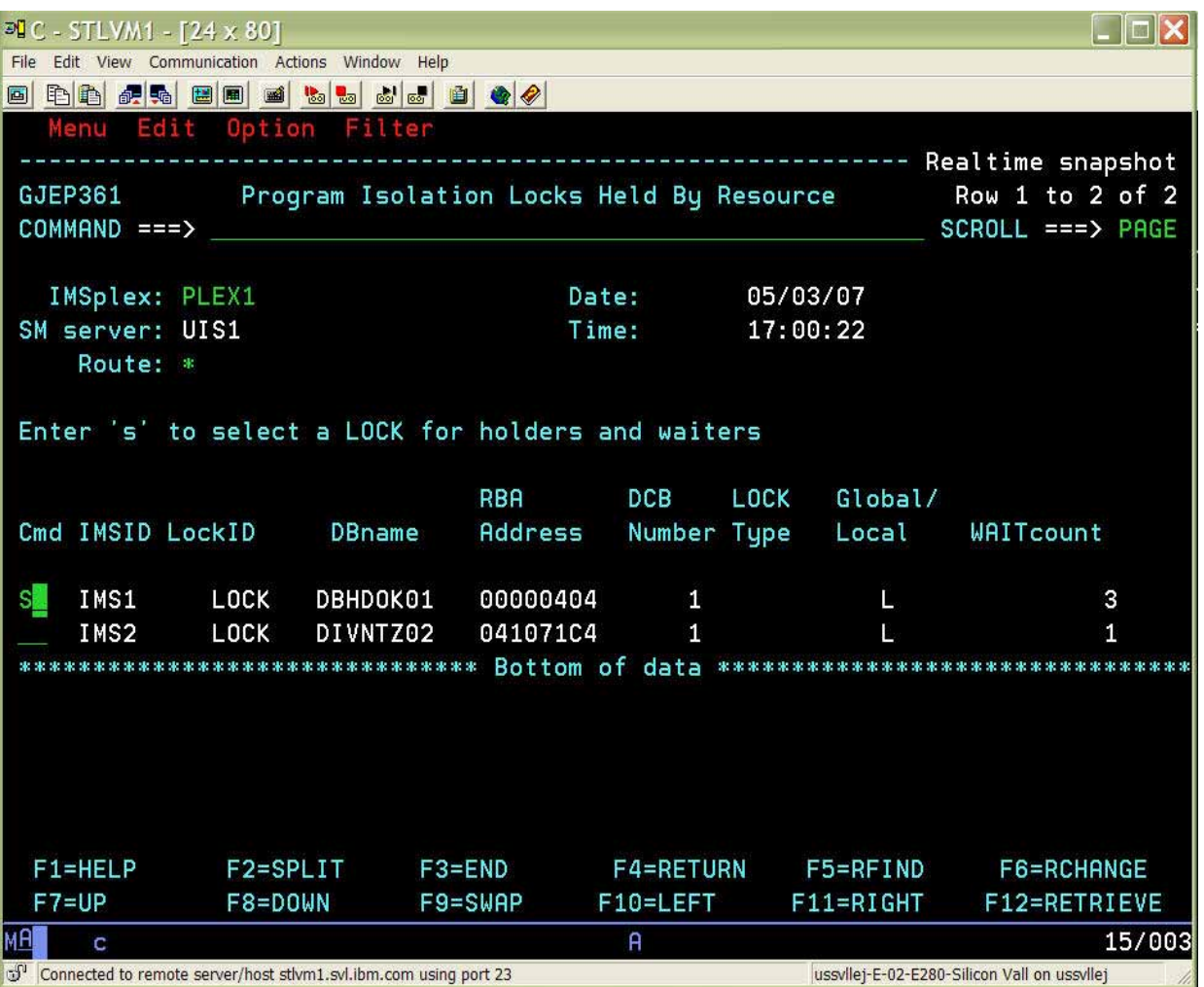

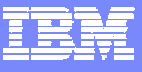

# **Real-time PI Locking Display**

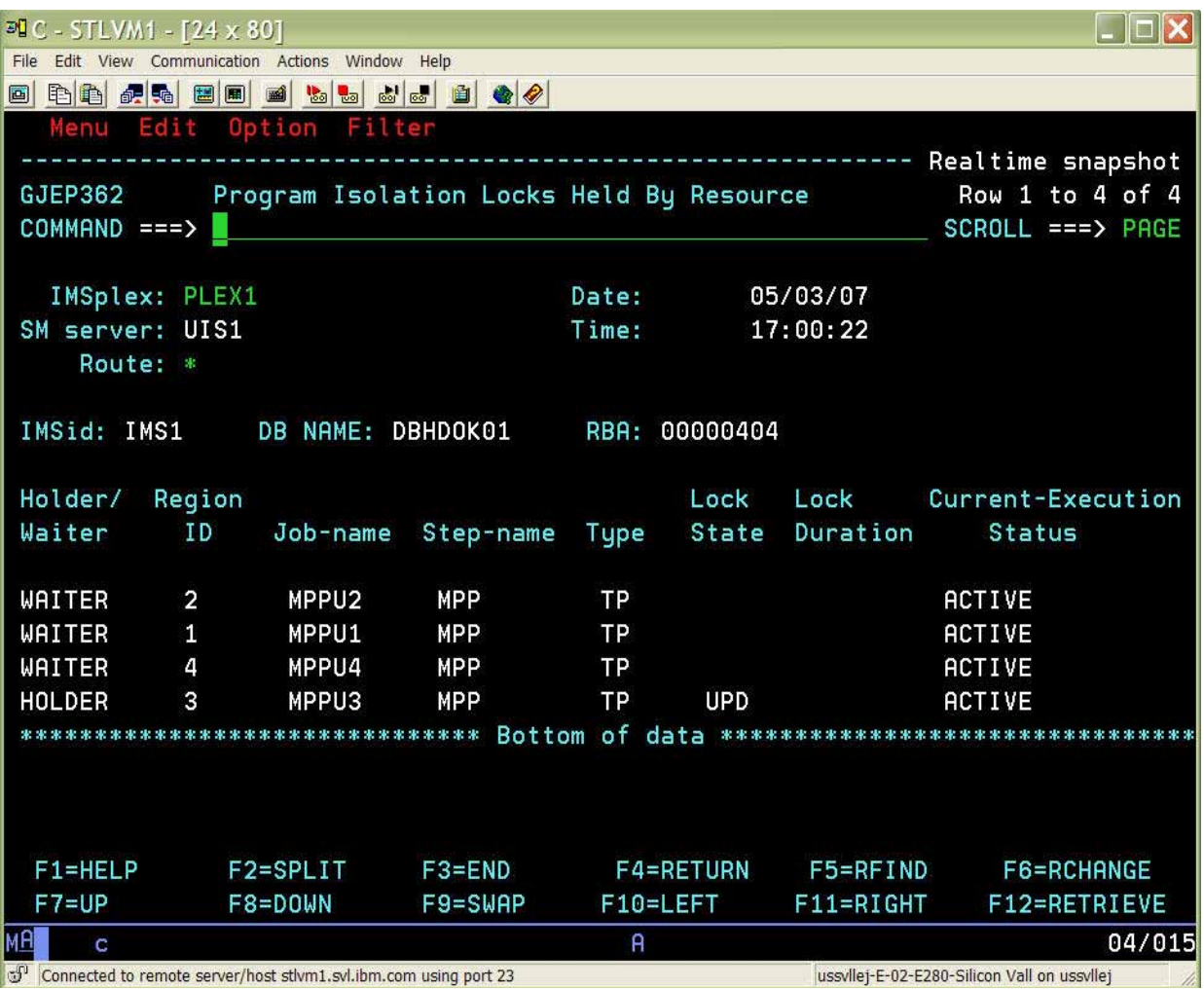

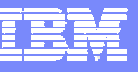

## **Scenario 12 – Aggregated IRLM Statistics**

### У. **Managing the well being of IRLM(s)**

- •Deadlocks, false contentions, storage utilization?
- •Multiple IRLMs to check

### **Information gathered from IRLMs across Sysplex**

- •Aggregated into single system image
- •Drill down for information from individual IRLMs

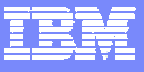

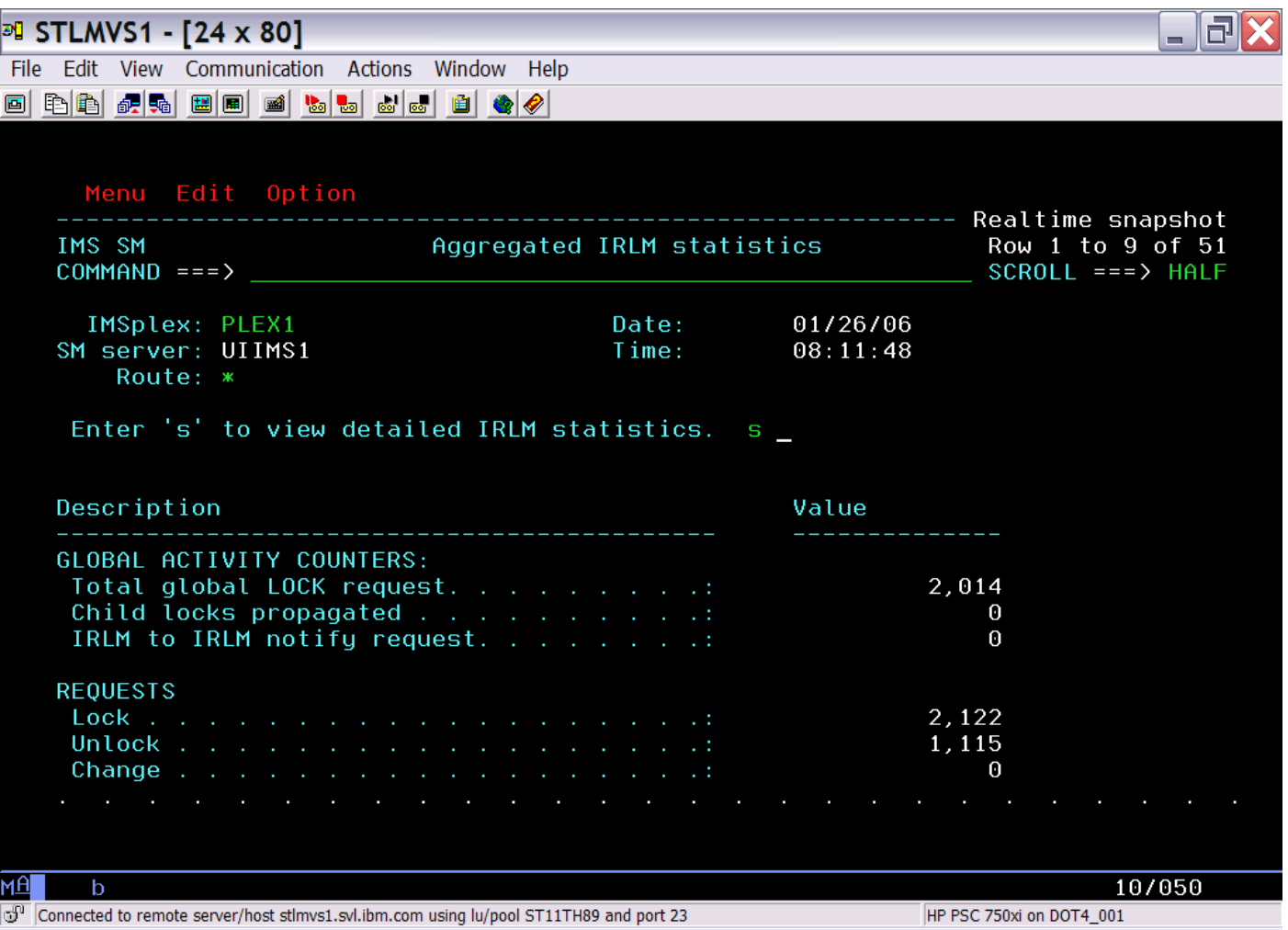

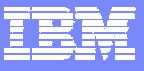

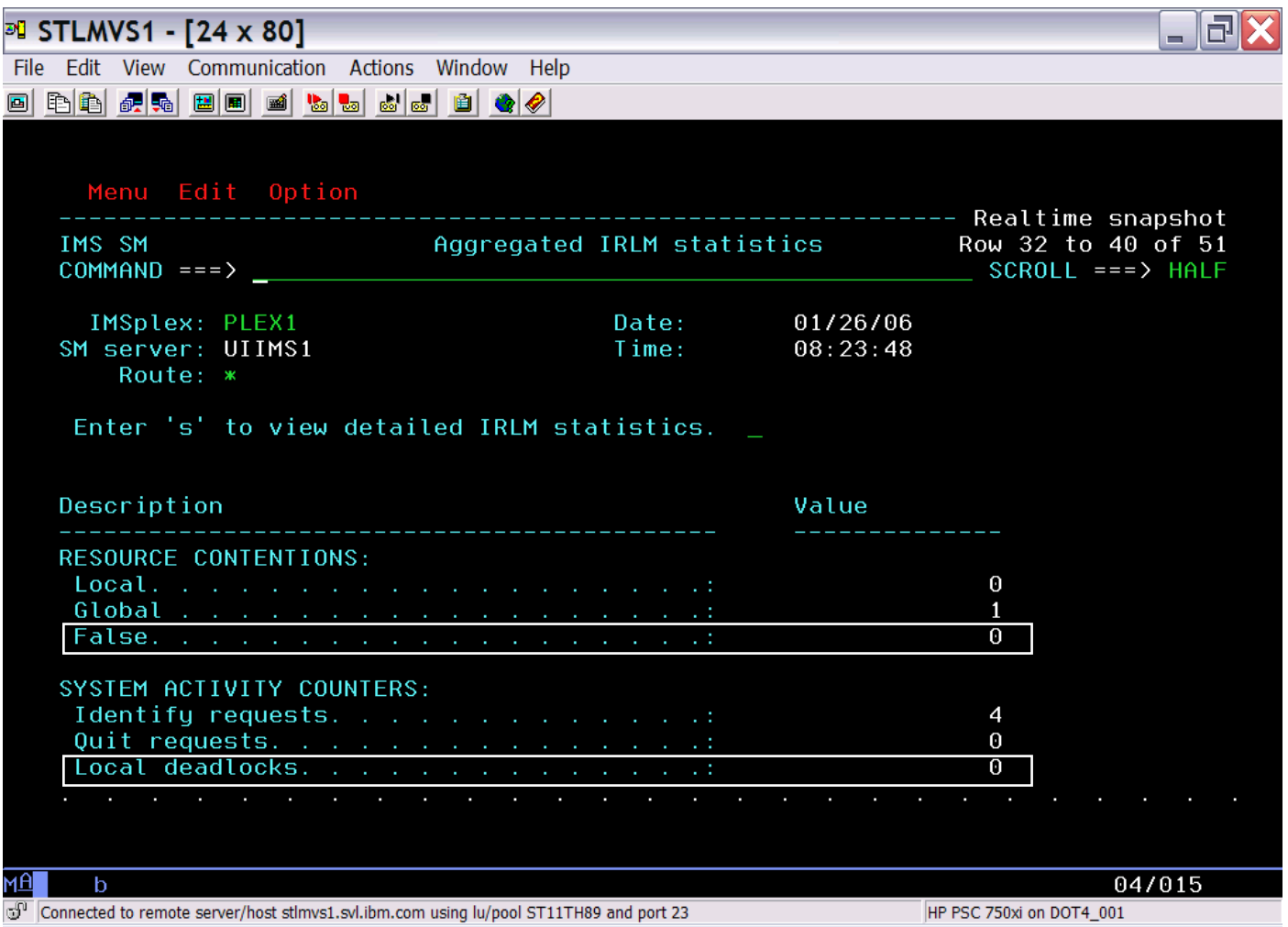

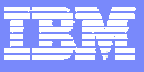

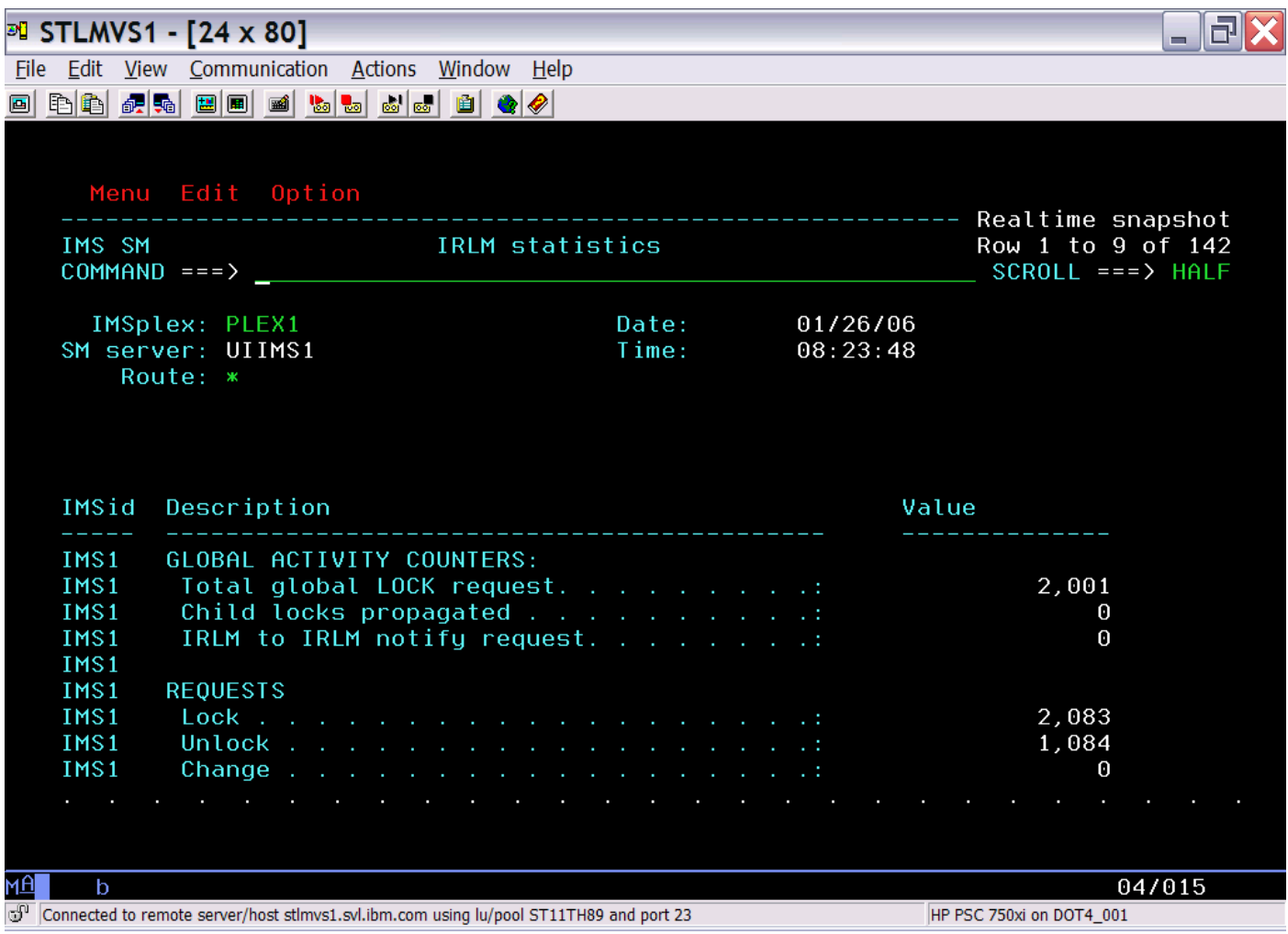

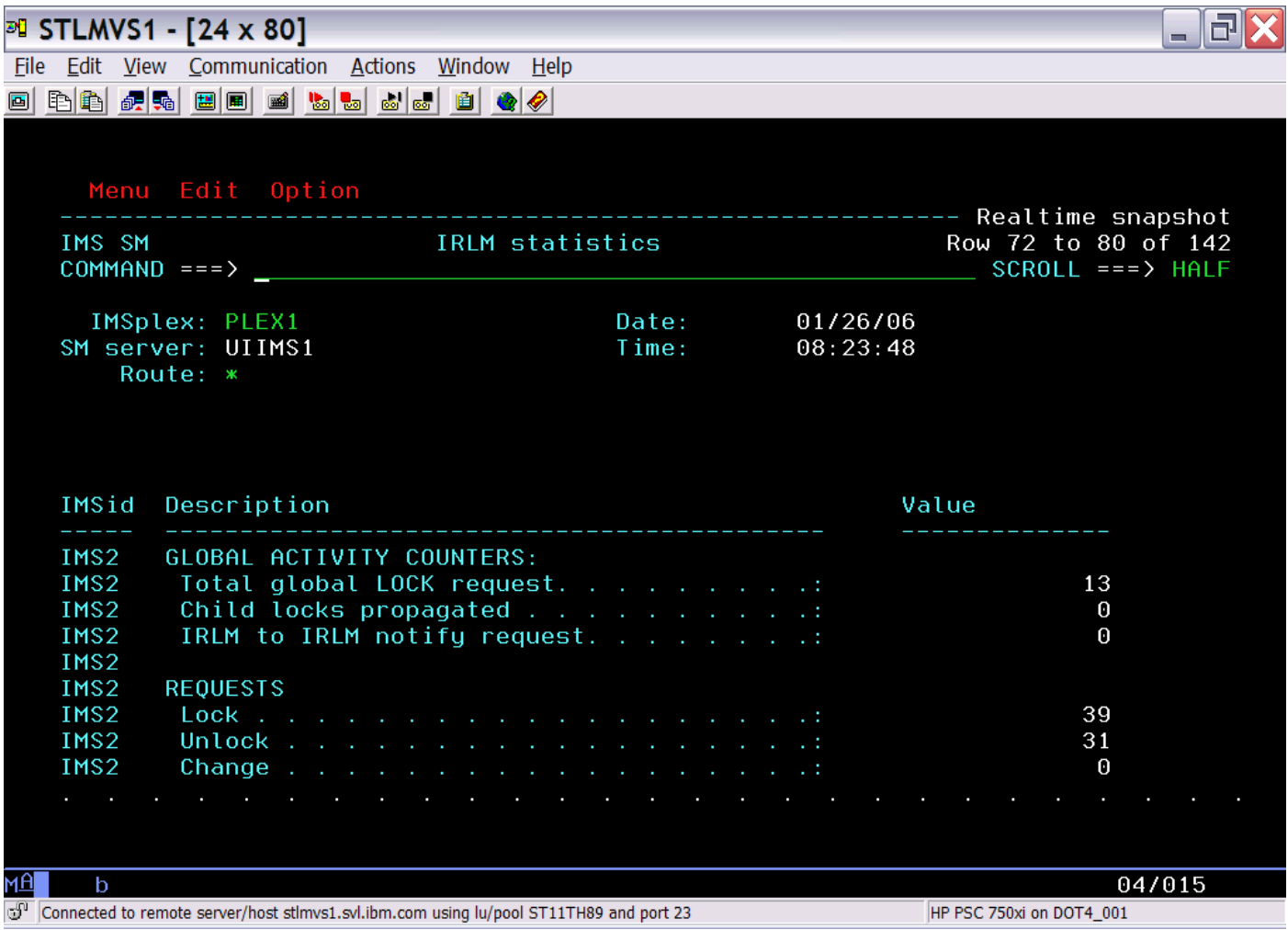

## **Scenarios**

#### **IMS**

- •• Scenario 1 – Taking Inventory
- •• Scenario 2 – Managing IMS System Parameters
- •• Scenario 3 – Verifying IMS Resource Definitions
- •• Scenario 4 – Issuing IMS Commands
- •• Scenario 5 – Maintaining Command Audit Trail
- •• Scenario 6 – Managing Dependent Regions
- •• Scenario 7 – Viewing IMS CF Structures

#### × **IMSplex**

- •• Scenario 8 – Managing CSL RM Structure
- •• Scenario 9 – Viewing Aggregate SCI, RM, OM Statistics

#### ٠ **Data Sharing**

- •• Scenario 10 – Resolving Data Sharing Long Locks
- •• Scenario 11 - Viewing Real-time IRLM / PI Locking Status
- •Scenario 12 - Viewing Aggregated IRLM Statistics
- × **Shared Queue and CQS**
	- •• Scenario 13 – Managing Destination Queue Depth
	- •• Scenario 14 – Viewing CQS Structures

#### **Dashboard**

•• Scenario 15 – Dashboard Sysplex at a Glance

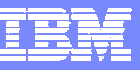

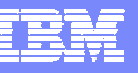

## **Scenario 13 – Destination Queue Depth**

### **Managing Destination Queue Depth & CQS for Shared Queues**

- •Limited tools to browse, delete and recover messages on Shared Queues
- • Lack of tools to obtain CQS statistical information and manage messages on Shared Queues
- Required to optimize Shared Queues environment

### **DQD data & List of Shared Queue Structures in use**

- •Filter based on Destination name or ID
- •High level information, Drill down to levels of detail
- •Browse, Delete and Recover messages from Cold queue
- •Statistics for: structure, rebuild, checkpoint
- •CQS processing counters
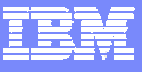

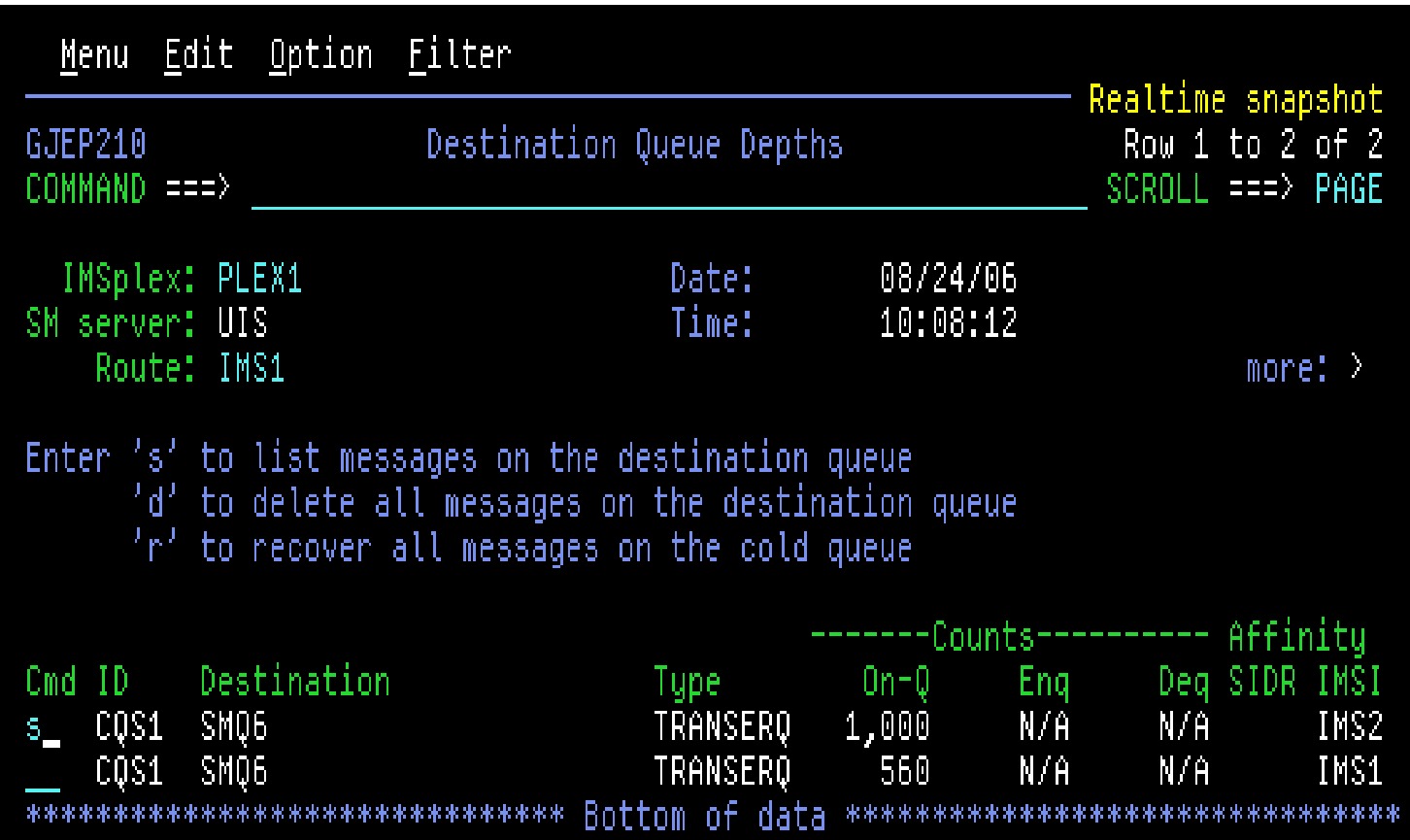

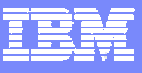

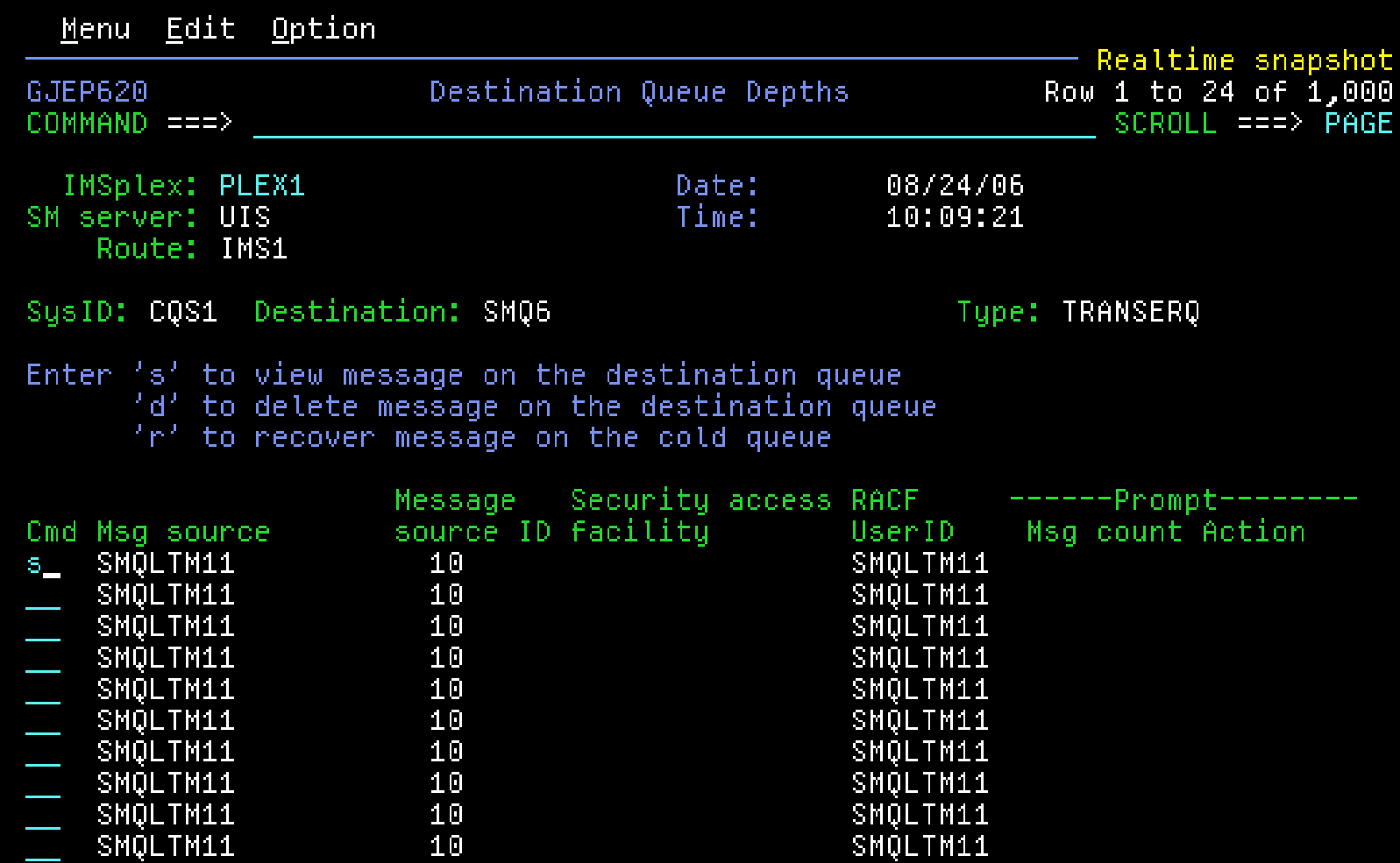

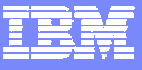

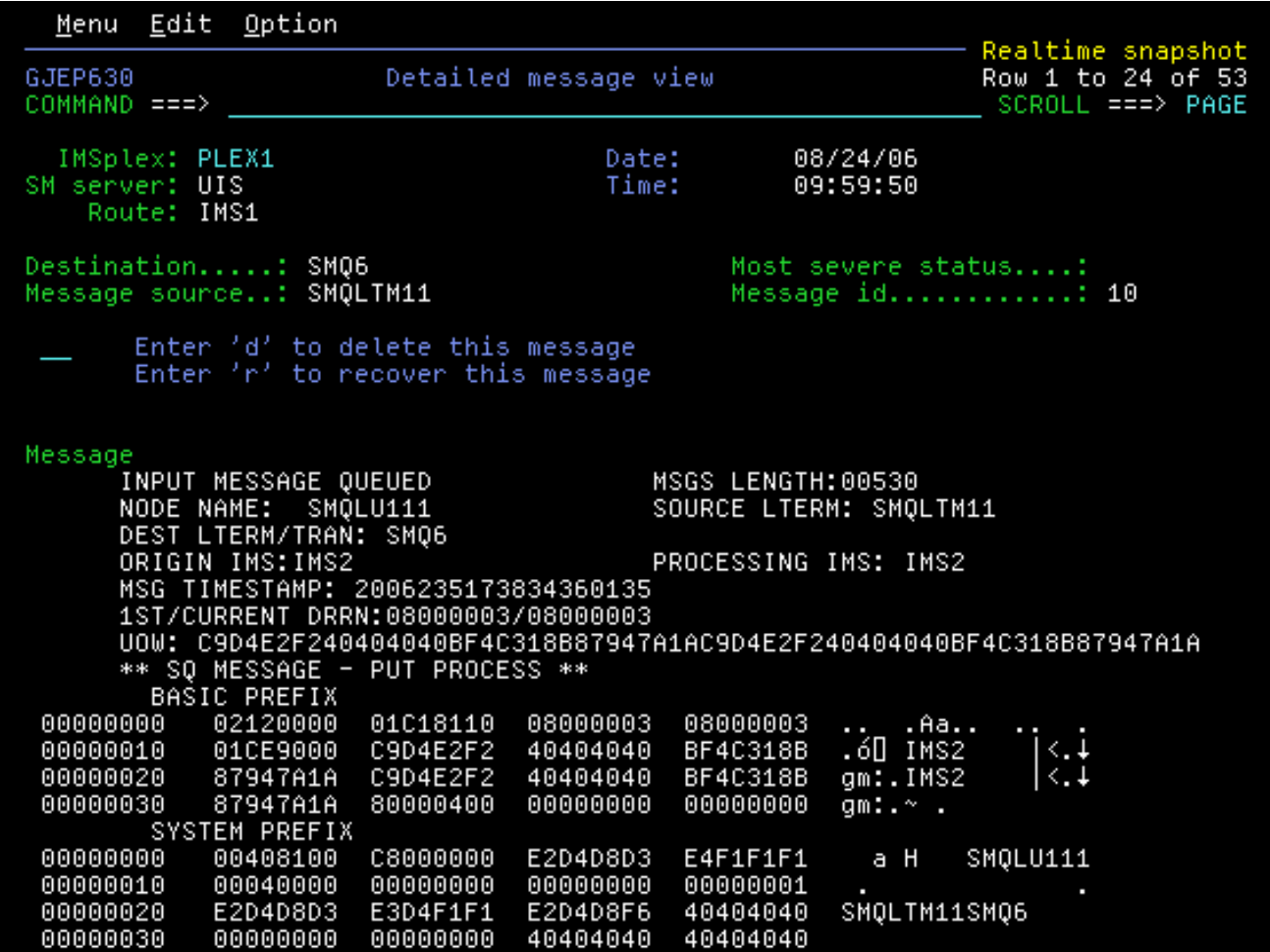

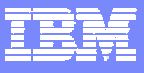

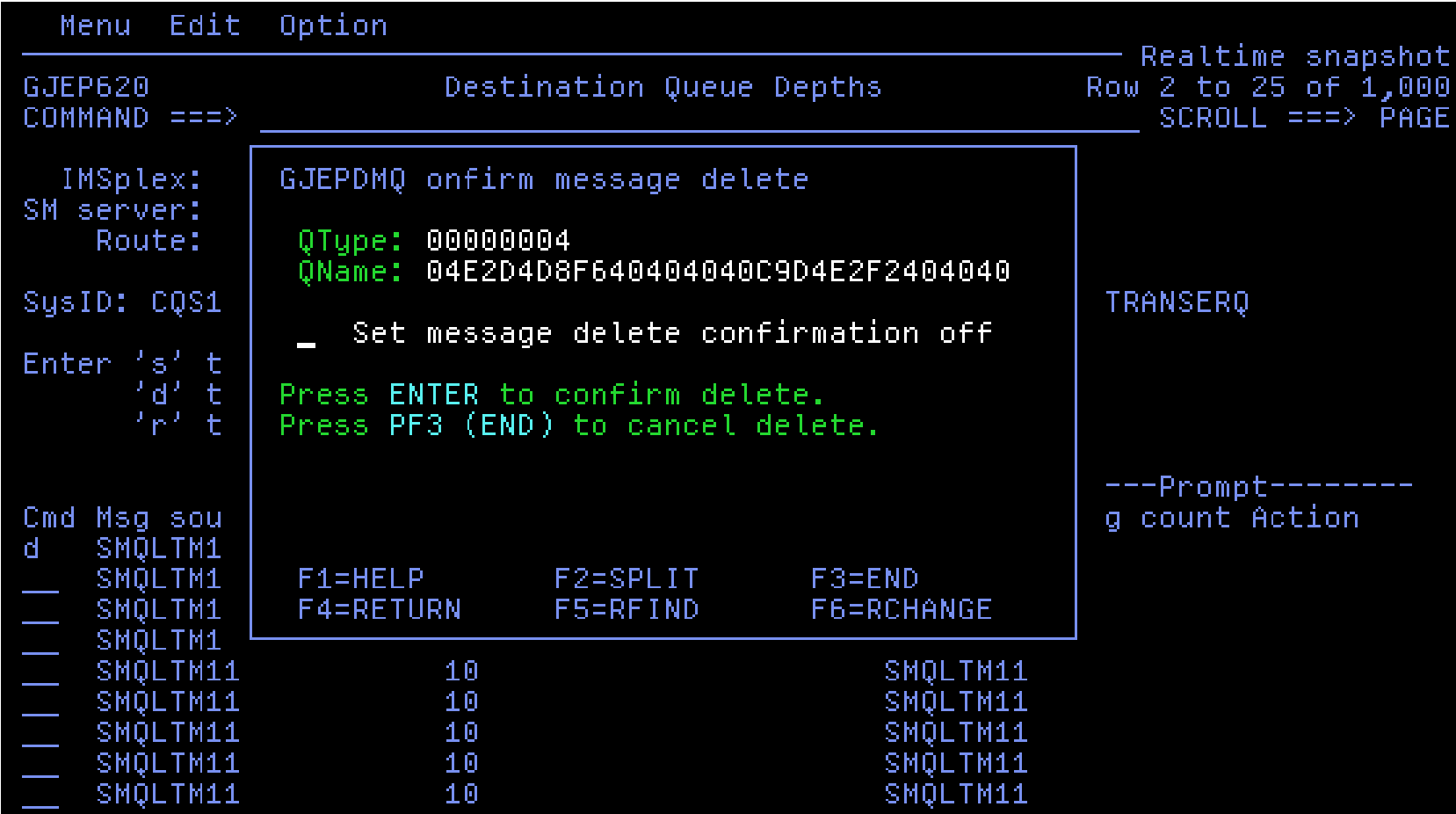

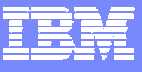

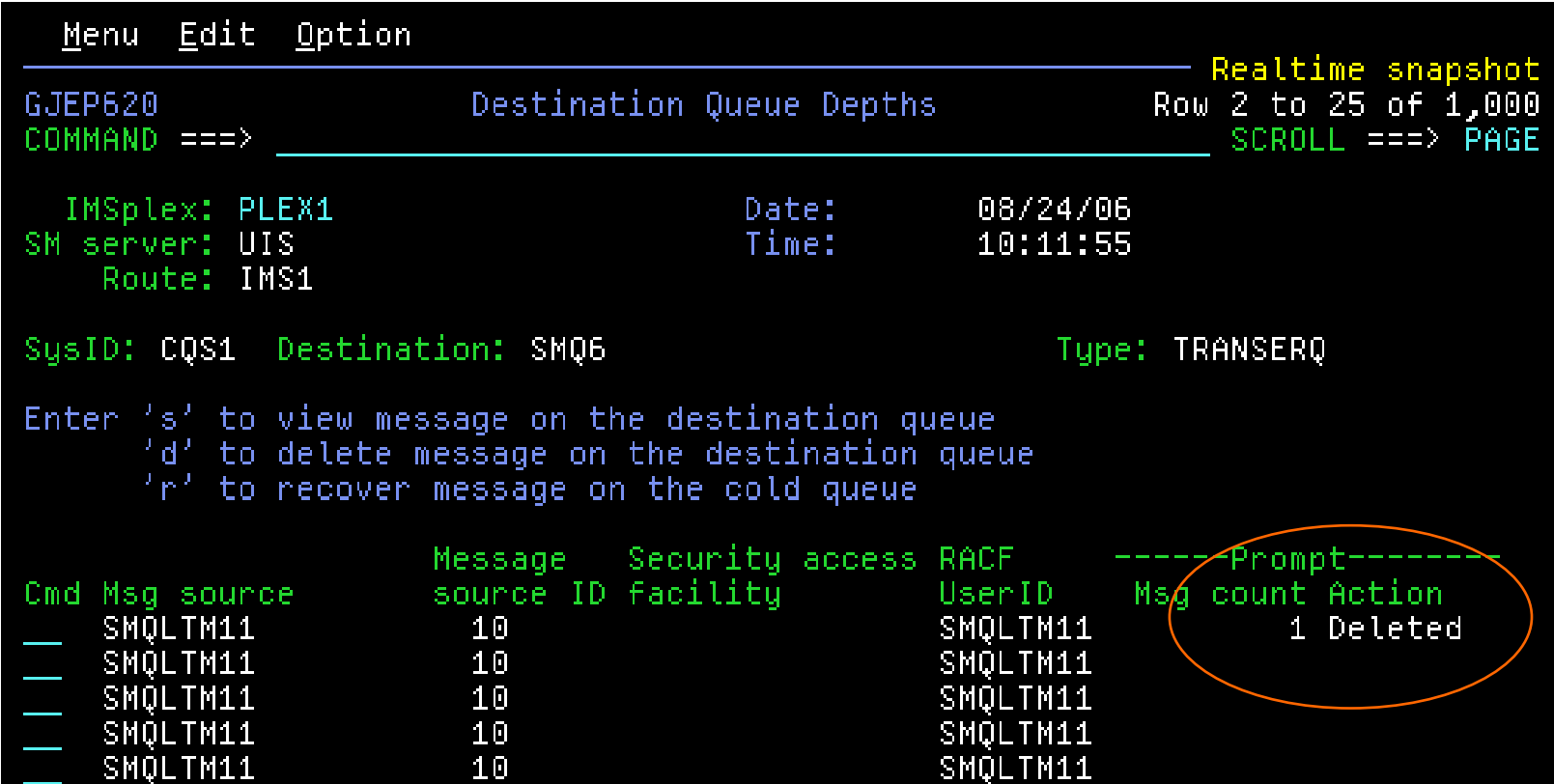

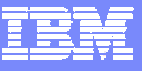

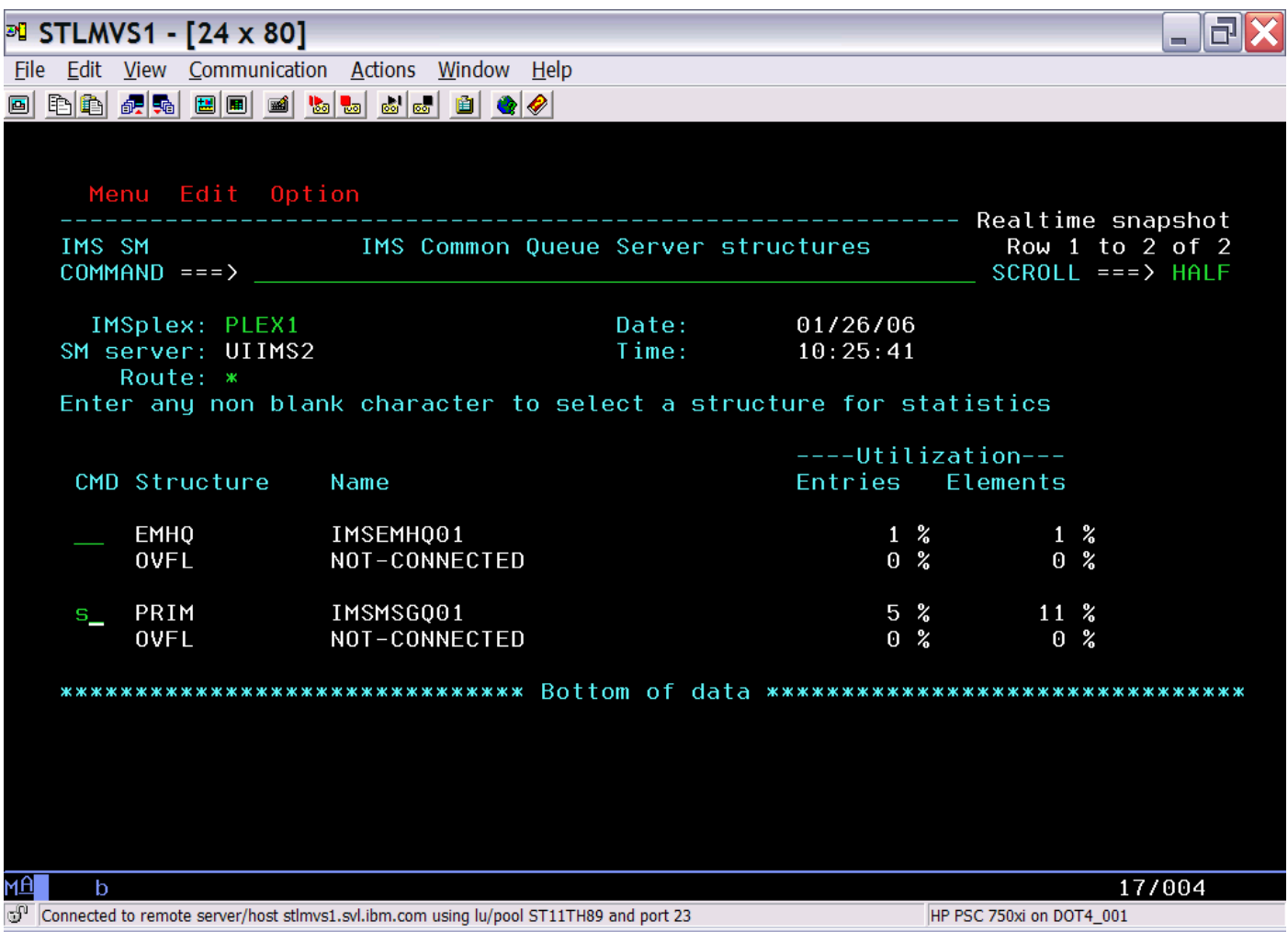

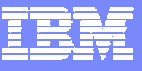

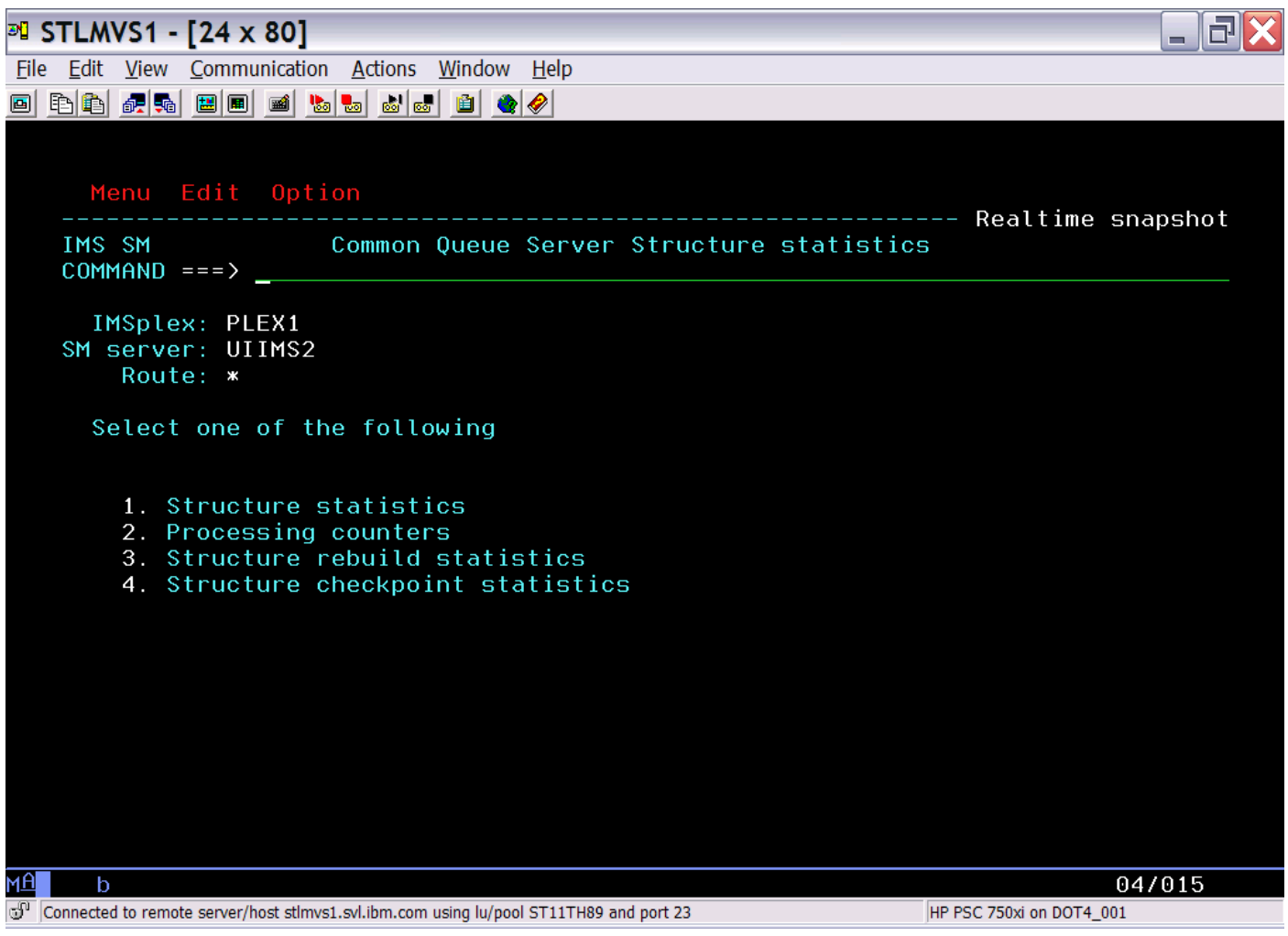

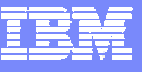

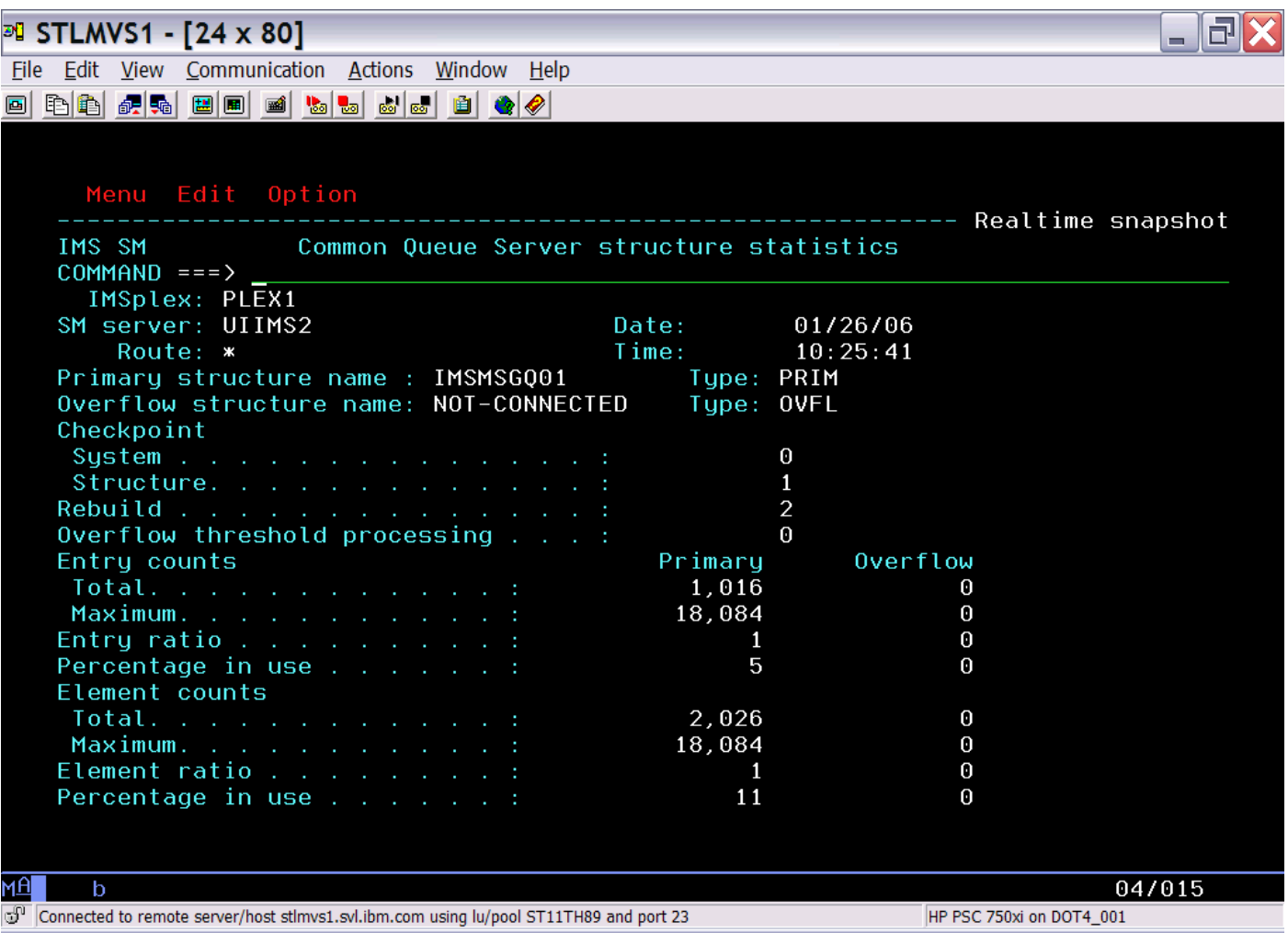

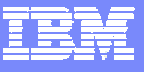

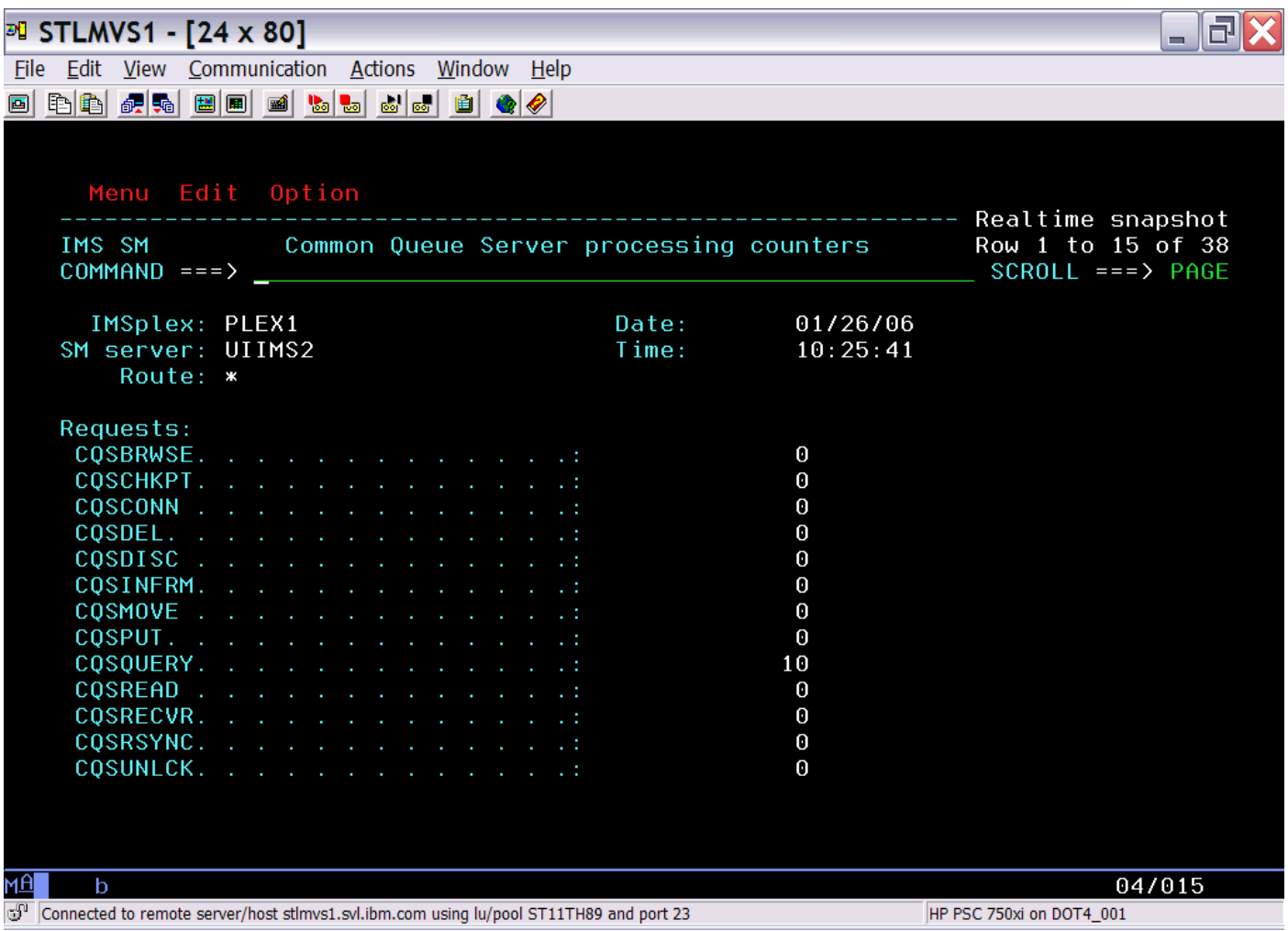

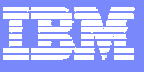

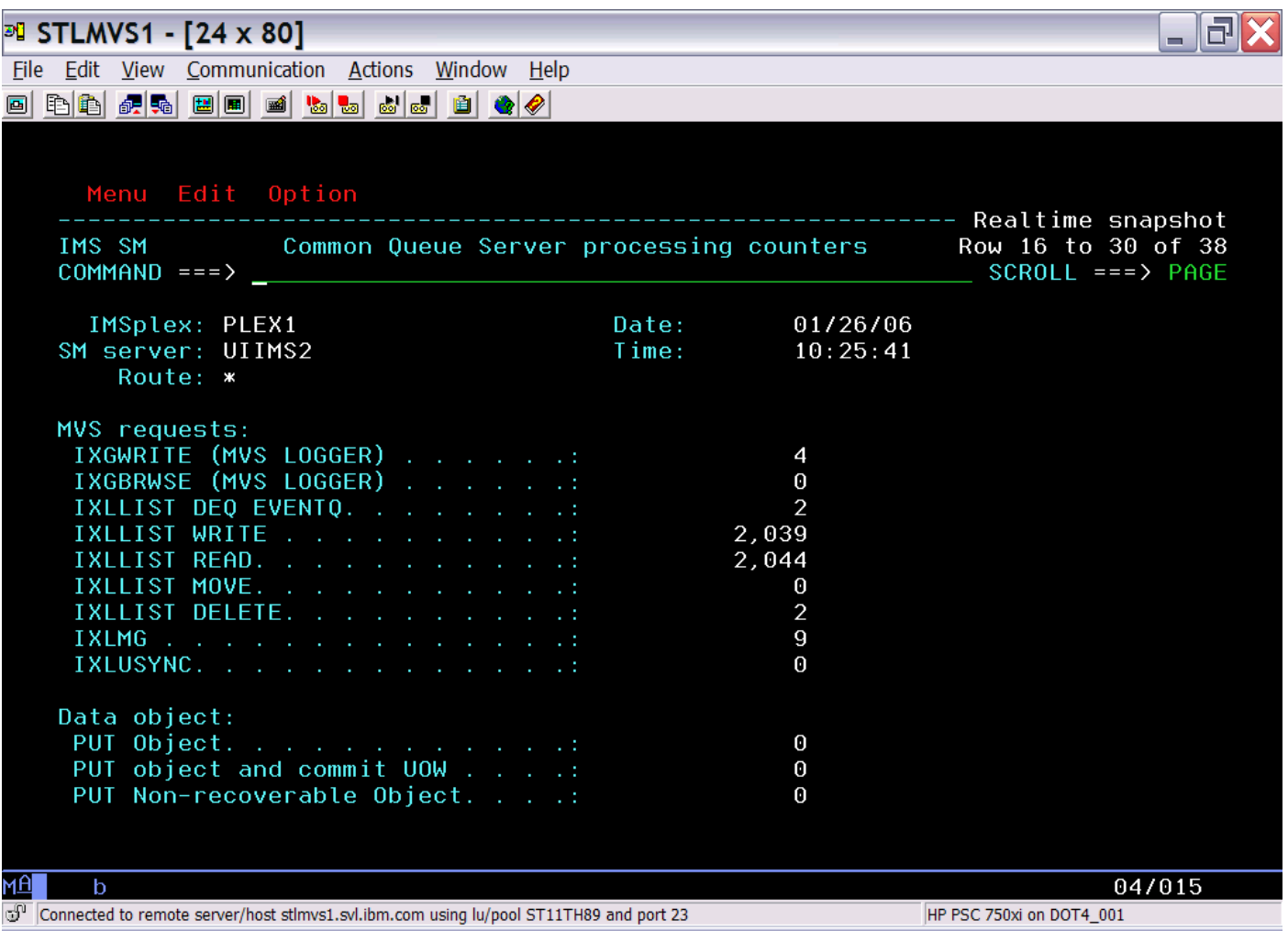

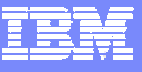

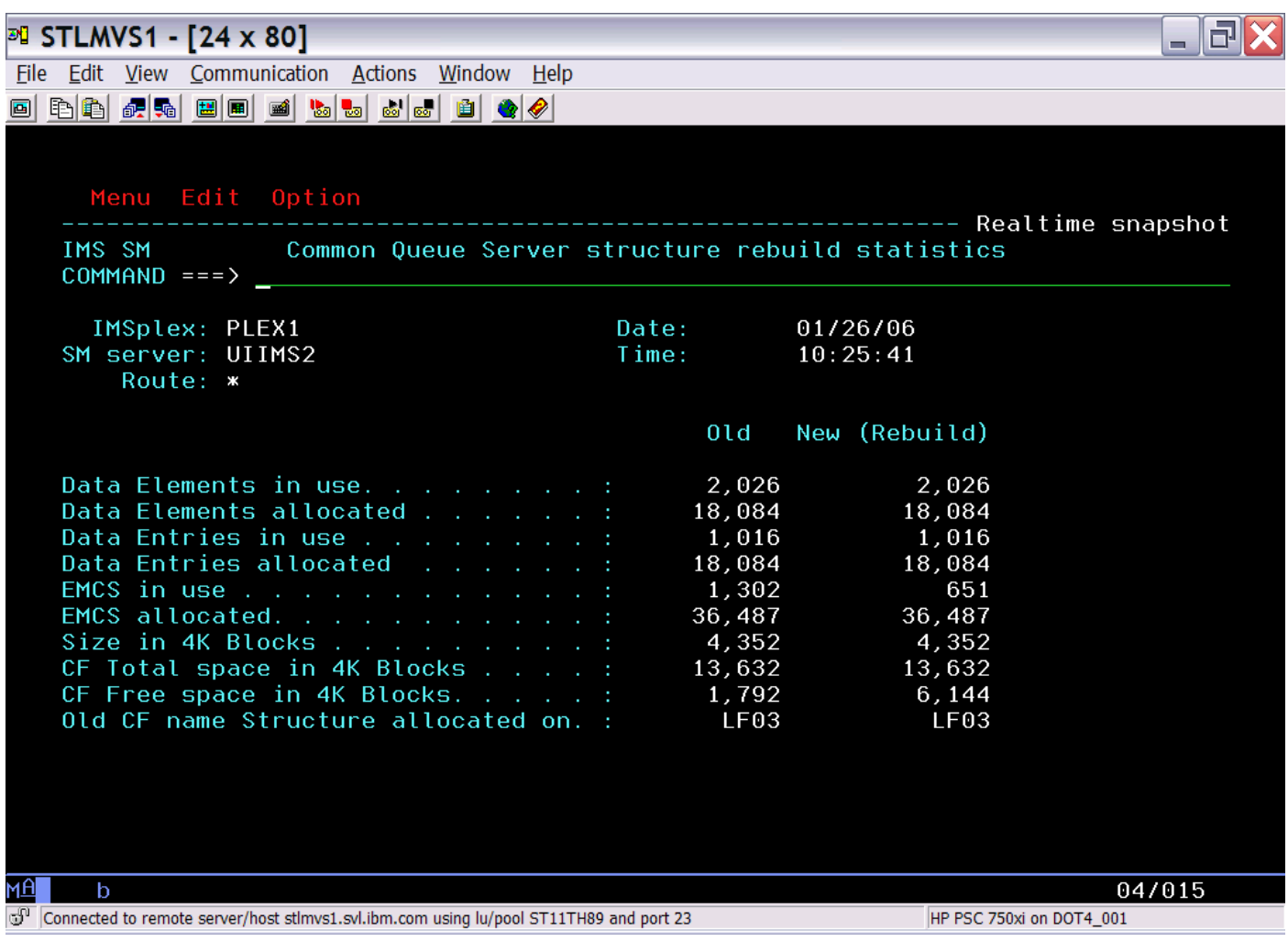

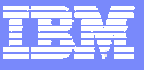

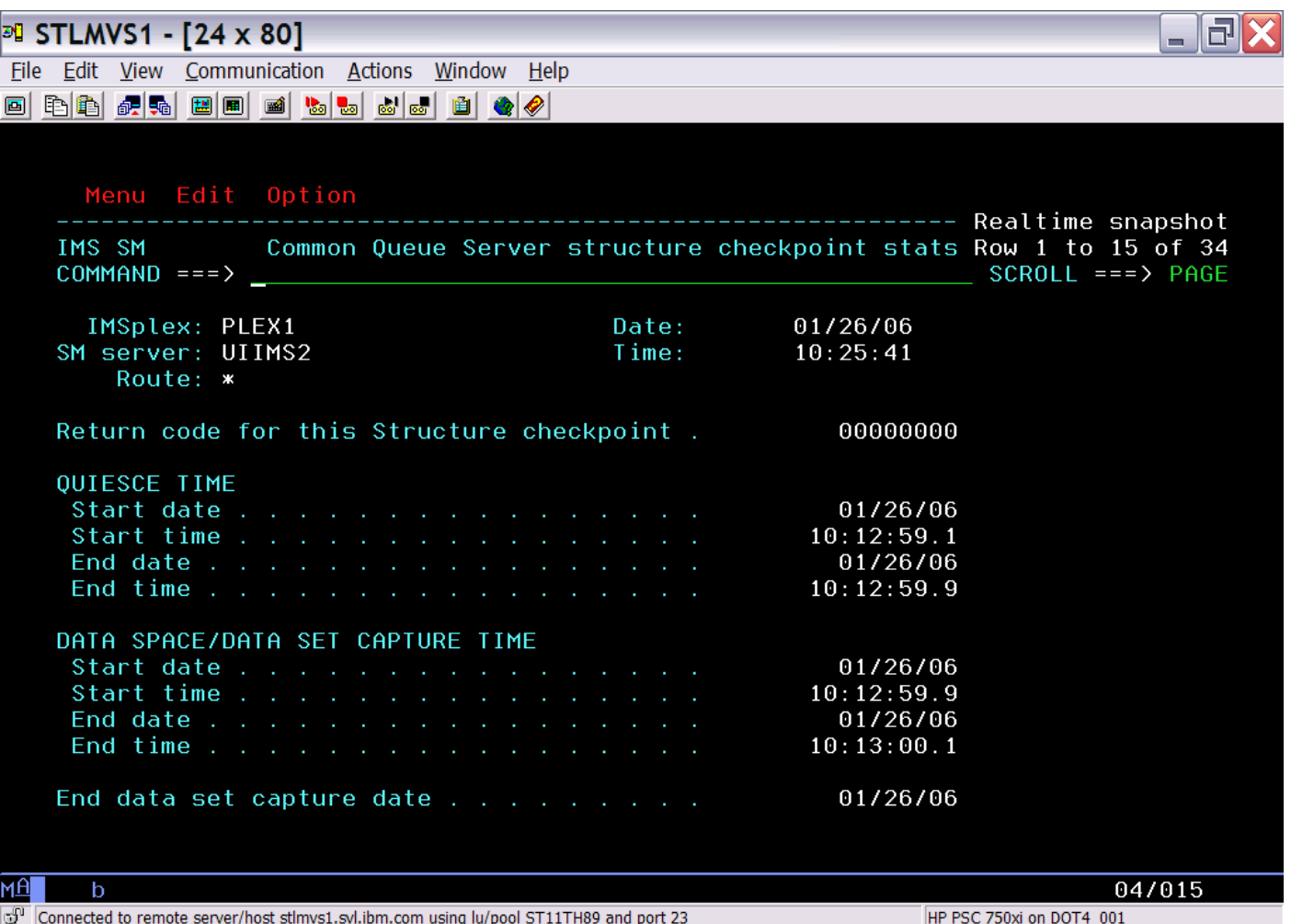

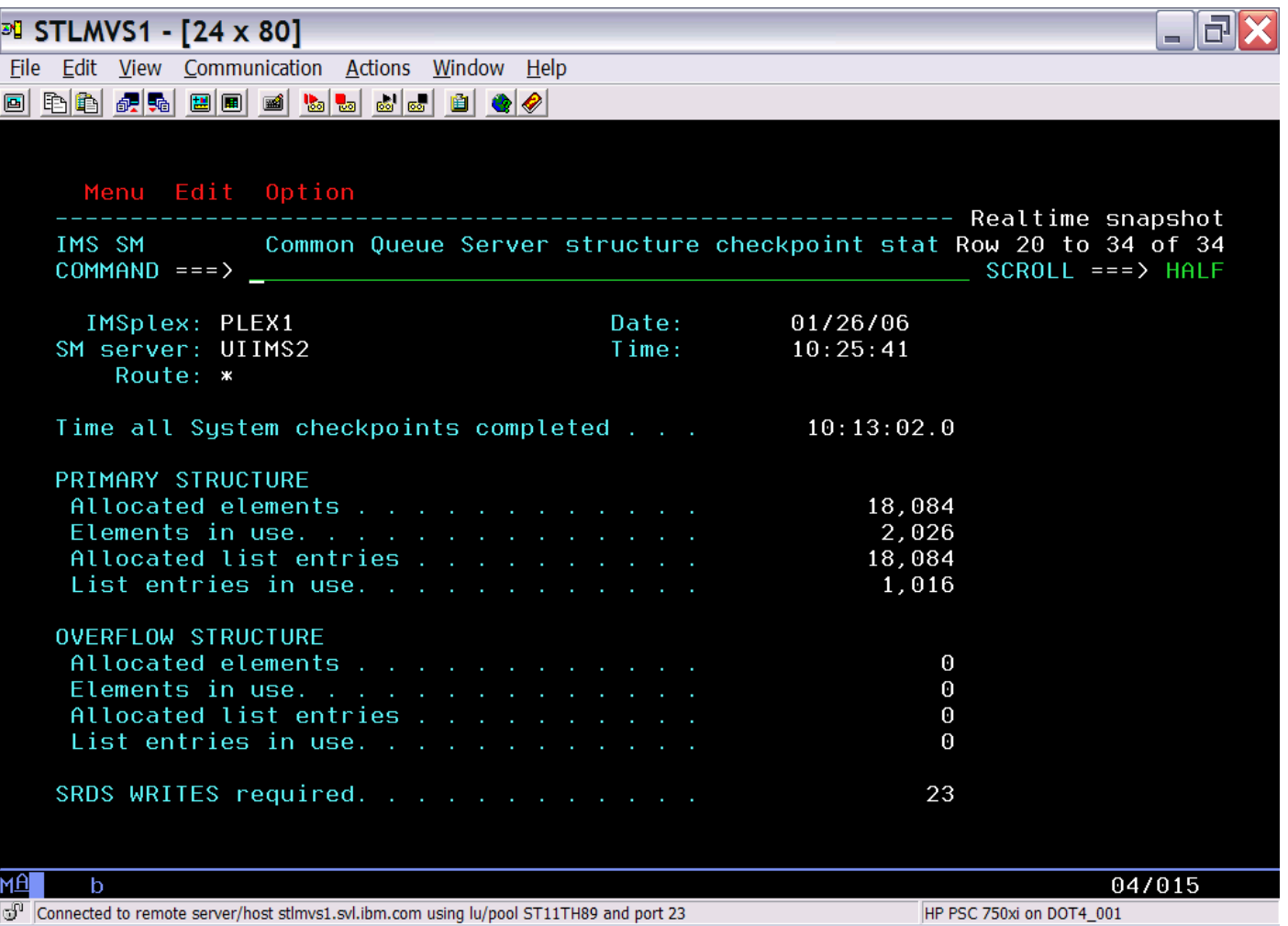

### **Scenarios**

### **IMS**

- •• Scenario 1 – Taking Inventory
- •• Scenario 2 – Managing IMS System Parameters
- •• Scenario 3 – Verifying IMS Resource Definitions
- •• Scenario 4 – Issuing IMS Commands
- •• Scenario 5 – Maintaining Command Audit Trail
- •• Scenario 6 – Managing Dependent Regions
- •• Scenario 7 – Viewing IMS CF Structures

### × **IMSplex**

- •• Scenario 8 – Managing CSL RM Structure
- •• Scenario 9 – Viewing Aggregate SCI, RM, OM Statistics

### ٠ **Data Sharing**

- •• Scenario 10 – Resolving Data Sharing Long Locks
- •• Scenario 11 - Viewing Real-time IRLM / PI Locking Status
- •Scenario 12 - Viewing Aggregated IRLM Statistics
- **Shared Queue and CQS**
	- •• Scenario 13 – Managing Destination Queue Depth
	- •• Scenario 14 – Viewing CQS Structures
- **Dashboard**
	- •• Scenario 15 – Dashboard Sysplex at a Glance

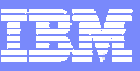

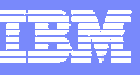

# **Scenario 15 – Dashboard Sysplex at a Glance**

### **Managing the IMS Sysplex through key system indicators**

- •Determine overall Sysplex health at a Glance
- •Alert when indicators violate predefined thresholds

### **Critical data from key areas summarized on one or more screens**

- $\bullet$ User customized content, positioning, threshold value
- •One or more per user, default supplied
- •Automatic screen refresh capability for operational ease
- •Drill down for additional detail

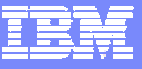

### **Dashboard**

Ñ

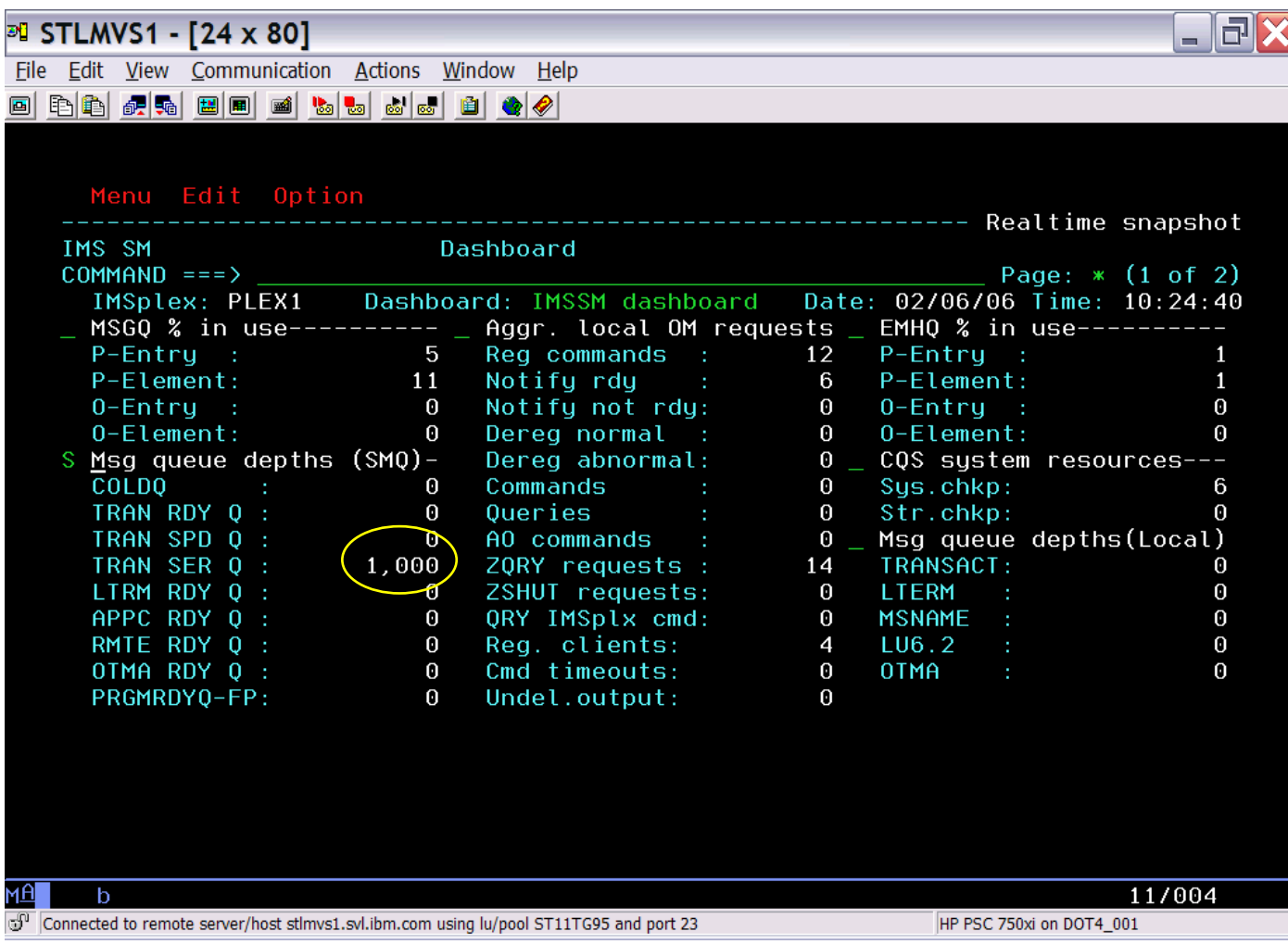

### **Dashboard**

**N** 

135

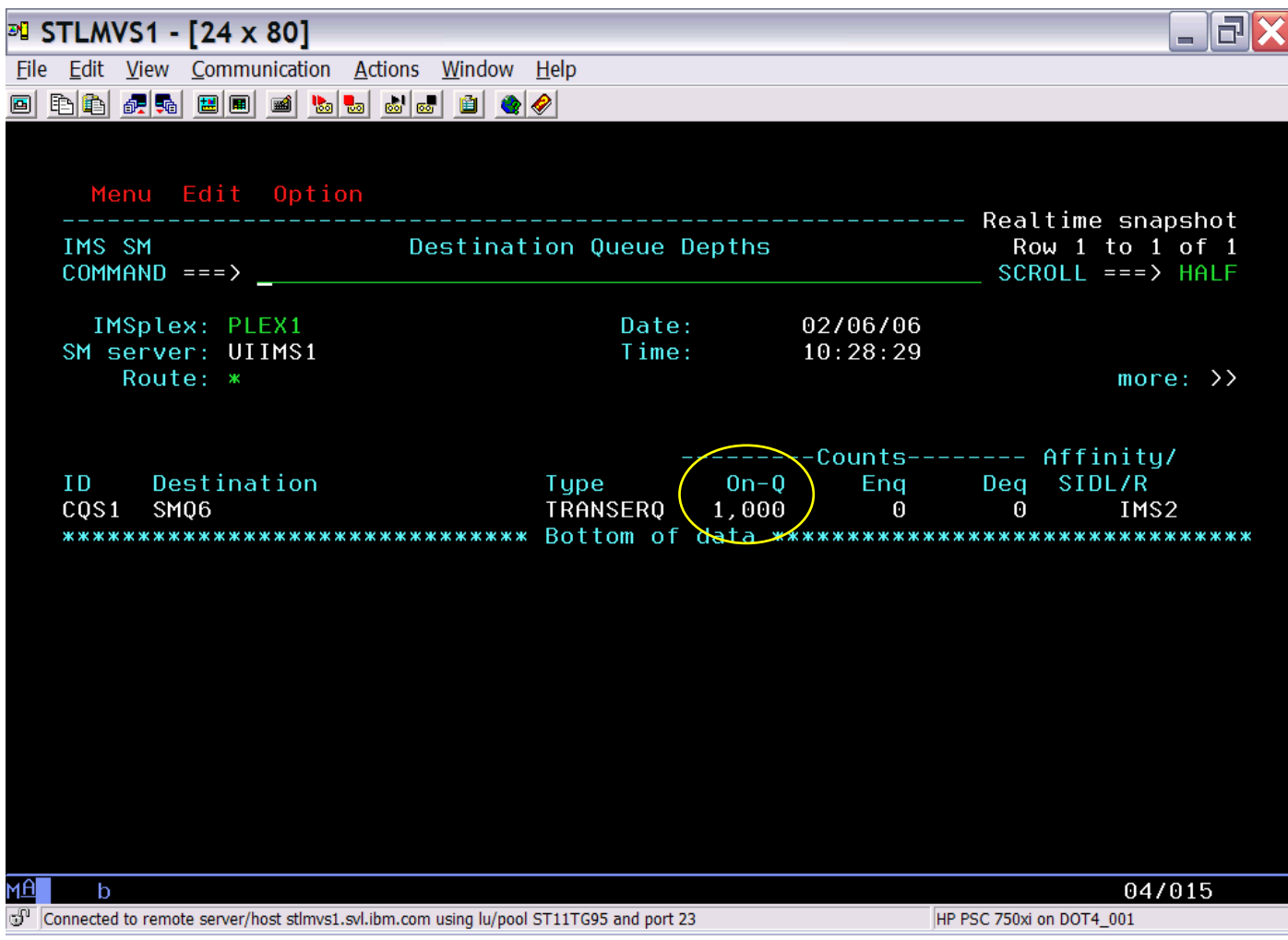

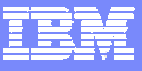

### **References**

### У. **IMS Sysplex Manager for z/OS**

•http://www-306.ibm.com/software/data/db2imstools/imstools-library.html

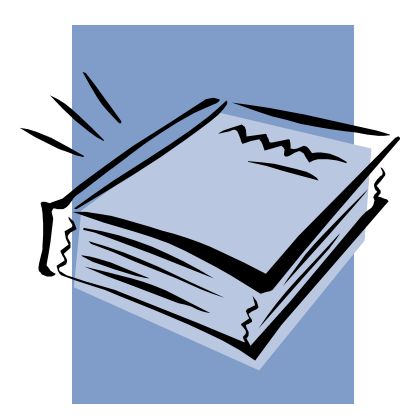

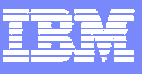

# **Contact information**

- $\blacksquare$ **Andy Nguyen**
- **E-mail address: adn@us.ibm.com**

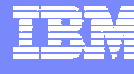

### **Q & A**

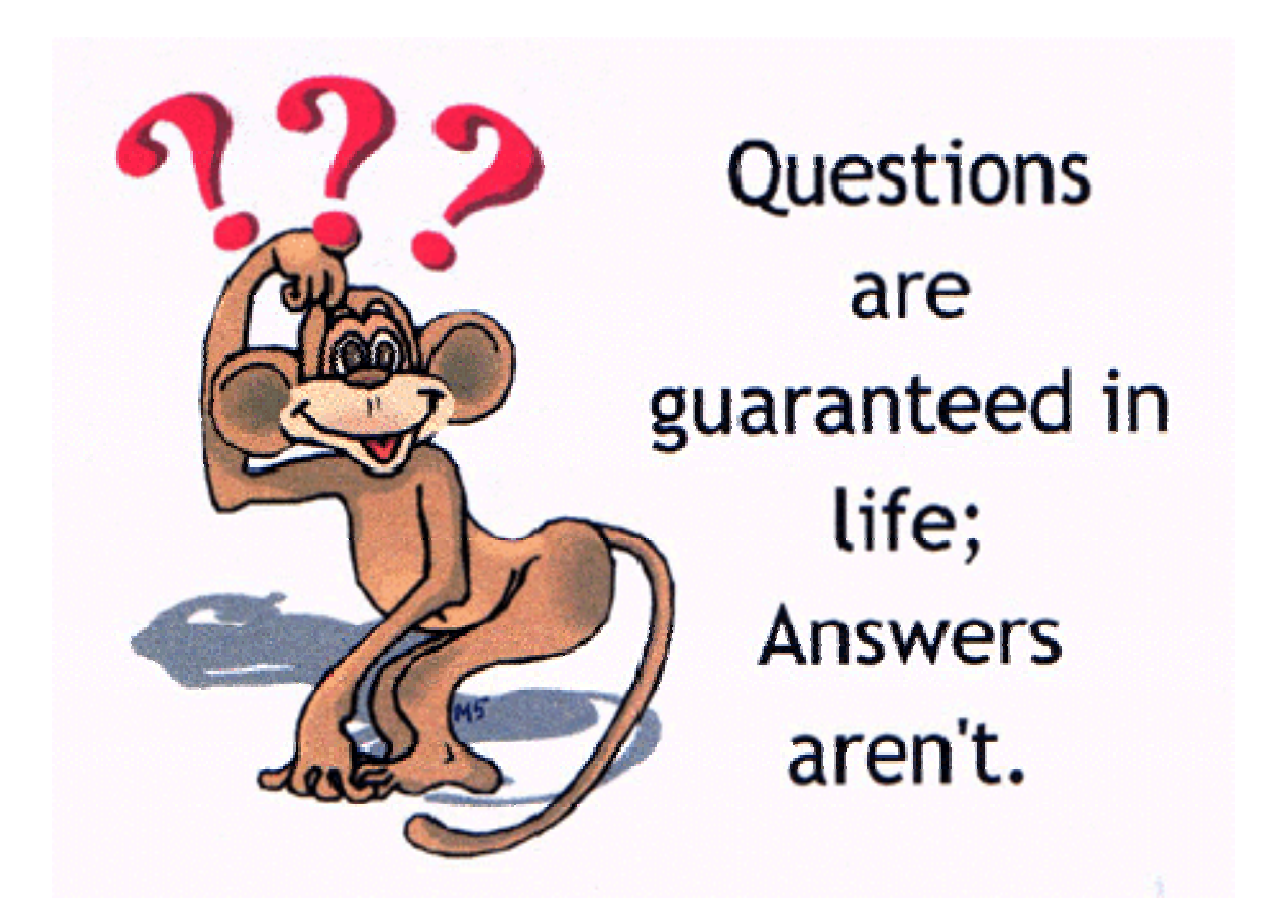

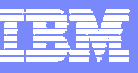

# **Thank You for Joining Us today!**

**Go to** www.ibm.com/software/systemz **to:**

- ▶ Replay this teleconference
- ▶ Replay previously broadcast teleconferences
- ▶ Register for upcoming events